/ Battery Charging Systems / Welding Technology / **Solar Electronics**

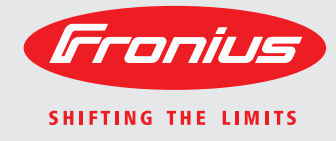

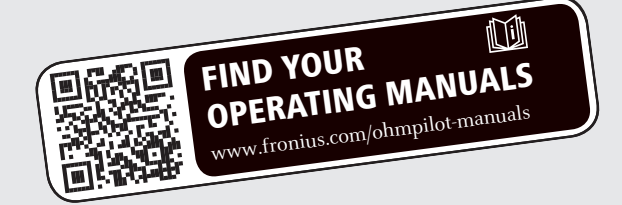

### **Fronius Ohmpilot** Bedienungsanleitung

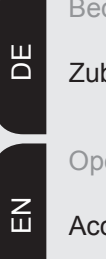

Zubehör

Operating Instructions

Accessories

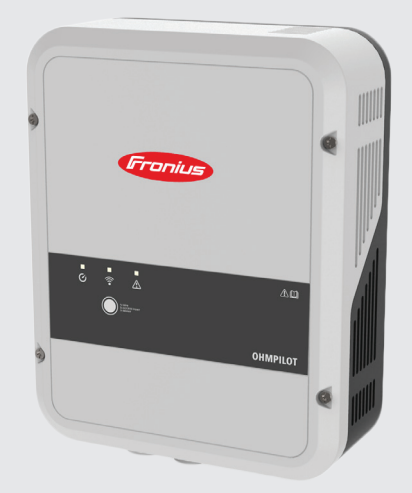

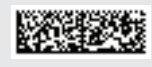

#### **Einleitung**

Wir danken Ihnen für Ihr entgegengebrachtes Vertrauen und gratulieren Ihnen zu Ihrem technisch hochwertigen Fronius Produkt. Die vorliegende Anleitung hilft Ihnen, sich mit diesem vertraut zu machen. Indem Sie die Anleitung sorgfältig lesen, lernen Sie die vielfältigen Möglichkeiten Ihres Fronius-Produktes kennen. Nur so können Sie seine Vorteile bestmöglich nutzen.

Bitte beachten Sie auch die Sicherheitsvorschriften und sorgen Sie so für mehr Sicherheit am Einsatzort des Produktes. Sorgfältiger Umgang mit Ihrem Produkt unterstützt dessen langlebige Qualität und Zuverlässigkeit. Das sind wesentliche Voraussetzungen für hervorragende Ergebnisse.

**Erklärung Sicher-**

miedenwird, sind Tod oder schwerste Verletzungen die Folge.

**GEFAHR!** Bezeichnet eine unmittelbar drohende Gefahr. Wenn sie nicht ge

 **WARNUNG!** Bezeichnet eine möglicherweise gefährliche Situation. Wenn sie nicht gemieden wird, können Tod und schwerste Verletzungen die Folge sein.

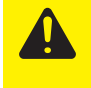

**VORSICHT!** Bezeichnet eine möglicherweise schädliche Situation. Wenn sie nicht gemieden wird, können leichte oder geringfügige Verletzungen sowie Sachschäden die Folge sein.

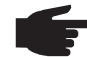

**HINWEIS!** Bezeichnet die Möglichkeit beeinträchtigter Arbeitsergebnisse und von Schäden an der Ausrüstung.

**WICHTIG!** Bezeichnet Anwendungstipps und andere besonders nützliche Informationen. Es ist kein Signalwort für eine schädliche oder gefährliche Situation.

Wenn Sie eines der im Kapitel "Sicherheitsvorschriften" abgebildeten Symbole sehen, ist erhöhte Achtsamkeit erforderlich.

# Inhaltsverzeichnis

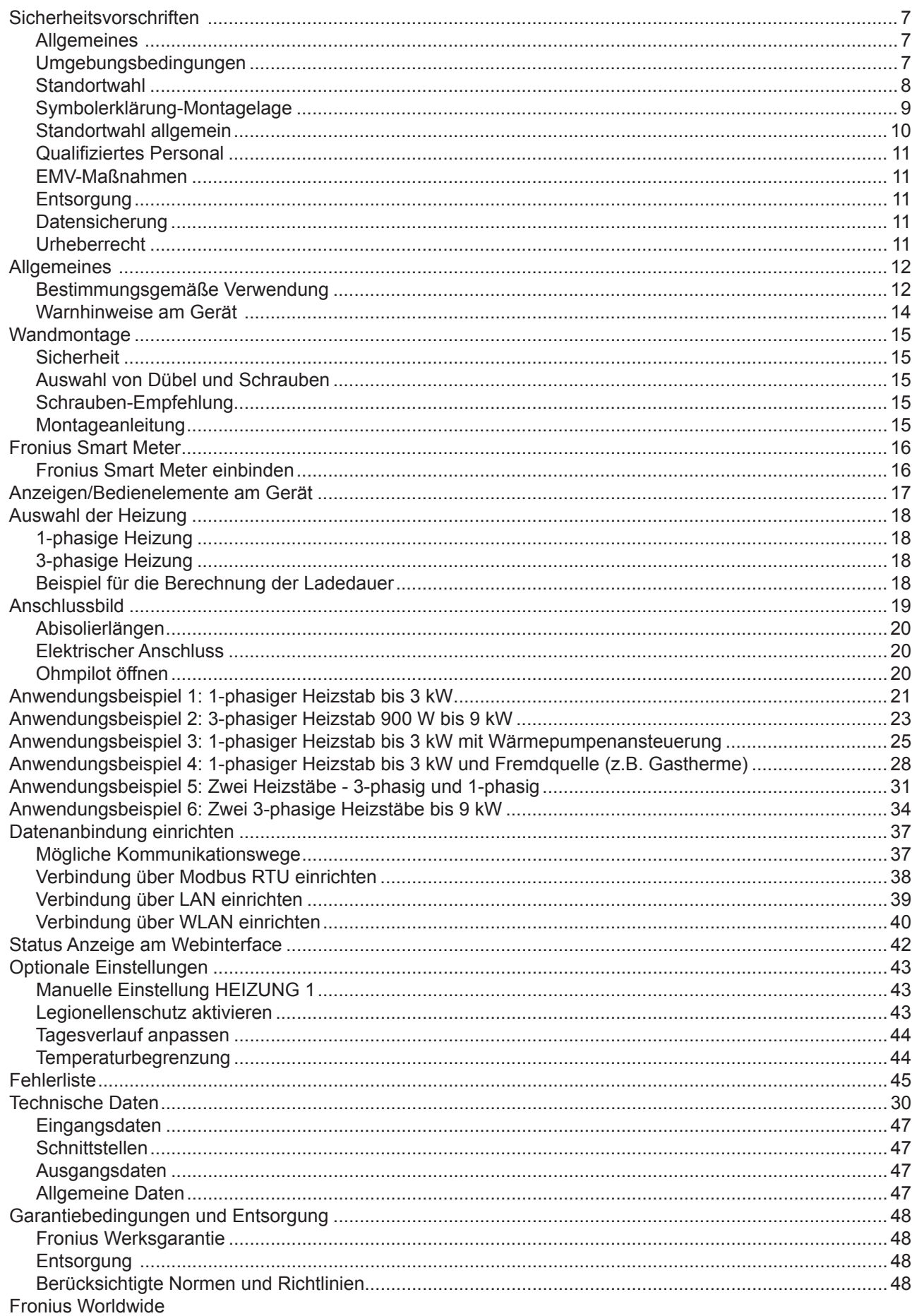

### **Sicherheitsvorschriften**

**Allgemeines**

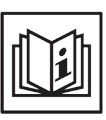

Das Gerät ist nach dem Stand der Technik und den anerkannten sicherheitstechnischen Regeln gefertigt. Dennoch drohen bei Fehlbedienung oder Missbrauch Gefahr für

- Leib und Leben des Bedieners oder Dritte,
- das Gerät und andere Sachwerte des Betreibers,
- die effiziente Arbeit mit dem Gerät.

Alle Personen, die mit der Inbetriebnahme, Wartung und Instandhaltung des Gerätes zu tun haben, müssen

- entsprechend qualifiziert sein,
- Kenntnisse im Umgang mit Elektroinstallationen haben und
- diese Bedienungsanleitung vollständig lesen und genau befolgen.

Die Bedienungsanleitung ist ständig am Einsatzort des Gerätes aufzubewahren. Ergänzend zur Bedienungsanleitung sind die allgemein gültigen sowie die örtlichen Regeln zu Unfallverhütung und Umweltschutz zu beachten.

Alle Sicherheits- und Gefahrenhinweise am Gerät

- in lesbarem Zustand halten
- nicht beschädigen
- nicht entfernen
- nicht abdecken, überkleben oder übermalen.

Der Kühlkörper kann hohe Temperaturen erreichen.

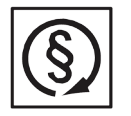

Das Gerät nur betreiben, wenn alle Schutzeinrichtungen voll funktionstüchtig sind. Sind die Schutzeinrichtungen nicht voll funktionsfähig, besteht die Gefahr für

- Leib und Leben des Bedieners oder Dritte,
- das Gerät und andere Sachwerte des Betreibers
- die effiziente Arbeit mit dem Gerät

Nicht voll funktionstüchtige Sicherheitseinrichtungen vor dem Einschalten des Gerätes von einem autorisierten Fachbetrieb instandsetzen lassen.

Schutzeinrichtungen niemals umgehen oder außer Betrieb setzen.

Die Positionen der Sicherheits- und Gefahrenhinweise am Gerät, entnehmen Sie dem Kapitel "Allgemeines" der Bedienungsanleitung Ihres Gerätes.

Störungen, die die Sicherheit beeinträchtigen können, vor dem Einschalten des Gerätes beseitigen.

#### **Es geht um Ihre Sicherheit!**

**Umgebungsbedingungen**

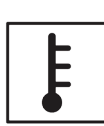

Betrieb oder Lagerung des Gerätes außerhalb des angegebenen Bereiches gilt als nicht bestimmungsgemäß. Für hieraus entstandene Schäden haftet der Hersteller nicht.

Genaue Informationen über die zulässigen Umgebungsbedingungen entnehmen Sie den technischen Daten Ihrer Bedienungsanleitung.

**Standortwahl** Der Ohmpilot ist für die Montage im Innenbereich geeignet.

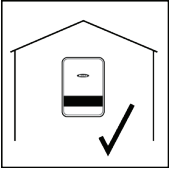

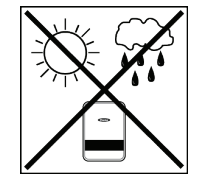

Den Ohmpilot nicht im Außenbereich montieren.

Um die Erwärmung des Ohmpilot so gering wie möglich zu halten, den

Der Ohmpilot entspricht Schutzart IP 54 und ist gegen allseitiges Spritz-

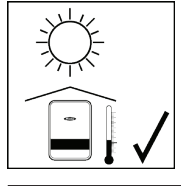

Ohmpilot keiner direkten Sonneneinstrahlung aussetzen. Den Ohmpilot an einer geschützten Position montieren. Der Ohmpilot darf nur bei einer Umgebungstemperatur von 0-40°C montiert und betrieben werden.

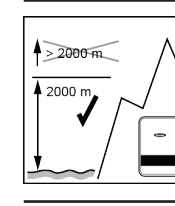

**WICHTIG!** Der Ohmpilot darf über einer Höhenlage von 2000 m nicht mehr montiert und betrieben werden.

Den Ohmpilot nicht montieren:

wasser geschützt.

im Einzugsbereich von Ammoniak, ätzenden Dämpfen, Säuren oder Salzen (z.B. Düngemittel-Lagerplätze, Lüftungsöffnungen von Viehstallun-gen, chemische Anlagen, Gerberei-Anlagen, etc.)

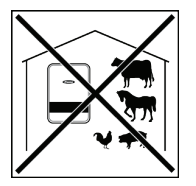

Den Ohmpilot nicht montieren in:

Den Ohmpilot nicht montieren in:

- Räumen mit erhöhter Unfallgefahr durch Nutztiere (Pferde, Rinder, Schafe, Schweine, etc.)
- Ställen und angrenzenden Nebenräumen
- Lager- und Vorratsräumen für Heu, Stroh, Häcksel, Kraftfutter, Dün-gemittel, etc.

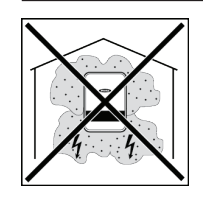

Grundsätzlich ist der Ohmpilot staubdicht ausgeführt. In Bereichen mit starker Staubansammlung können jedoch die Kühlflächen verstauben und somit die thermische Leistungsfähigkeit beeinträchtigen. In diesem Fall ist eine regelmäßige Säuberung erforderlich. Eine Montage in Räumen und Umgebungen mit starker Staubentwicklung ist daher nicht zu empfehlen.

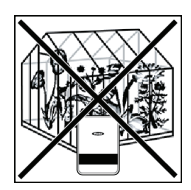

- Gewächshäusern Lager- und Verarbeitungsräumen für Obst, Gemüse und Weinbau-produkte
- Räumen für die Aufbereitung von Körnern, Grünfutter und Futtermitteln

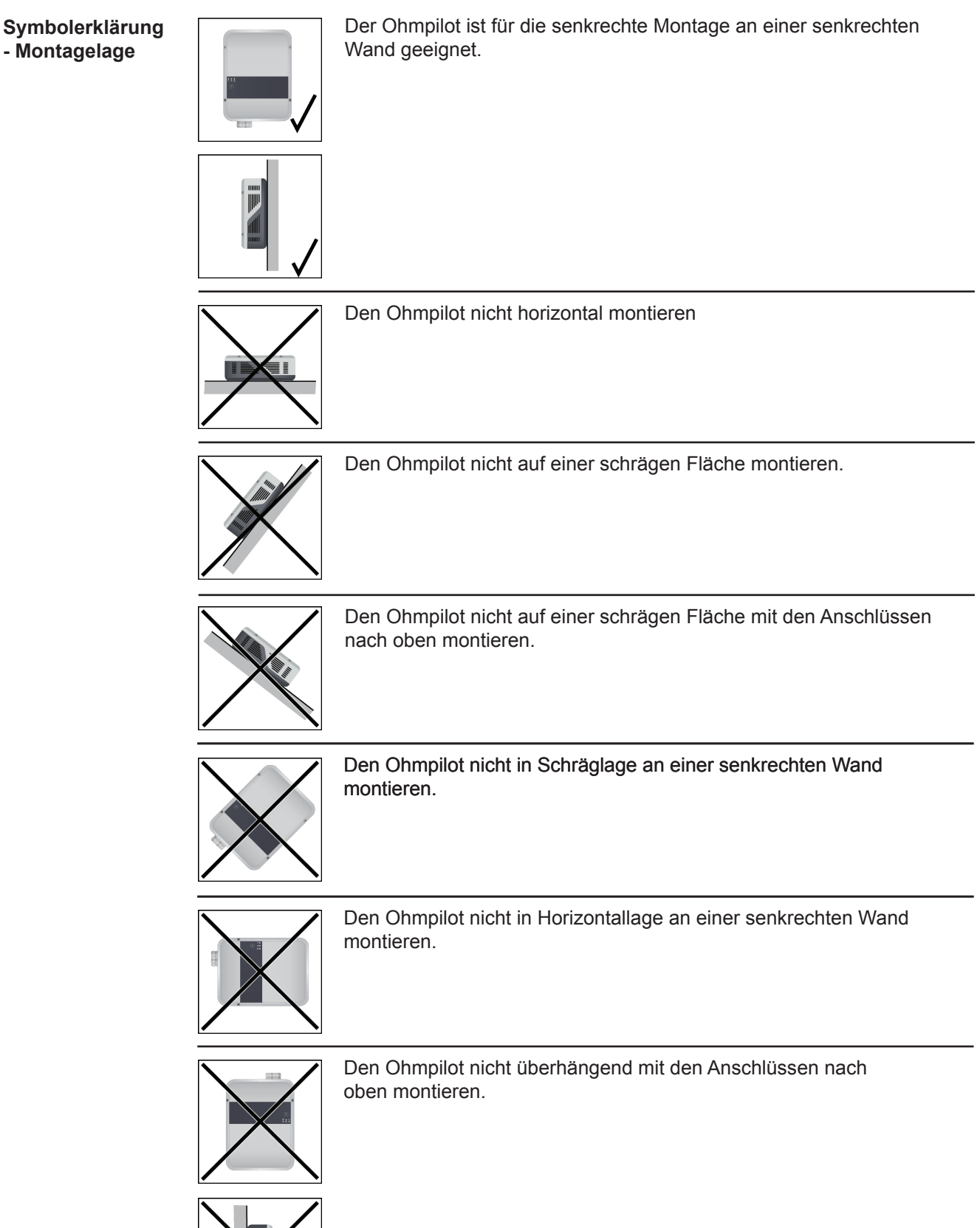

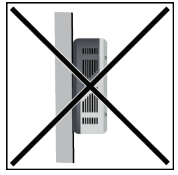

**DE**

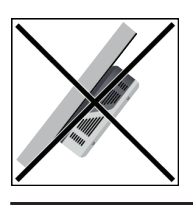

Den Ohmpilot nicht überhängend mit den Anschlüssen nach oben montieren.

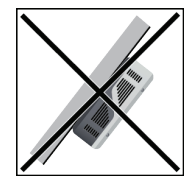

Den Ohmpilot nicht überhängend mit den Anschlüssen nach unter montieren.

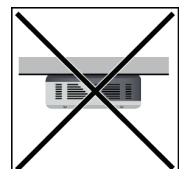

Den Ohmpilot nicht an der Decke montieren.

#### **Standortwahl allgemein**

Bei der Standortwahl für den Ohmpilot folgende Kriterien beachten:

Installation nur auf festem Untergrund.

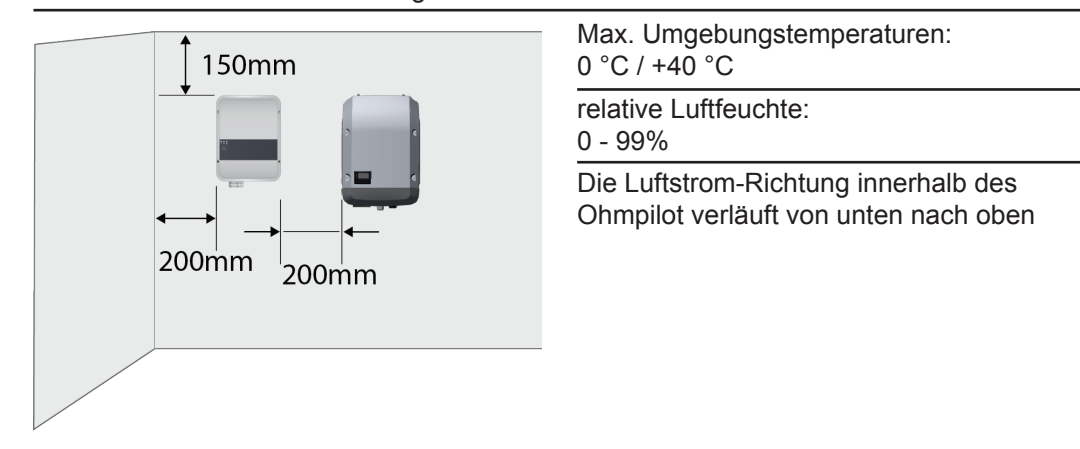

Bei Einbau des Ohmpilot in einen abgeschlossenen Raum durch Zwangsbelüftung für eine ausreichende Wärmeabfuhr sorgen.

**WICHTIG!** Die maximale Leitungslänge vom Ausgang des Ohmpilot zum Verbraucher (Heizstab) darf 5 m nicht überschreiten.

### **Qualifiziertes Personal**

Die Serviceinformationen in dieser Bedienungsanleitung sind nur für qualifiziertes Fachpersonal bestimmt. Ein elektrischer Schlag kann tödlich sein. Führen Sie keine anderen als die in der Dokumentation angeführten Tätigkeiten aus. Das gilt auch, wenn sie dafür qualifiziert sind.

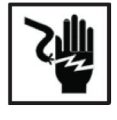

Sämtliche Kabel und Leitungen müssen fest, unbeschädigt, isoliert und ausreichend dimensioniert sein. Lose Verbindungen, angeschmorte, beschädigte oder unterdimensionierte Kabel und Leitungen sofort von einem autorisierten Fachbetrieb instandsetzen lassen.

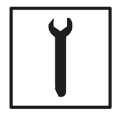

Wartung und Instandsetzung dürfen nur durch einen autorisierten Fachbetrieb erfolgen.

Bei fremdbezogenen Teilen ist nicht gewährleistet, dass sie beanspruchungsund sicherheitsgerecht konstruiert und gefertigt sind. Nur Original-Ersatzteile verwenden (gilt auch für Normteile).

Ohne Genehmigung des Herstellers keine Veränderungen, Ein- oder Umbauten am Gerät vornehmen.

Bauteile in nicht einwandfreiem Zustand sofort austauschen.

**EMV-Maßnahmen**

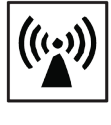

In besonderen Fällen können trotz Einhaltung der genormten Emissions-Grenzwerte Beeinflussungen für das vorgesehene Anwendungsgebiet auftreten (z.B. wenn empfindliche Geräte am Aufstellungsort sind oder wenn der Aufstellungsort in der Nähe von Radio- oder Fernsehempfängern ist). In die- sem Fall ist der Betreiber verpflichtet, angemessene Maßnahmen für die Störungsbehebung zu ergreifen.

**Entsorgung**

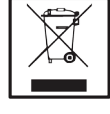

Gemäß Europäischer Richtlinie 2002/96/EG über Elektro- und Elektronik-Alt- geräte und Umsetzung in nationales Recht, müssen verbrauchte Elektrogeräte getrennt gesammelt und einer umweltgerechten Wiederverwertung zugeführt werden. Stellen Sie sicher, dass Sie Ihr gebrauchtes Gerät bei Ihrem Händler zurückgeben oder holen Sie Informationen über ein lokales, autorisiertes Sammel- und Entsorgungssystem ein. Ein Ignorieren dieser EU Direktive kann zu potentiellen Auswirkungen auf die Umwelt und Ihre Gesundheit führen!

#### **Datensicherung**

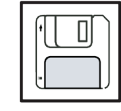

Für die Datensicherung von Änderungen gegenüber den Werkseinstellungen ist der Anwender verantwortlich. Im Falle gelöschter persönlicher Einstellungen haftet der Hersteller nicht.

**Urheberrecht**

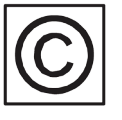

Das Urheberrecht an dieser Bedienungsanleitung verbleibt beim Hersteller.

Text und Abbildungen entsprechen dem technischen Stand bei Drucklegung. Änderungen vorbehalten. Der Inhalt der Bedienungsanleitung begründet keinerlei Ansprüche seitens des Käufers. Für Verbesserungsvorschläge und Hinweise auf Fehler in der Bedienungsanleitung sind wir dankbar.

### **Allgemeines**

Mit der "24h Sonne"-Vision verfolgt Fronius das Ziel, seinen Kunden Lösungen anzubieten, um Energie intelligent und kosteneffizient zu erzeugen, zu speichern, zu verteilen und zu verbrauchen. Die Nutzung überschüssiger Energie zur Warmwasseraufbereitung stellt eine einfache, mit geringen Investitionskosten verbundene Möglichkeit dar, Strom in Form von Wärme zu speichern und zu einem beliebigen Zeitpunkt zu verbrauchen. **Bestimmungsgemäße Verwendung**

> Der Fronius Ohmpilot, der genau diese Aufgabe übernimmt, ist somit eine ideale Ergänzung des Fronius-Produktportfolios im Bereich Energiemanagement und ein weiterer Schritt in Richtung "24h Sonne".

Die gesamte Lösung besteht aus folgenden Komponenten:

- **• Wechselrichter Fronius Symo / Galvo / Eco oder Primo (ab Fronius Datamanager 2.0, ab 3.8.1-x)**
- **• Fronius Smart Meter**
- **• Fronius Ohmpilot**
- **• Ohmscher Verbraucher (z.B. Boiler mit Heizstab)**

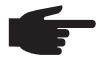

 **HINWEIS!** Mit der Fronius Datamanager Box 2.0 kann auch jede andere Erzeugungsquelle (BHKW, Fremdwechselrichter,...) verwendet werden. Da aber die Information über die produzierte Leistung und den Verbrauch fehlt, können diese im Solarweb nicht angezeigt werden.

Beim Ohmpilot handelt es sich um ein separates Gerät, das die überschüssige Leistung aus der PV-Anlage mittels Pulsweitenmodulation stufenlos für eine Phase zwischen 0 und 100% (bzw. 0 und 3 kW) regeln kann. Darüber hinaus verfügt der Ohmpilot über 2 zusätzliche Ausgänge zum Schalten weiterer Phasen. Dadurch können Heizstäbe mit einer Leistung von 300 W bis 9 kW stufenlos geregelt werden:

Ein Heizstab bis 3 kW Leistung kann stufenlos über eine Phase geregelt werden.

Bei einem Heizstab mit 9 kW Leistung wird die überschüssige Leistung von 0 - 3 kW auf Phase 1 stufenlos geregelt. Steht darüber hinaus noch mehr Leistung zur Verfügung, schaltet der Ohmpilot Phase 2 dazu und Phase 1 kann erneut zwischen 3 – 6 kW stufenlos regeln. Ist die verfügbare Leistung höher als 6 kW, so schaltet der Ohmpilot Phase 3 dazu und Phase 1 regelt wieder zwischen 6 und 9 kW stufenlos.

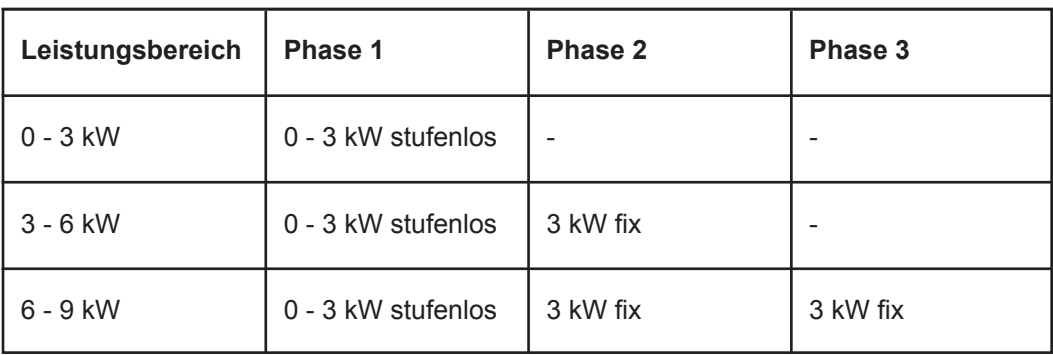

Auch andere ohmsche Verbraucher wie Infrarotheizungen, Handtuchtrockner, etc. können angesteuert werden.

 **WARNUNG!** Es dürfen ausschließlich rein ohmsche Verbraucher angesch lossen werden. Der Anschluss eines falschen Verbrauchers (z.B. Heizlüfter) führt zur Zerstörung des Verbrauchers.

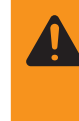

 **WARNUNG!** Beim Verbraucher dürfen keine elektronischen Thermostate ver wen det werden. Die Verwendung elektronischer Thermostate führt zur Zer störung des Ohmpilot und/oder Verbrauchers. Es müssen mechanische Temperaturschalter verwendet werden.

**WICHTIG!** Bei hartem Wasser kann es zur Verkalkung des Heizstabes kommen, insbesondere wenn die Solltemperaturen auf über 60 °C eingestellt werden. Wir empfehlen eine jährliche Überprüfung. Dazu den Heizstab vom Speicher demontieren und von Kalk befreien. Die Oberfläche des Heizstabes nicht zerkratzen (Korrosionsbildung).

#### **Warnhinweise am Gerät**

Auf der linke Seite des Ohmpilot befinden sich Warnhinweise und Sicherheitssymbole. Diese Warnhinweise und Sicherheitssymbole dürfen weder entfernt noch übermalt werden. Die Hinweise und Symbole warnen vor Fehlbedienung, woraus schwerwiegende Personen- und Sachschäden resultieren können.

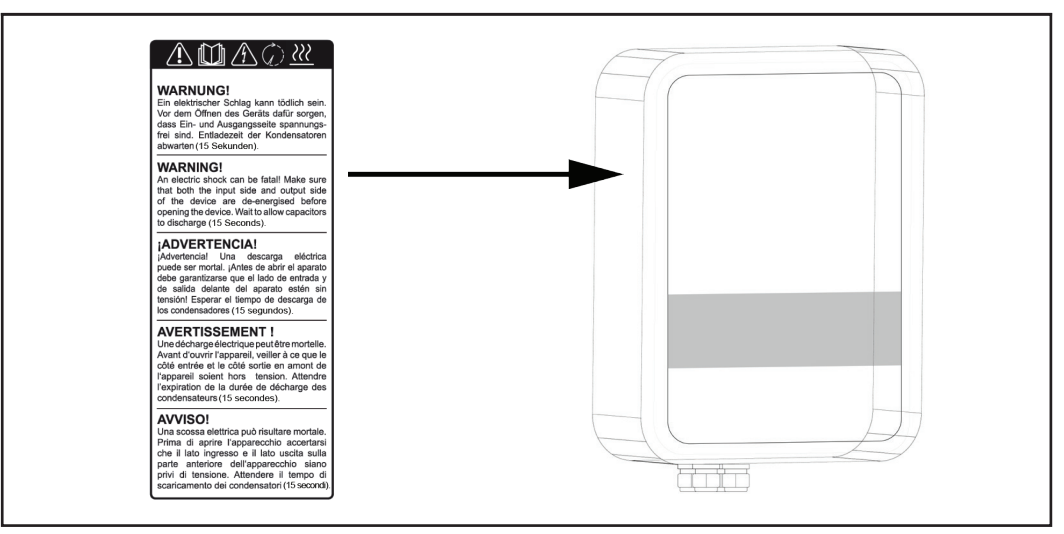

#### **Sicherheitssymbole:**

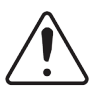

Gefahr von schwerwiegenden Personen- und Sachschäden durch Fehlbedienung

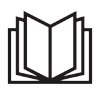

Beschriebene Funktionen erst anwenden, wenn folgende Dokumente vollständig gelesen und verstanden wurden:

- diese Bedienungsanleitung
- sämtliche Bedienungsanleitungen der Systemkomponenten der Photovoltaikanlage, insbesondere Sicherheitsvorschriften

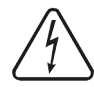

Gefährliche elektrische Spannung

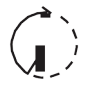

Entladezeit der Kondensatoren abwarten!

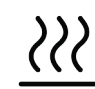

Heiße Oberfläche

**Text der Warnhinweise:**

#### **WARNUNG!**

Ein elektrischer Schlag kann tödlich sein. Vor dem Öffnen des Geräts dafür sorgen, dass Ein- und Ausgangsseite spannungsfrei sind. Entladezeit der Kondensatoren abwarten (15 Sekunden).

#### **WARNUNG!**

Das Gerät darf nicht abgedeckt werden und es darf nichts über das Gerät oder die Kabel gehängt werden.

## **Wandmontage**

**Sicherheit**

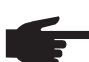

 **HINWEIS!** Die Schutzart IP 54 gilt nur, wenn der Deckel mit der Rückseite fest verschraubt ist.

**Auswahl von Dübel und Schrauben**

**WICHTIG!** Je nach Untergrund ist unterschiedliches Befestigungsmaterial für die Montage des Ohmpilots erforderlich. Das Befestigungsmaterial ist daher nicht im Lieferumfang des Ohmpilots enthalten. Der Monteur ist für die richtige Auswahl des Befestigungsmaterials selbst verantwortlich. Der Ohmpilot muss mit vier Schrauben montiert werden. Stellen Sie sicher, dass die Schrauben fest sitzen und die Wand tragfähig ist.

**Schrauben-Empfehlung** Für die Montage des Ohmpilots empfiehlt der Hersteller Stahlschrauben mit einem Durchmesser von 4 - 6 mm zu verwenden.

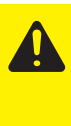

**VORSICHT!** Beschädigungsgefahr des Ohmpilot durch Verschmutzung oder Wasser an den Anschlussklemmen und der Elektronik. Beim Bohren darauf achten, dass Anschlussklemmen und Elektronik nicht verschmutzt oder nass werden.

#### **Monageanleitung**

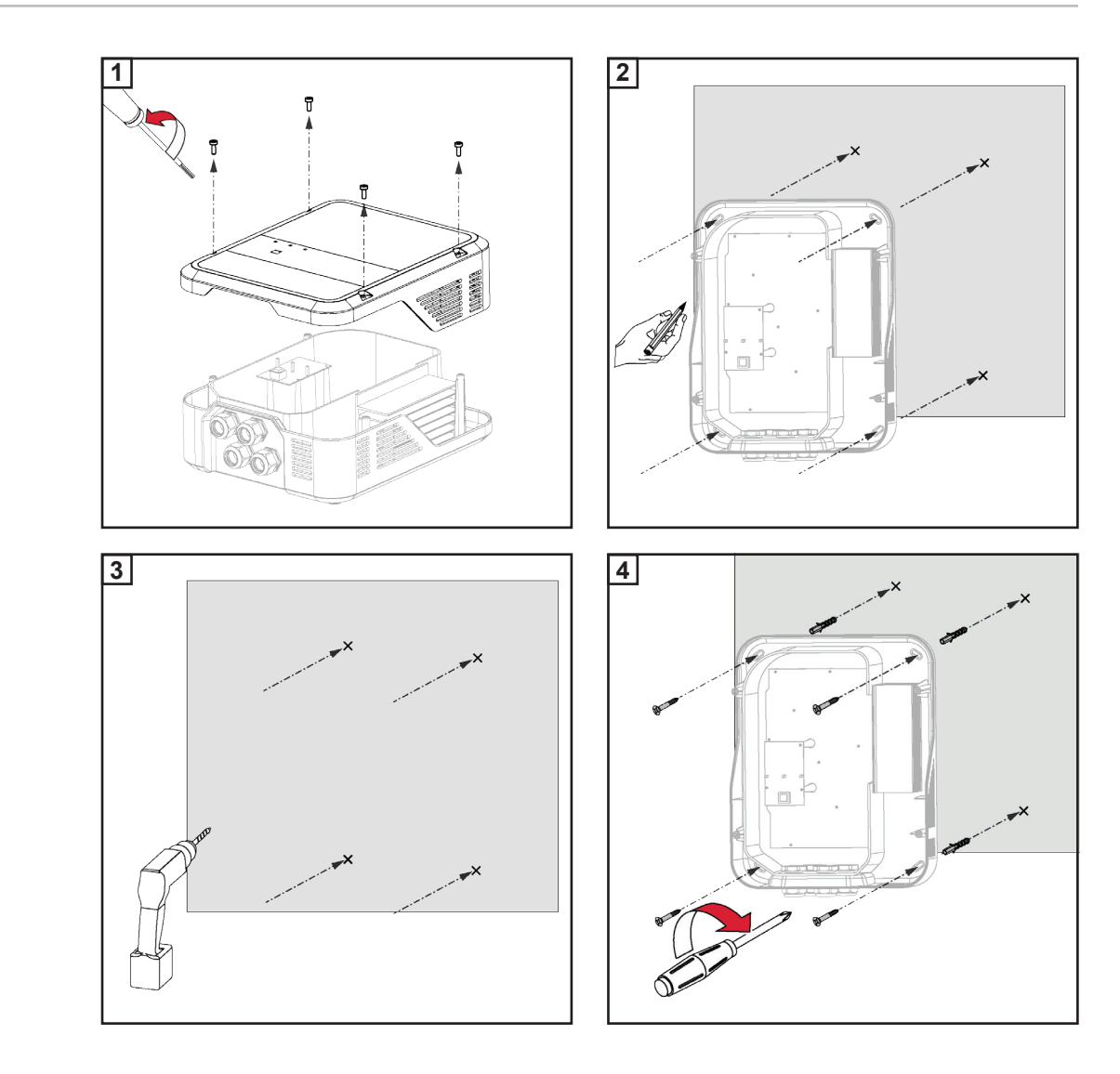

### **Fronius Smart Meter**

#### **Fronius Smart Meter einbinden**

Für den Betrieb des Ohmpilots ist ein Fronius Smart Meter notwendig, sodass die Überschussenergie gemessen werden kann. Für die Einbindung des Fronius Smart Meter ist ein Wechselrichter mit Datamanager 2.0 oder höher ab V3.8.1-x bzw. eine Datamanager Box ab V3.8.1-x notwendig. Am Datamanager muss eingestellt werden, ob der Fronius Smart Meter am Einspeisepunkt oder im Verbrauchszweig eingebaut ist. Die Einstellung ist auf der Webseite unter der Registerkarte "Zähler" des Datamanagers zu machen.

Weitere Informationen zum Datamanager sind in der Bedienungsanleitung "Fronius Datamanager 2.0" zu finden

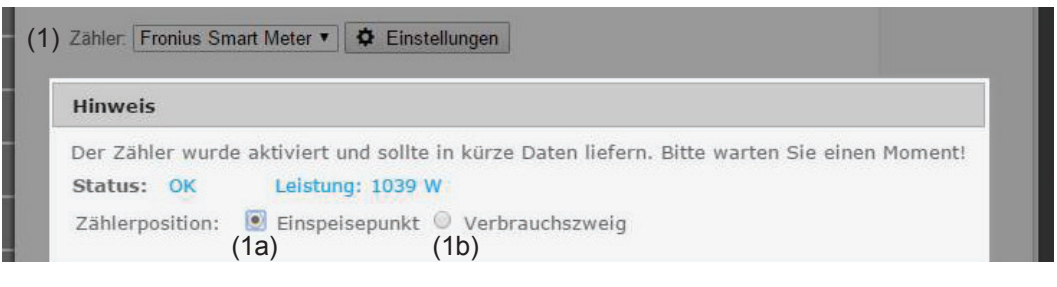

- (1a) Zählerposition am Einspeisepunkt Die eingespeiste Leistung und Energie werden gemessen. Anhand dieser Werte und der Anlagendaten wird der Verbrauch bestimmt.
- (1b) Zählerposition im Verbrauchszweig Die verbrauchte Leistung und Energie werden direkt gemessen. Anhand dieser Werte und der Anlagendaten werden die eingespeiste Leistung und Energie bestimmt.

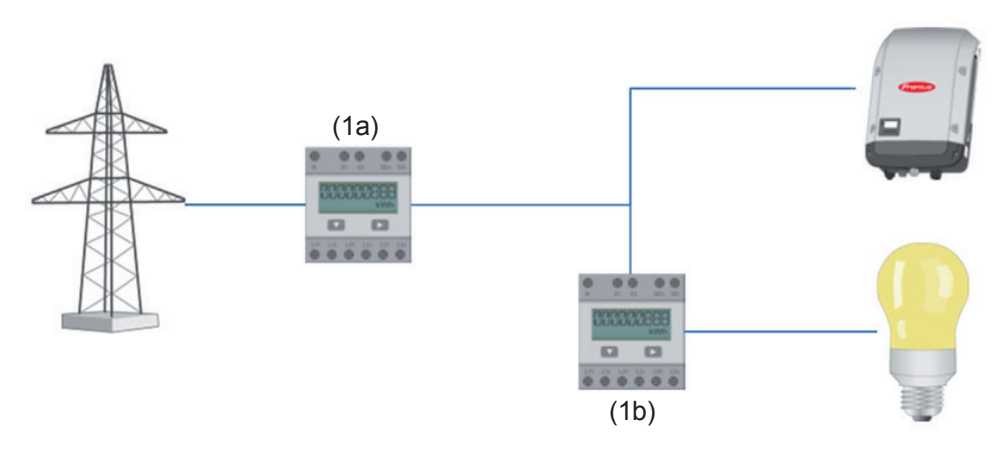

Anschluss des Fronius Smart Meter am Fronius Datamanager 2.0:

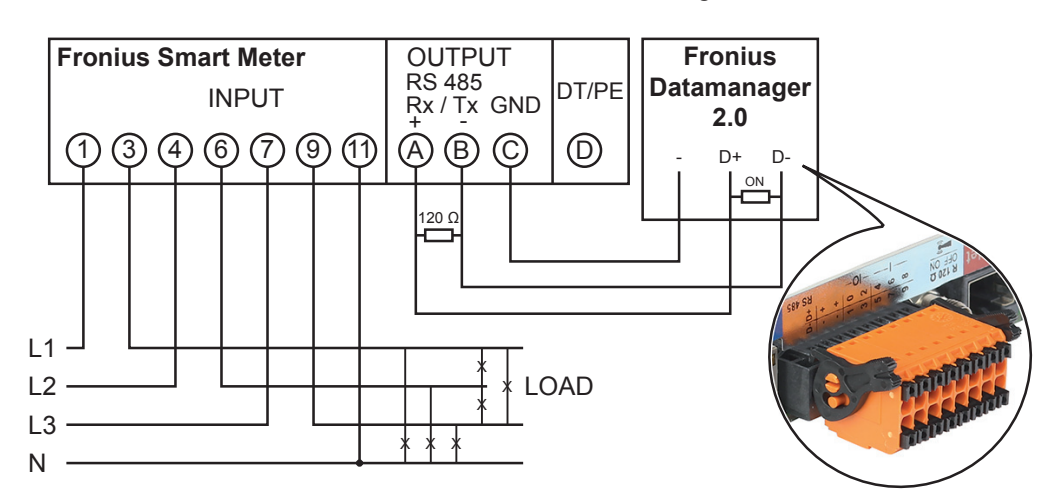

# **Anzeigen/Bedienelemente am Gerät**

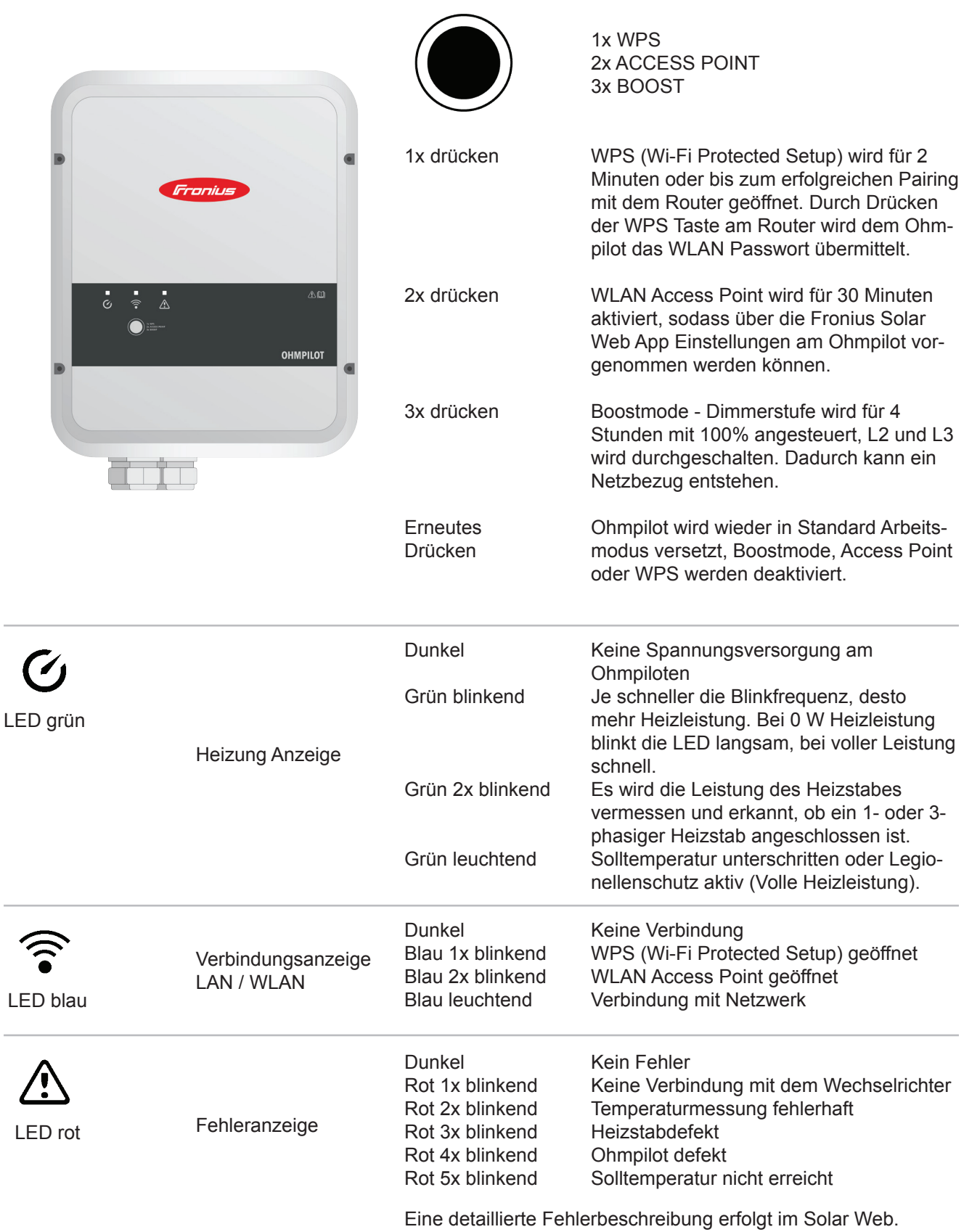

### **Auswahl der Heizung**

**1- phasige Heizung:**

- 0,3 bis 3 kW

Rein Ohm'scher Verbraucher (kein elektronischer Temperaturbegrenzer, Lüfter,...)

**3- phasige Heizung:**

- 0,9 bis 9 kW

- gleiche Lastaufteilung auf alle 3 Phasen (z.B. 3 x 3 kW)

- Falls ein mechanische Temperaturschalter verwendet wird, muss dieser alle 3 Phasen gleichzeitig schalten.

- Rein Ohm'scher Verbraucher (kein elektronischer Temperaturbegrenzer, Lüfter,...)
- Neutralleiter muss ausgeführt sein (meistens kann dies auch nachgerüstet werden)

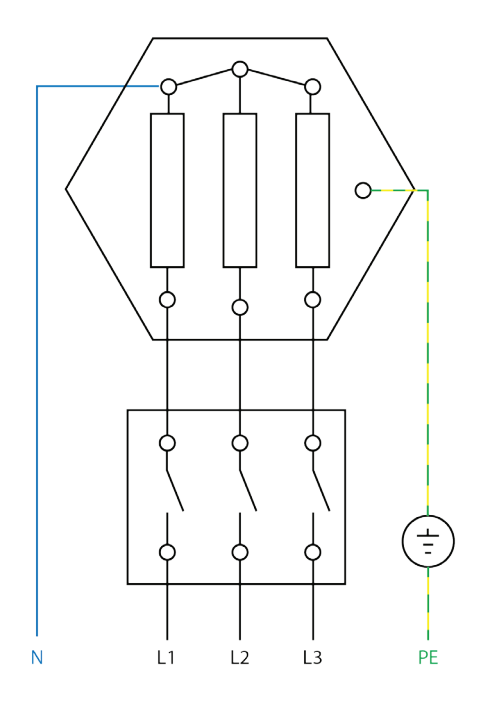

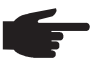

 **HINWEIS!** Ein mechanischer Temperaturschalter vereinfacht die Inbetrieb nahme und die Nutzung. Falls kein mechanische Temperaturschalter zur Verfügung steht, kann am Ohmpilot auch ein Temperatursensor angeschlossen werden, welcher die maximale Temperatur begrenzt. (siehe Temperatur begrenzung)

**Beispiel für die Berechnung der Ladedauer:**

500l Boiler, Heizung kann ganz unten im Boiler eingebaut werden, Temperaturspreizung 45 - 60 °C = 15 °C; 4,5 kW Heizung

Mögliche Speicherenergie =  $0.5$  m<sup>3</sup> x 1,16 kWh x 15 °C = 8,7 kWh Wird die Heizung voll angesteuert, dauert die Erwärmung ca. 2 Stunden (8,7 kWh / 4,5 kW)

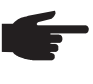

 **HINWEIS!** Damit die Überschussleistung optimal genutzt wird und das Warm wasser rasch nachgeheizt wird, sollte die Leistung der Heizung an die PV Anlagenleistung angepasst sein. z.B. 5kWp => 4,5kW Heizung.

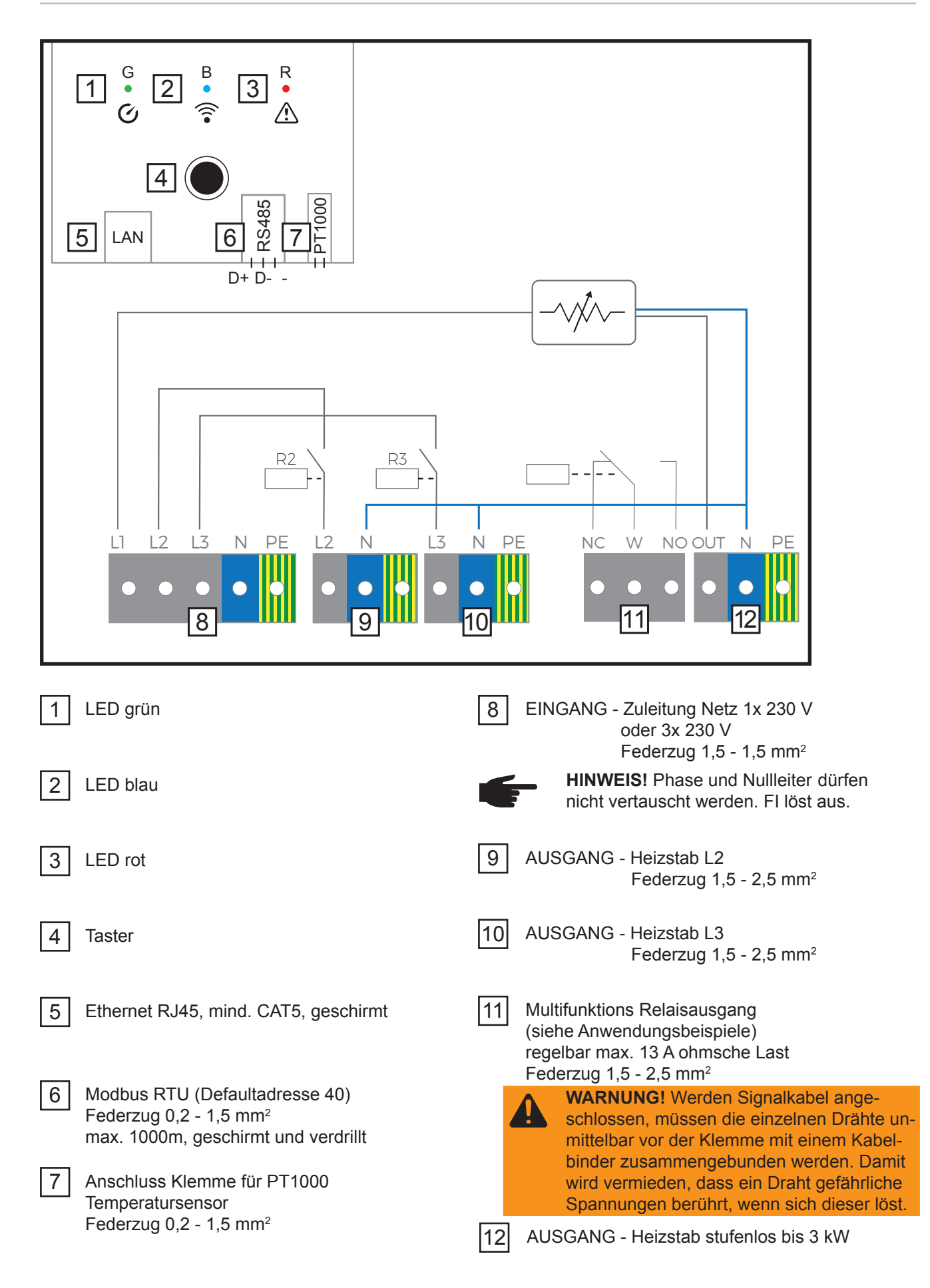

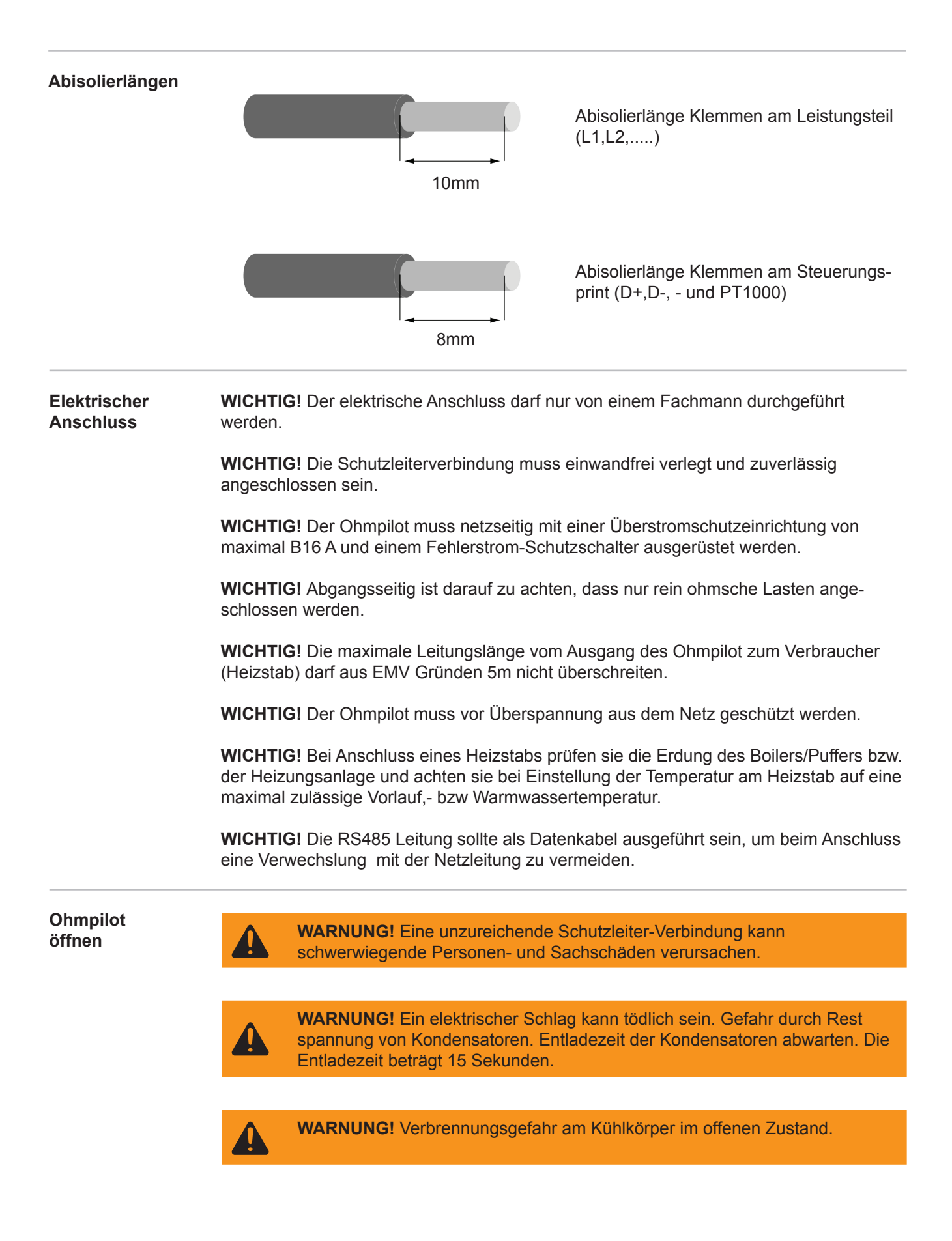

# **1-phasiger Heizstab bis 3 kW**

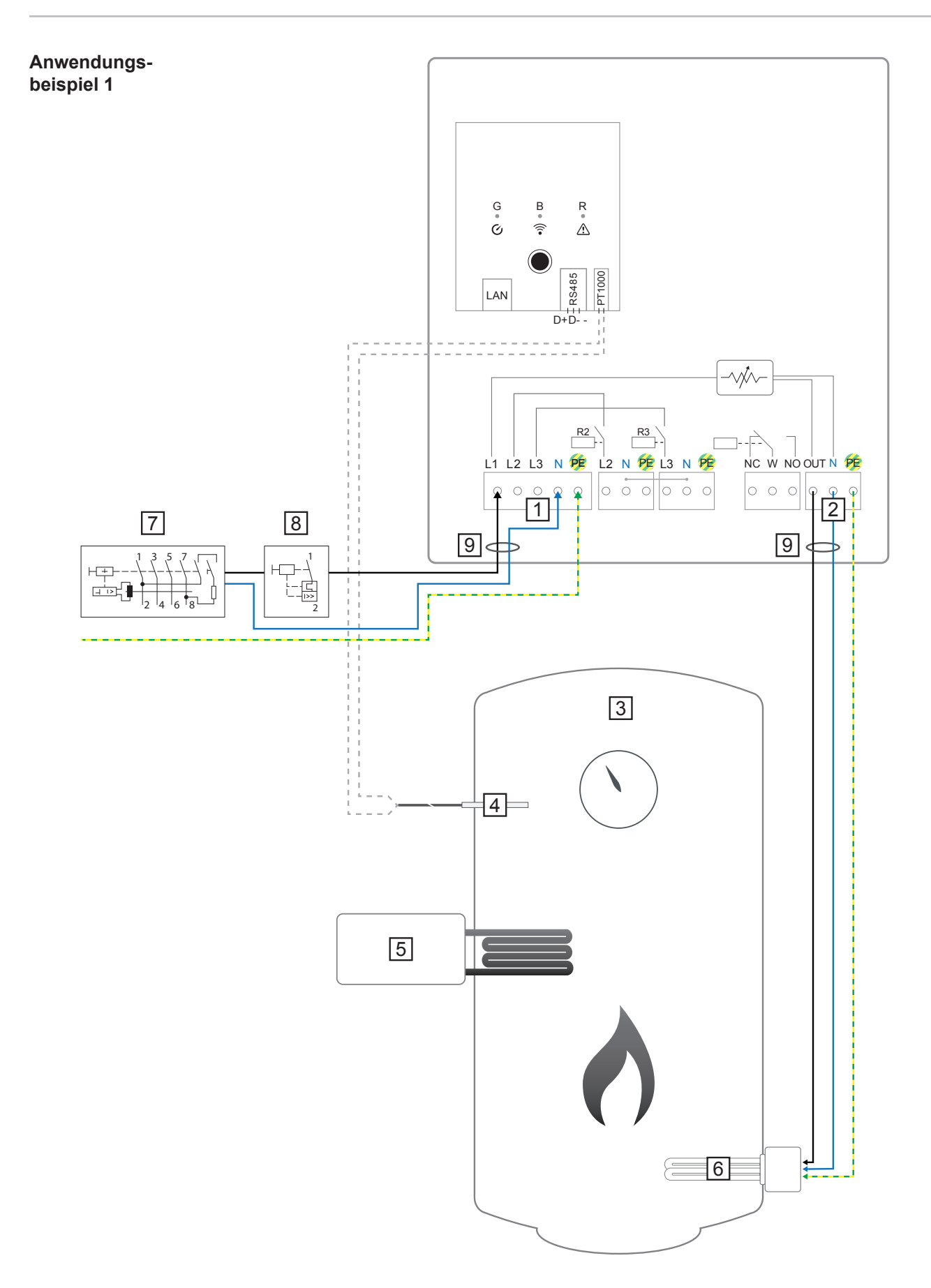

**WICHTIG!** Plug & Play - Bei dieser Anwendung sind nach erfolgreicher Verbindung zum Wechselrichter keine weiteren Einstellungen notwendig.

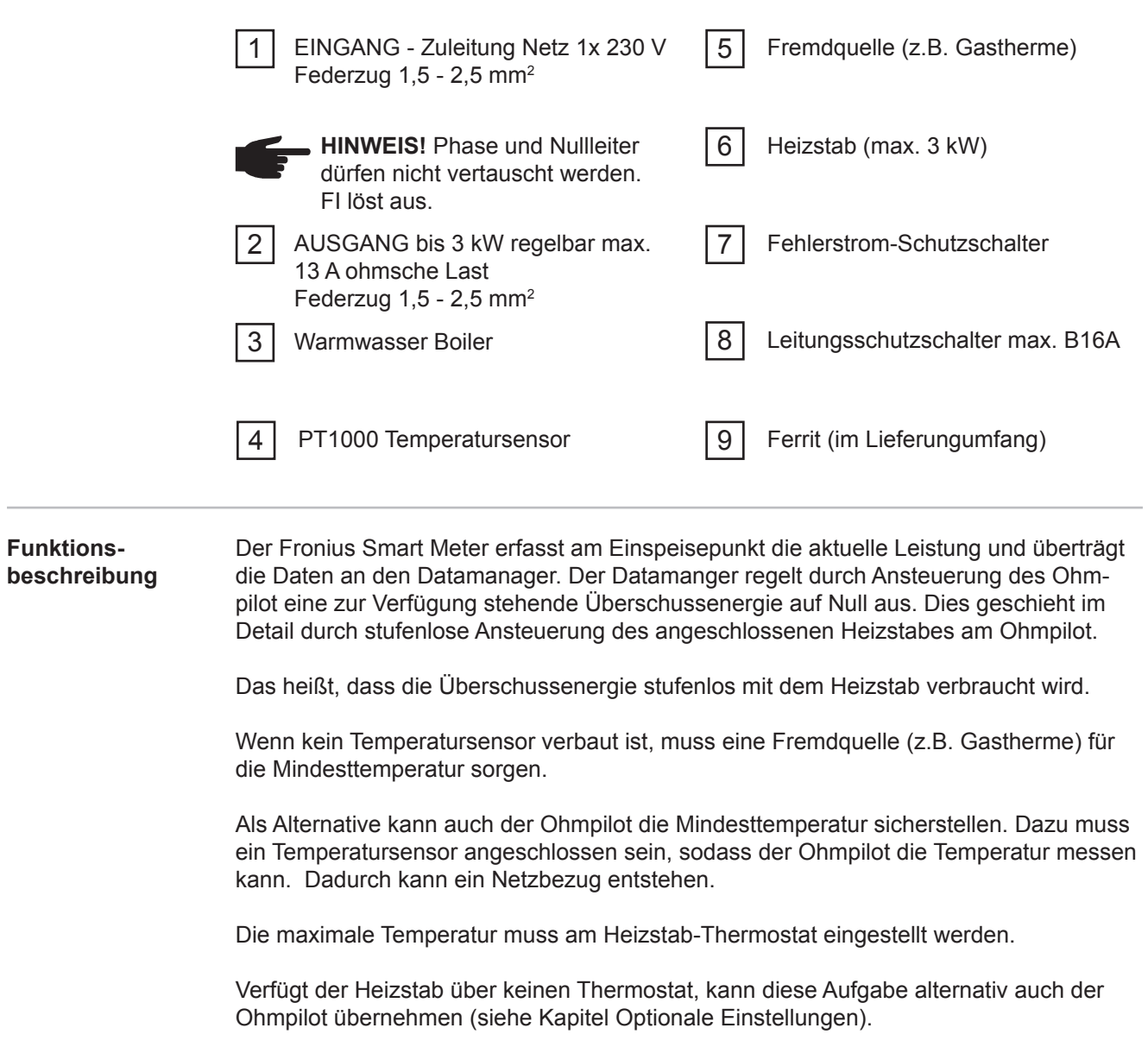

## **3-phasiger Heizstab 900 W bis 9 kW**

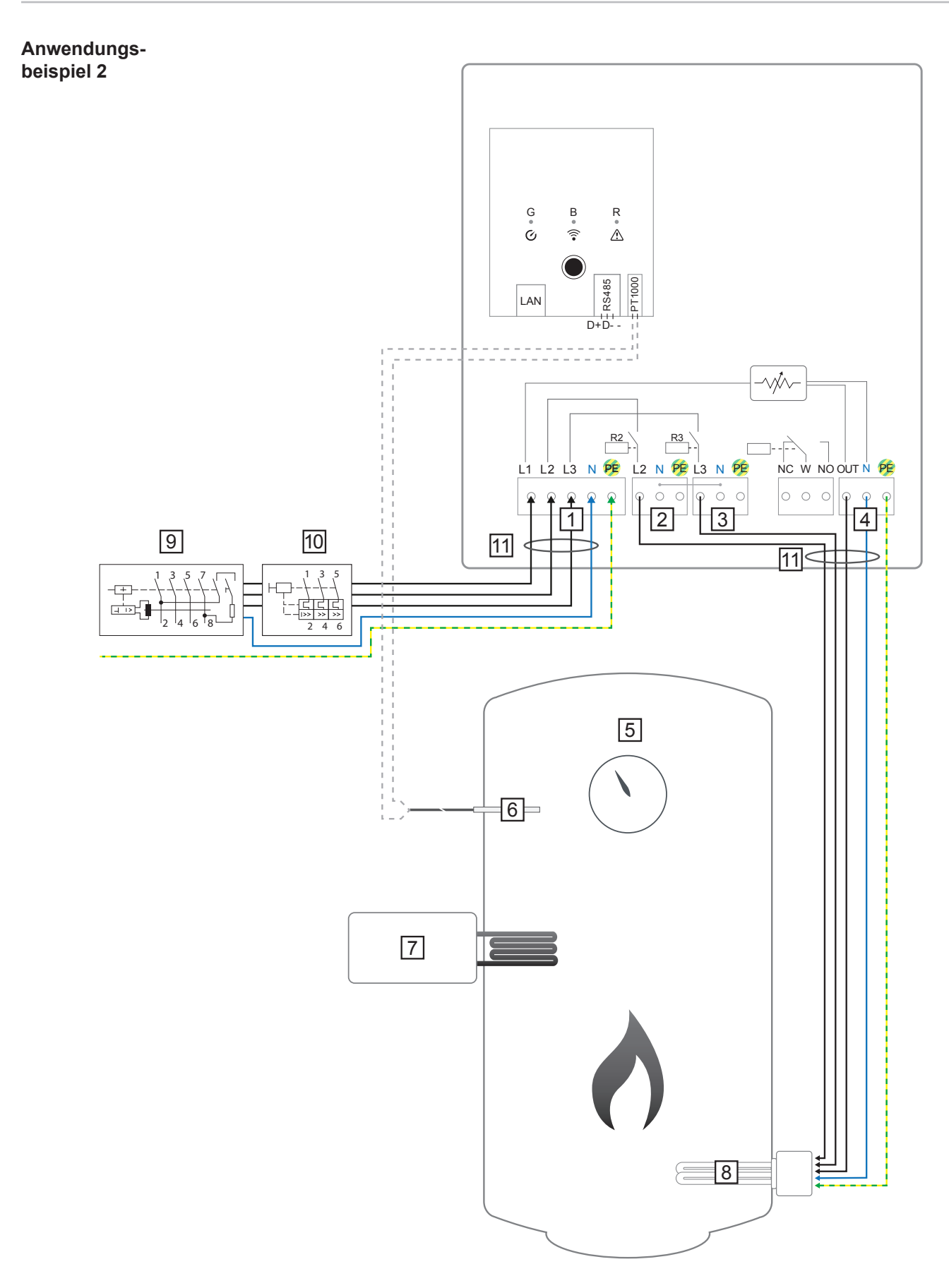

**WICHTIG!** Plug & Play - Bei dieser Anwendung sind nach erfolgreicher Verbindung zum Wechselrichter keine weiteren Einstellungen notwendig.

**DE**

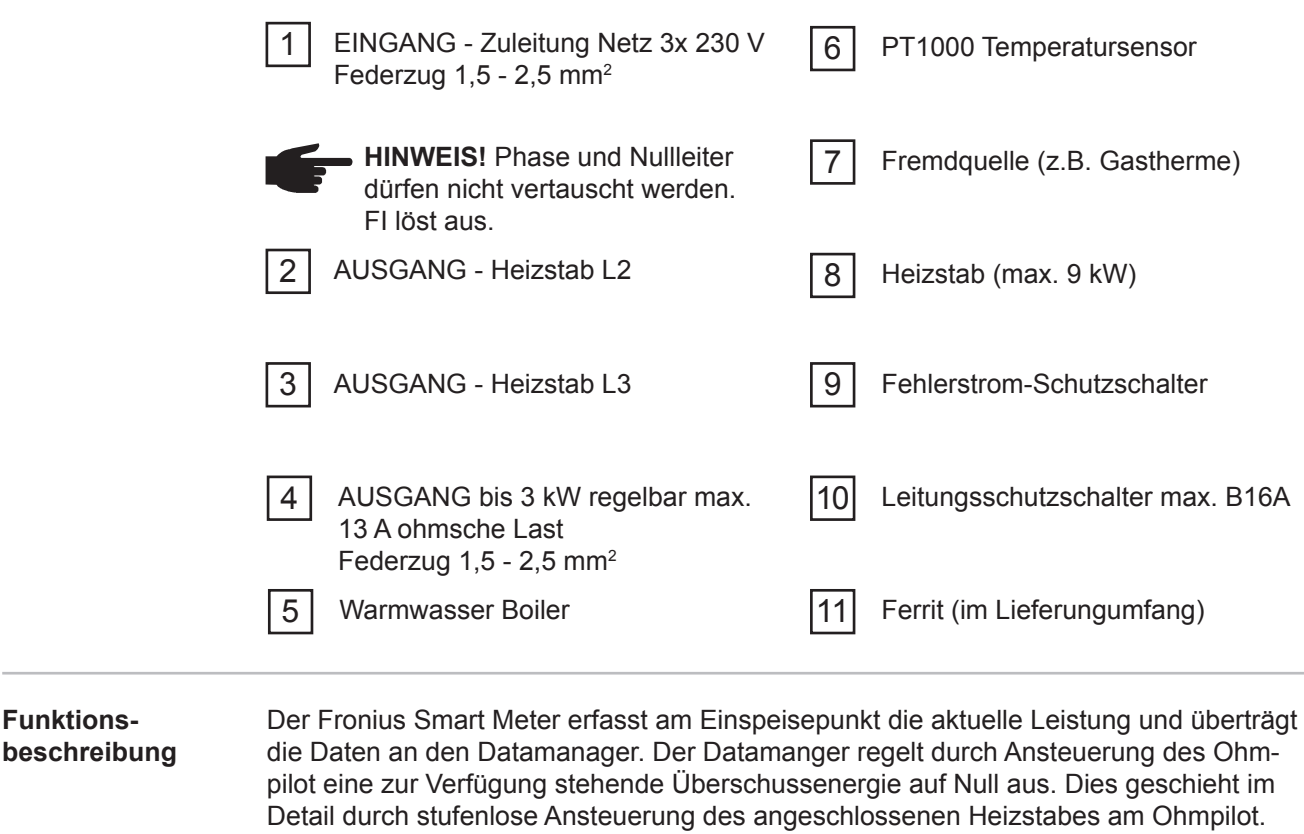

Das heißt, die Überschussenergie wird mit dem Heizstab stufenlos verbraucht. Je nach Überschussleistung werden die einzelnen Phasen zu,- bzw abgeschaltet und die restliche Leistung an L1 verbraucht. Dabei wird die Heizstableistung gedrittelt.

Wenn kein Temperatursensor verbaut ist, muss eine Fremdquelle (z.B. Gastherme) für die Mindesttemperatur sorgen.

Als Alternative kann auch der Ohmpilot die Mindesttemperatur sicherstellen. Dazu muss ein Temperatursensor angeschlossen sein, sodass der Ohmpilot die Temperatur messen kann. Dadurch kann ein Netzbezug entstehen.

Die maximale Temperatur muss am Heizstab-Thermostat eingestellt werden.

Verfügt der Heizstab über keinen Thermostat, kann diese Aufgabe alternativ auch der Ohmpilot übernehmen (siehe Kapitel Optionale Einstellungen).

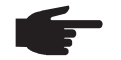

**HINWEIS!** Heizstab mit ausgeführtem Nullleiter ist notwendig.

# **1-phasiger Heizstab bis 3kW mit Wärmepumpeansteuerung**

**Anwendungsbeispiel 3**

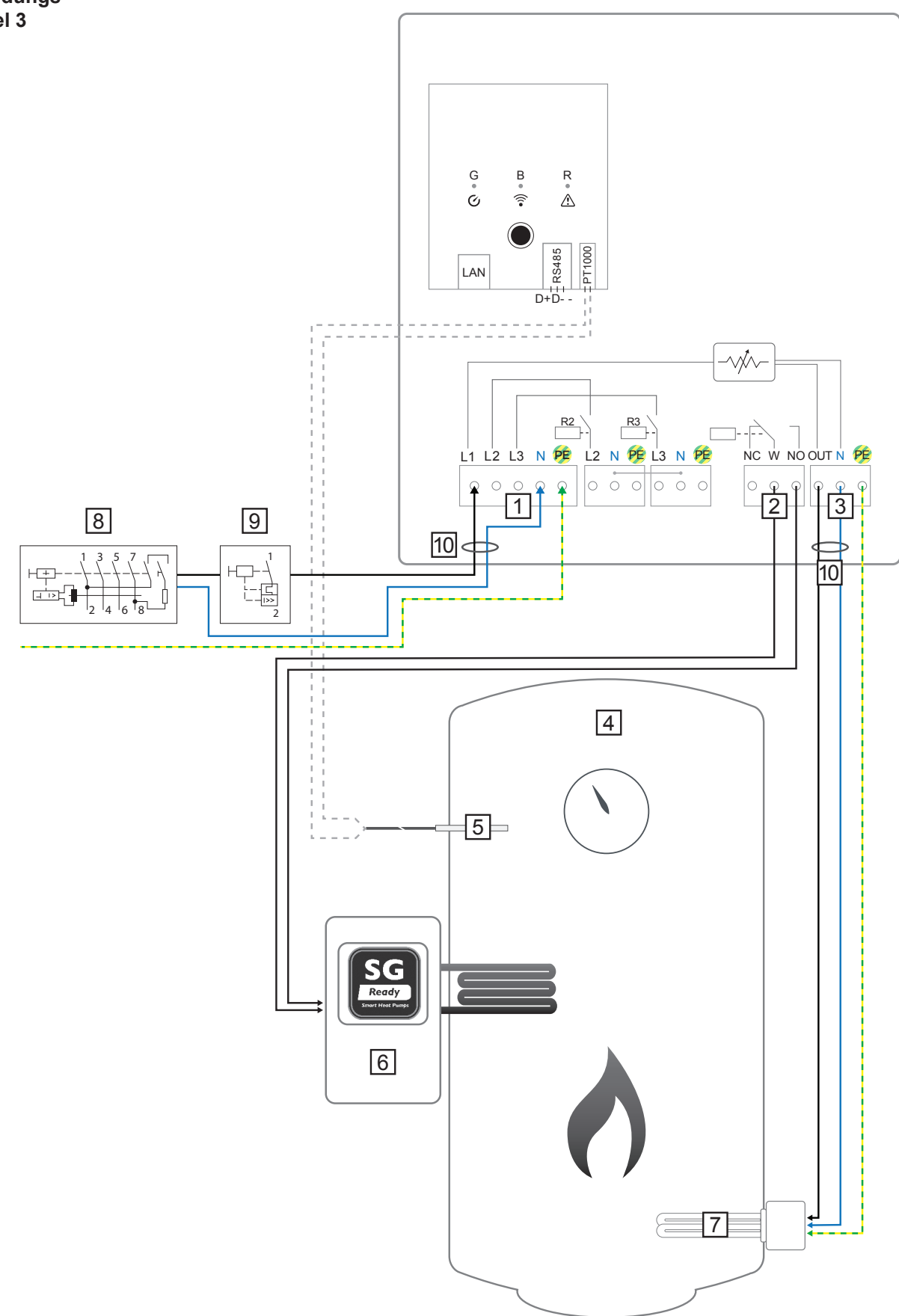

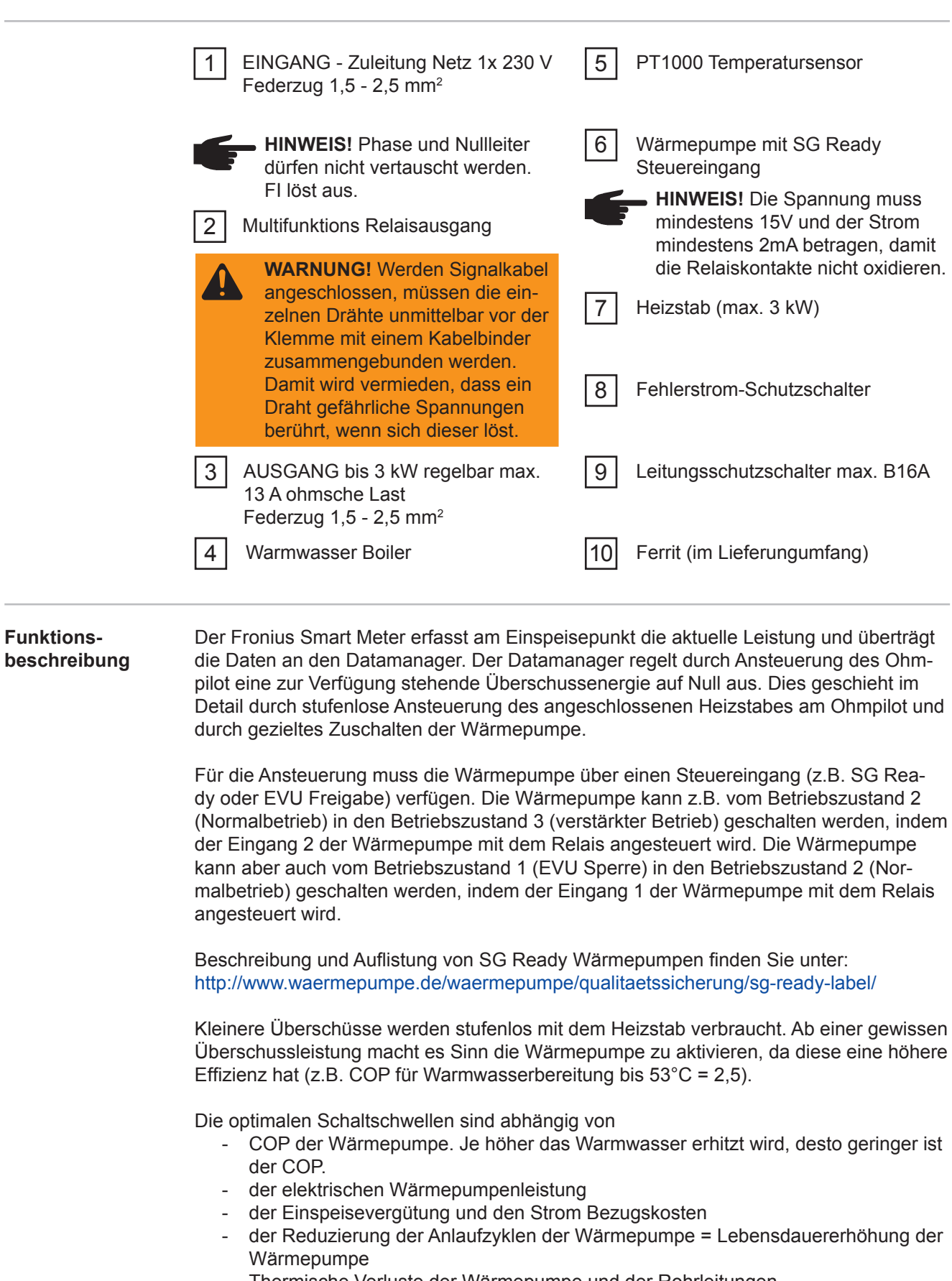

- Thermische Verluste der Wärmepumpe und der Rohrleitungen.

Wenn kein Temperatursensor verbaut ist, muss die Wärmepumpe für die Mindesttemperatur sorgen. Als Alternative kann auch der Ohmpilot durch Ansteuerung der Wärmepumpe die Mindesttemperatur sicherstellen. Dadurch kann ein Netzbezug entstehen. Die maximale Temperatur muss am Heizstab-Thermostat und an der Wärmepumpe eingestellt werden. Verfügt der Heizstab über keinen Thermostat, kann diese Aufgabe

**Funktions-**

alternativ auch der Ohmpilot übernehmen (siehe Kapitel Optionale Einstellungen).

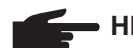

**HINWEIS!** Diese Funktion ist auch mit einem 3-phasigen Heizstab kombinierbar!

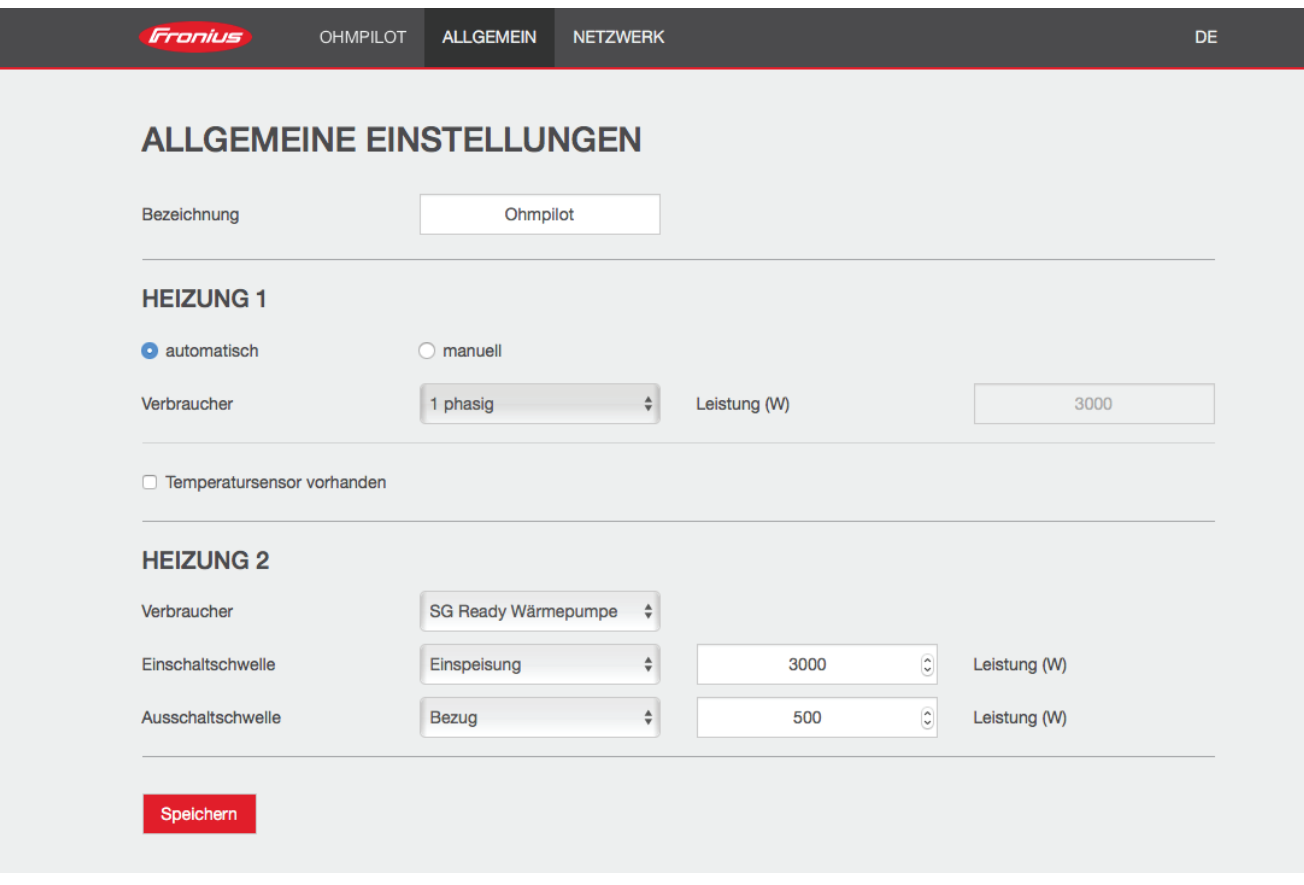

- 1. Unter Kapitel "Datenanbindung einrichten" ist beschrieben, wie Sie die Webseite des Ohmpilot erreichen können.
- 2. Wählen Sie unter HEIZUNG 2 als Verbraucher "SG Ready Wärmepumpe"
- 3. Wählen Sie unter Einschaltschwelle "Einspeisung" und geben Sie die gewünschte Leistung in Watt an, ab der die Wärmepumpe eingeschalten werden soll.
- 4. Wählen Sie unter Ausschaltschwelle zwischen "Bezug" und "Einspeisung" aus und geben Sie die Leistung in Watt an, ab der die Wärmepumpe abgeschalten werden soll.

#### **Beispiel 1:**

Wenn Sie unter Ausschaltschwelle "Bezug" ausgewählt haben und bei Leistung 500 W, so wird die Wärmepumpe ausgeschaltet, sobald der Bezug 500 W übersteigt.

#### **Beispiel 2:**

Wenn Sie unter Ausschaltschwelle "Einspeisung" ausgewählt haben und bei Leistung 500 W, so wird die Wärmepumpe ausgeschaltet, sobald die Einspeisung weniger als 500 W beträgt.

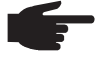

#### **HINWEIS!**

 Die Wärmepumpe muss am selben EVU-Zähler angeschlossen sein. Zwischen Ein.- und Ausschaltschwelle muss zusätzlich der Eigenverbrauch der Wärmepumpe berücksichtigt werden. Hat die Wärmepumpe beispielsweise 3000 Watt elektrischen Verbrauch und es soll wieder eine Hysterese von 500 Watt berücksichtigt werden, so kann die Einschaltschwelle auf Einspeisung 3000 Watt und die Ausschaltschwelle auf Bezug 500 Watt eingestellt werden.

# **1-phasiger Heizstab bis 3 kW und Fremdquelle**

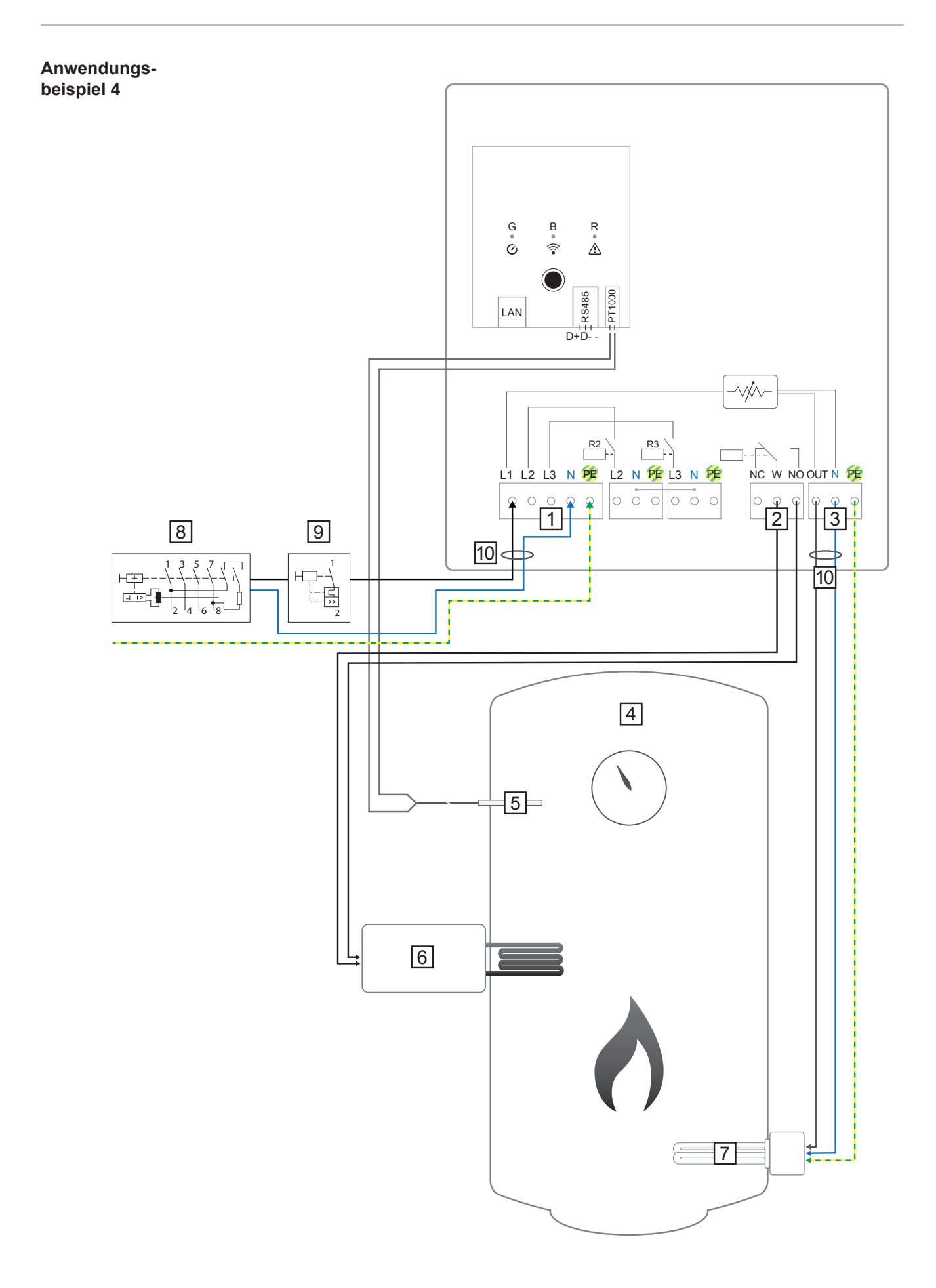

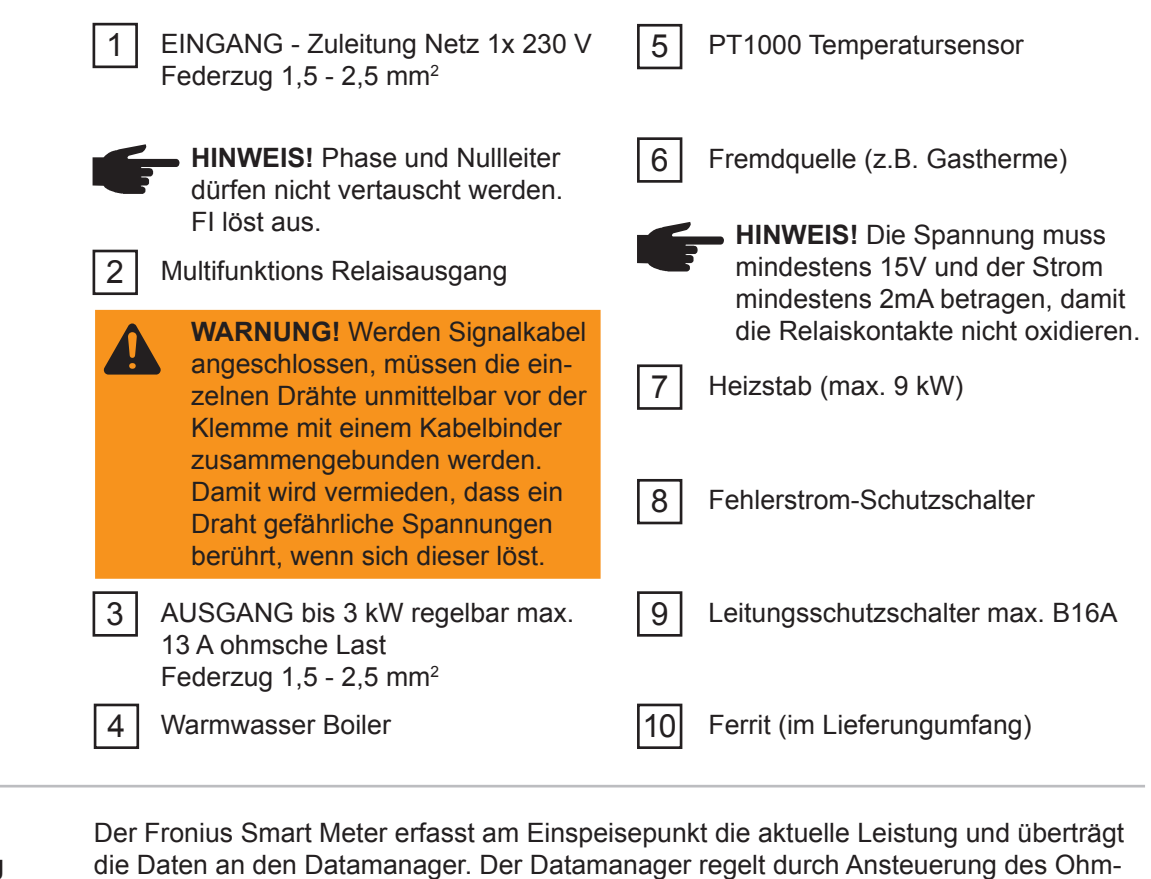

#### **Funktionsbeschreibung** die Daten an den Datamanager. Der Datamanager regelt durch Ansteuerung des Ohmpilot eine zur Verfügung stehende Überschussenergie auf Null aus. Dies geschieht im Detail durch stufenlose Ansteuerung des angeschlossenen Heizstabes am Ohmpilot.

Das heißt, dass die Überschussenergie stufenlos mit dem Heizstab verbraucht wird.

Die Temperatur wird vom Ohmpilot gemessen. Wird die Mindesttemperatur unterschritten, dann wird eine Fremdquelle (z.B. Gastherme) solange angesteuert, bis die Mindesttemperatur wieder erreicht ist, sodass der Ohmpilot nur Überschussenergie verwendet und keine Energie vom Netz bezieht.

Die maximale Temperatur muss am Heizstab-Thermostat eingestellt werden.

Verfügt der Heizstab über keinen Thermostat, kann diese Aufgabe alternativ auch der Ohmpilot übernehmen (siehe Kapitel Optionale Einstellungen).

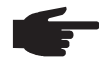

**HINWEIS!** Für die Legionellenschaltung wird der Heizstab verwendet.

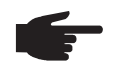

 **HINWEIS!** Diese Funktion ist auch mit einem 3 phasigen Heizstab kombinierbar!

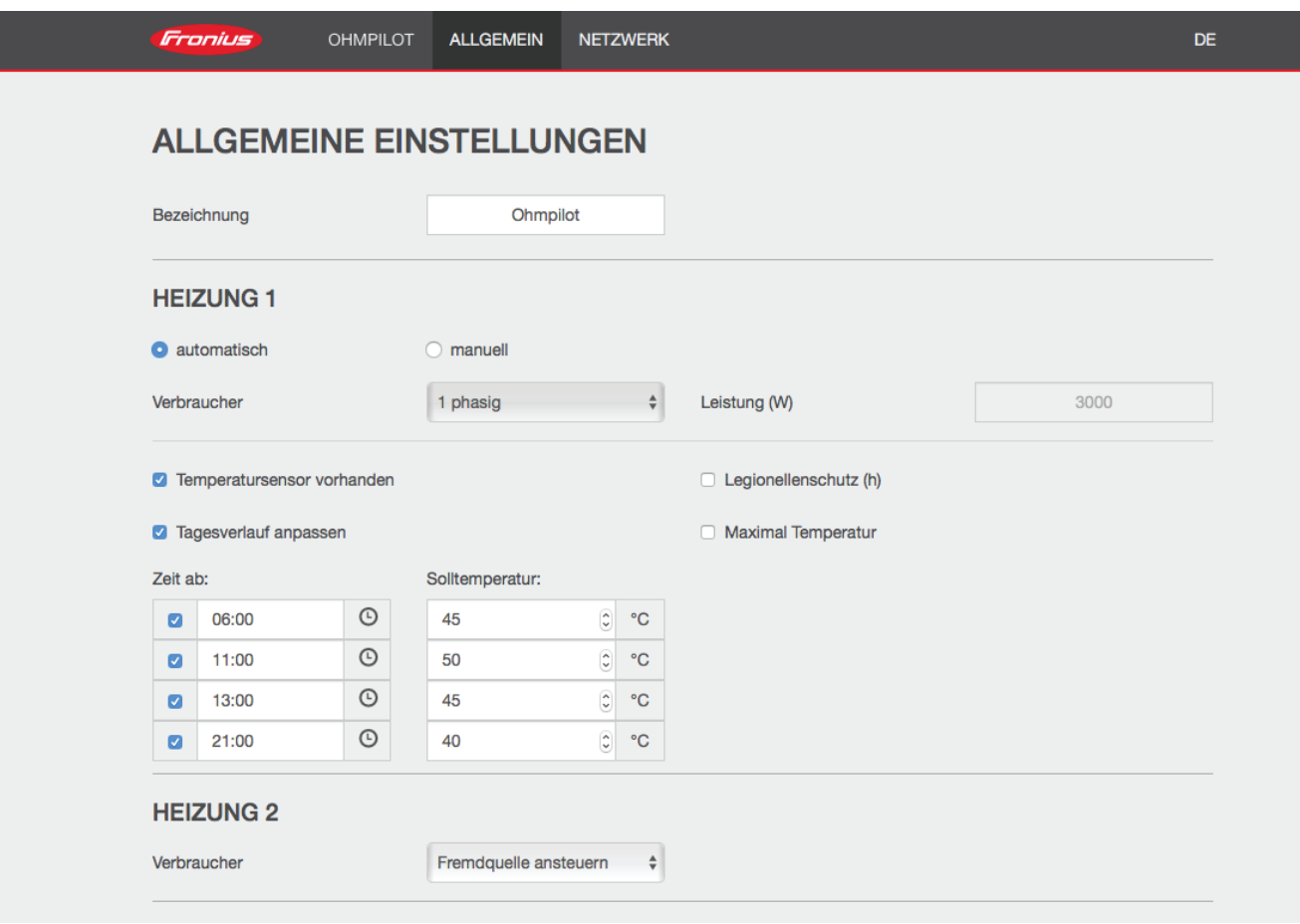

- 1. Unter Kapitel "Datenanbindung einrichten" ist beschrieben, wie Sie die Webseite des Ohmpilot erreichen können.
- 2. Markieren Sie das Feld "Temperatursensor vorhanden"
- 3. Markieren Sie das Feld "Tagesverlauf anpassen"
- 4. Geben Sie unter "Zeit ab" an, ab welchem Zeitpunkt welche Mindesttemperatur ausgeregelt werden soll.
- 5. Geben Sie unter "Solltemperatur" die gewünschte Temperatur an.
- 6. Wählen Sie unter HEIZUNG 2 "Fremdquelle ansteuern"

#### **Beispiel 1:**

Wenn Sie unter "Zeit ab" 6:00 Uhr eingeben und als Temperatur 45°C wählen, so läuft die Heizung ab 6:00 Uhr so lange, bis eine Temperatur von 45°C erreicht ist. Die Fremdquelle (z.B Gastherme) wird nur angesteuert, wenn die Temperatur unter dem Sollwert liegt.

# **Zwei Heizstäbe - 3-phasig und 1-phasig**

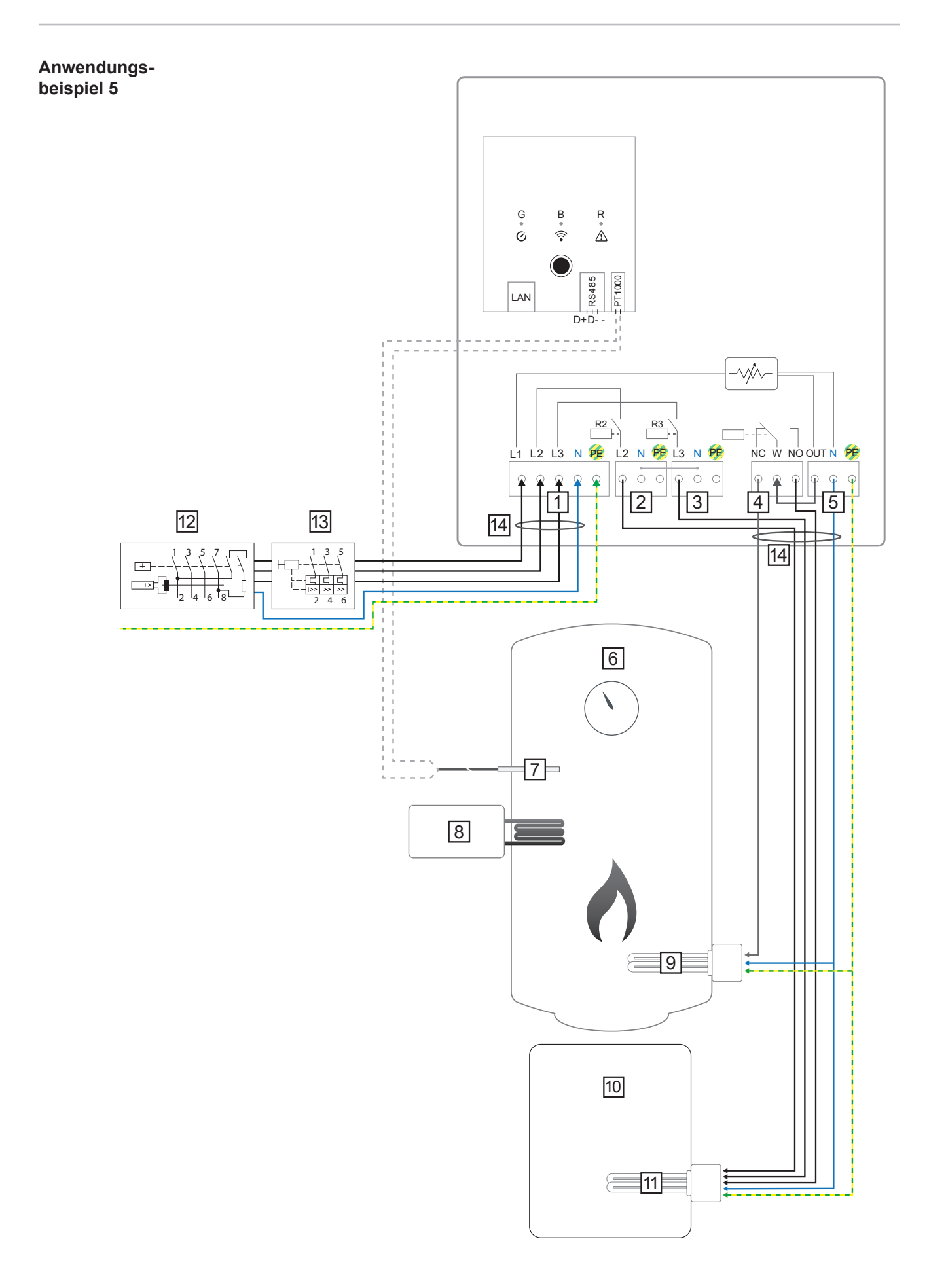

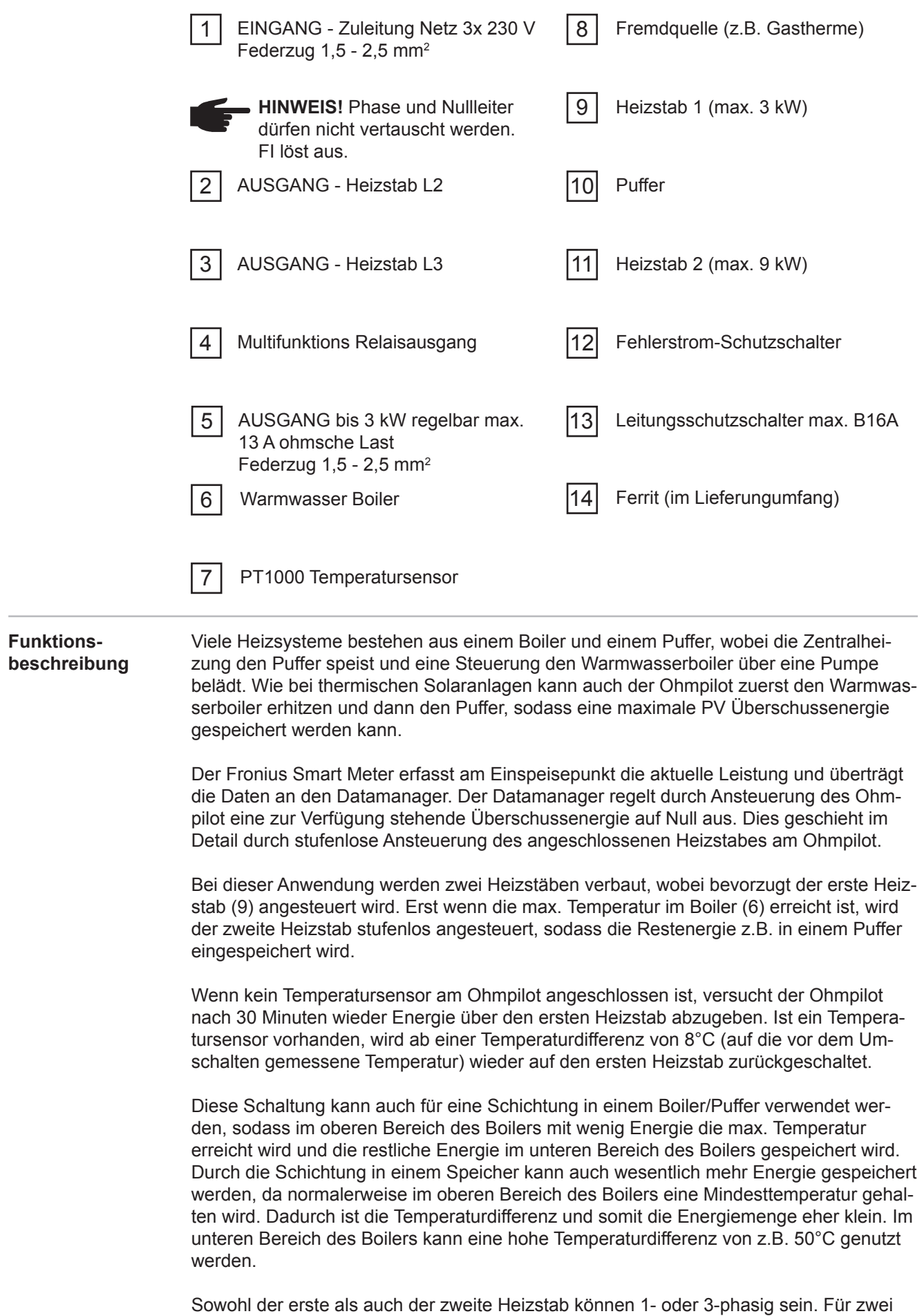

3-phasige Heizstäbe siehe Anwendungsbeispiel 6. Wenn kein Temperatursensor verbaut

ist, muss eine Fremdquelle (z.B. Gastherme) für die Mindesttemperatur sorgen.

Als Alternative kann auch der Ohmpilot die Mindesttemperatur sicherstellen. Dadurch kann ein Netzbezug entstehen. Die maximale Temperatur muss am Heizstab-Thermostat eingestellt werden.Verfügt der Heizstab 1 (9) über keinen Thermostat, kann diese Aufgabe alternativ auch der Ohmpilot übernehmen (siehe Kapitel Optionale Einstellungen). Der Heizstab 2 (11) muss aber unbedingt über einen Thermostat verfügen.

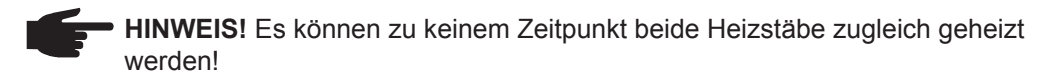

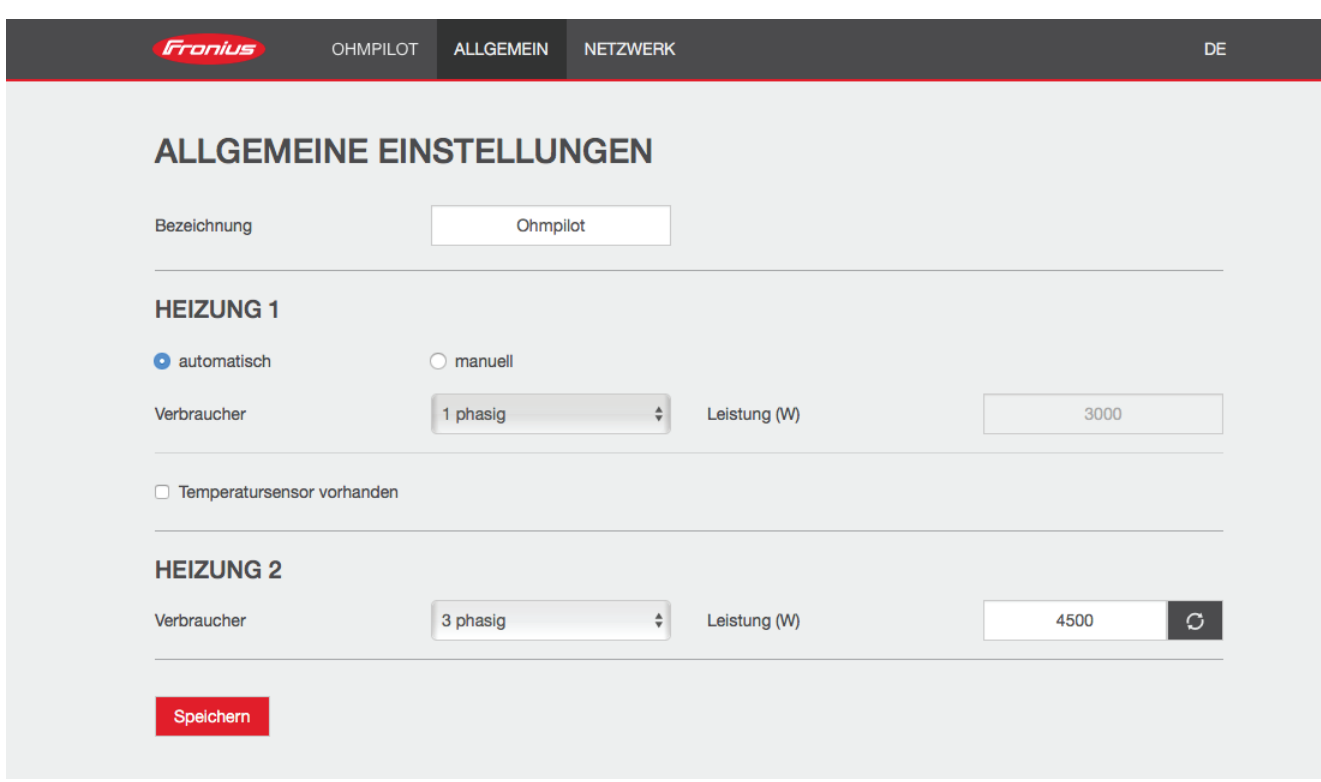

- 1. Unter Kapitel "Datenanbindung einrichten" ist beschrieben, wie Sie die Webseite des Ohmpilot erreichen können.
- 2. Wählen Sie unter Heizung 1 "manuell" und "1 oder 3 phasig" und die Leistung des Verbrauchers.
- 3. Wählen Sie unter HEIZUNG 2 als Verbraucher "1 oder 3 phasig" und die Leistung des Verbrauchers.

# **Zwei 3-phasige Heizstäbe bis 9 kW**

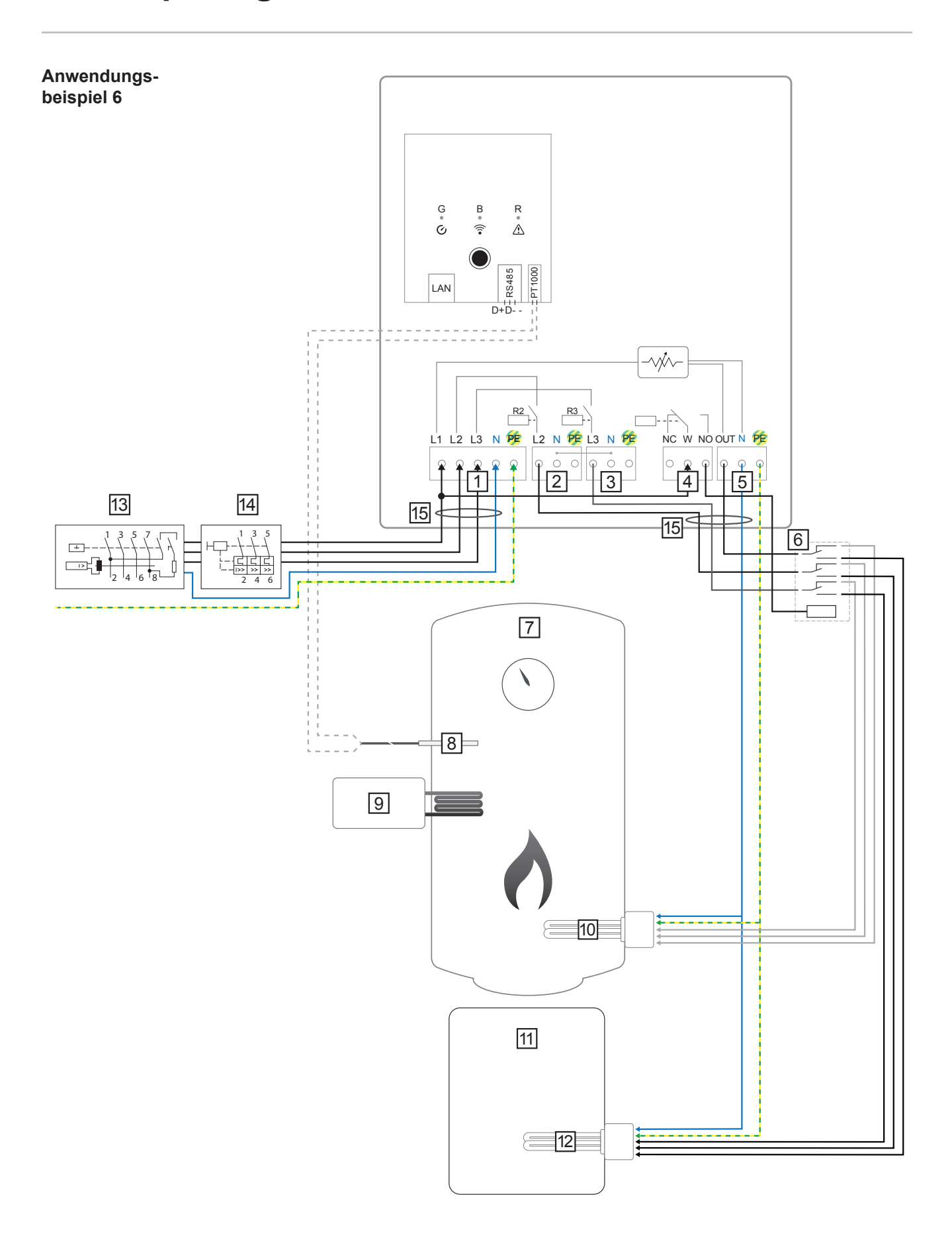

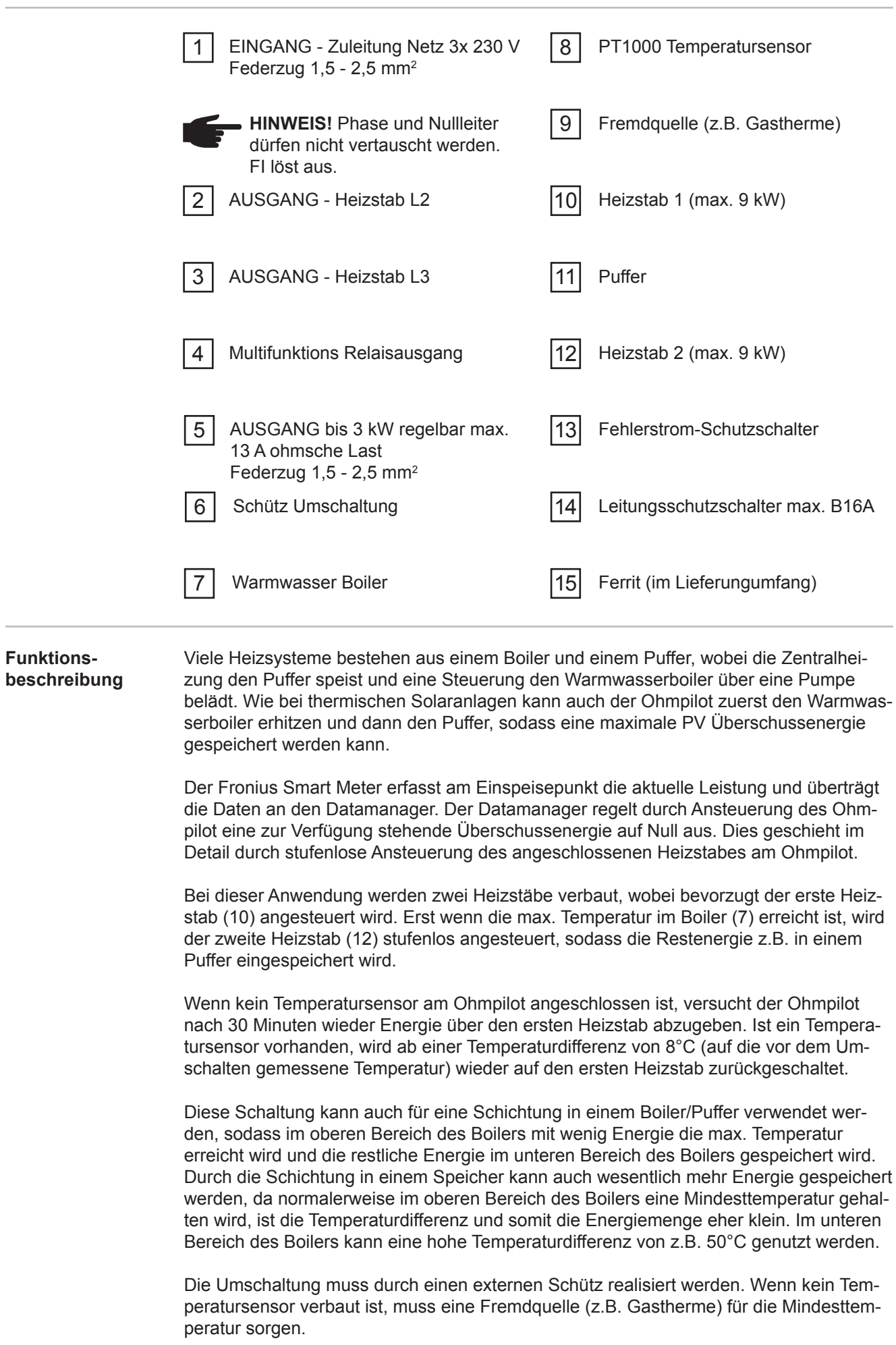

Als Alternative kann auch der Ohmpilot die Mindesttemperatur sicherstellen. Dadurch kann ein Netzbezug entstehen.

Die maximale Temperatur muss am Heizstab-Thermostat eingestellt werden.Verfügt der Heizstab 1 (10) über keinen Thermostat, kann diese Aufgabe alternativ auch der Ohmpilot übernehmen (siehe Kapitel Optionale Einstellungen). Der Heizstab 2 (12) muss aber unbedingt über einen Thermostat verfügen.

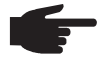

 **HINWEIS!** Es können zu keinem Zeitpunkt beide Heizstäbe zugleich geheizt werden!

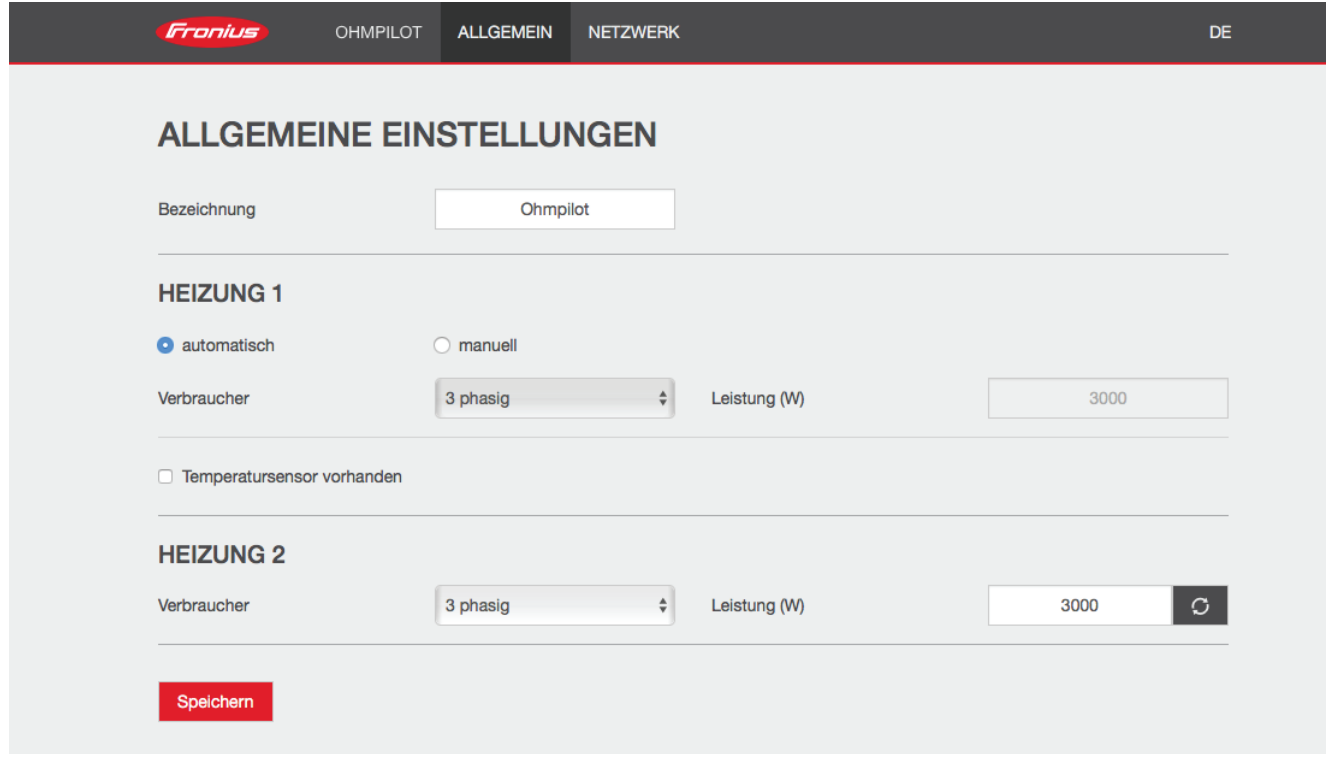

- 1. Unter Kapitel "Datenanbindung einrichten" ist beschrieben, wie Sie die Webseite des Ohmpilot erreichen können.
- 2. Wählen Sie unter HEIZUNG 2 als Verbraucher "3 phasig" und die Leistung des Verbrauchers.
### **Datenanbindung einrichten**

**Mögliche Kommunikationswege**

Die Datenanbindung ist in erster Line notwendig, damit der Wechselrichter bzw. Datamanager dem Ohmpiloten Vorgabewerte mitteilen kann. Für manche Anwendungen ist es aber auch notwendig, Einstellungen über die Webseite des Ohmpiloten vorzunehmen.

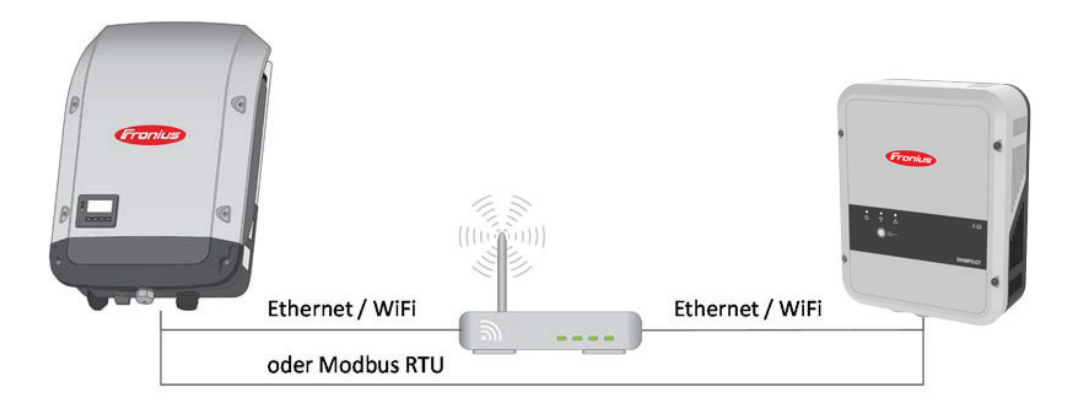

Es gibt 3 mögliche Kommunikationswege:

- **- Modbus RTU (über RS 485)**
- **- LAN (Ethernet)**
- **- WLAN**

 **HINWEIS!** Der Datamanager 2.0 muss mindestens die Software Version 3.8.1-x haben.

#### **Verbindung über Modbus RTU einrichten**

- 1. Schließen Sie die Busverkabelung (B) am Ohmpilot an.(Die Busverkabelung erfolgt parallel über die Kabel TX+, TX- und GND mit dem Fronius Smart Meter und dem Fronius Wechselrichter oder Datamanager 2.0).
- 2. Schließen Sie den RS485 Bus mit einem Widerstand am ersten und letzten Gerät ab. Am Ohmpilot kann der Widerstand mit dem DIP Schalter Nummer 5 aktiviert werden. Siehe (A).
- 3. Die Modbus Adresse kann mithilfe der Nummern 1-3 eingestellt werden. Default Adresse: 40

(Für zukünftigte Anwendungen kann die Modbus Adresse über die DIP-Schalter am Ohmpilot verändert werden.)

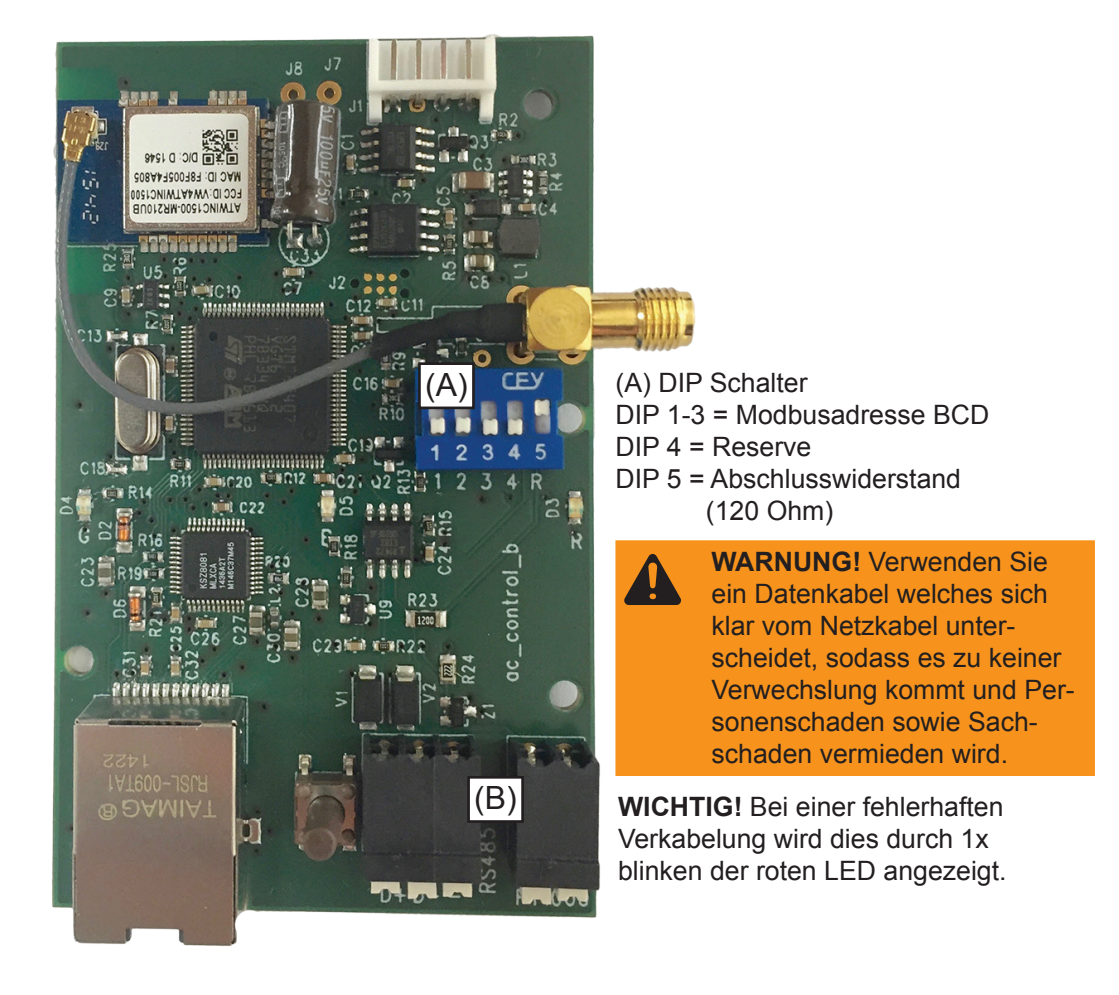

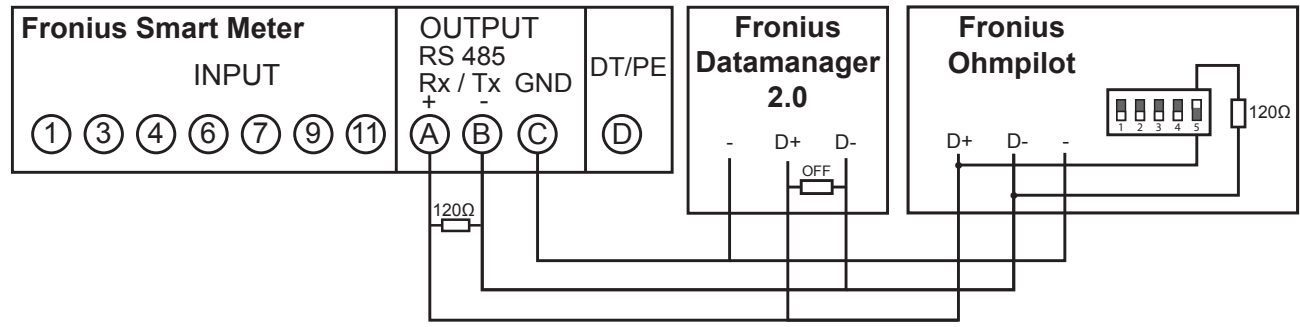

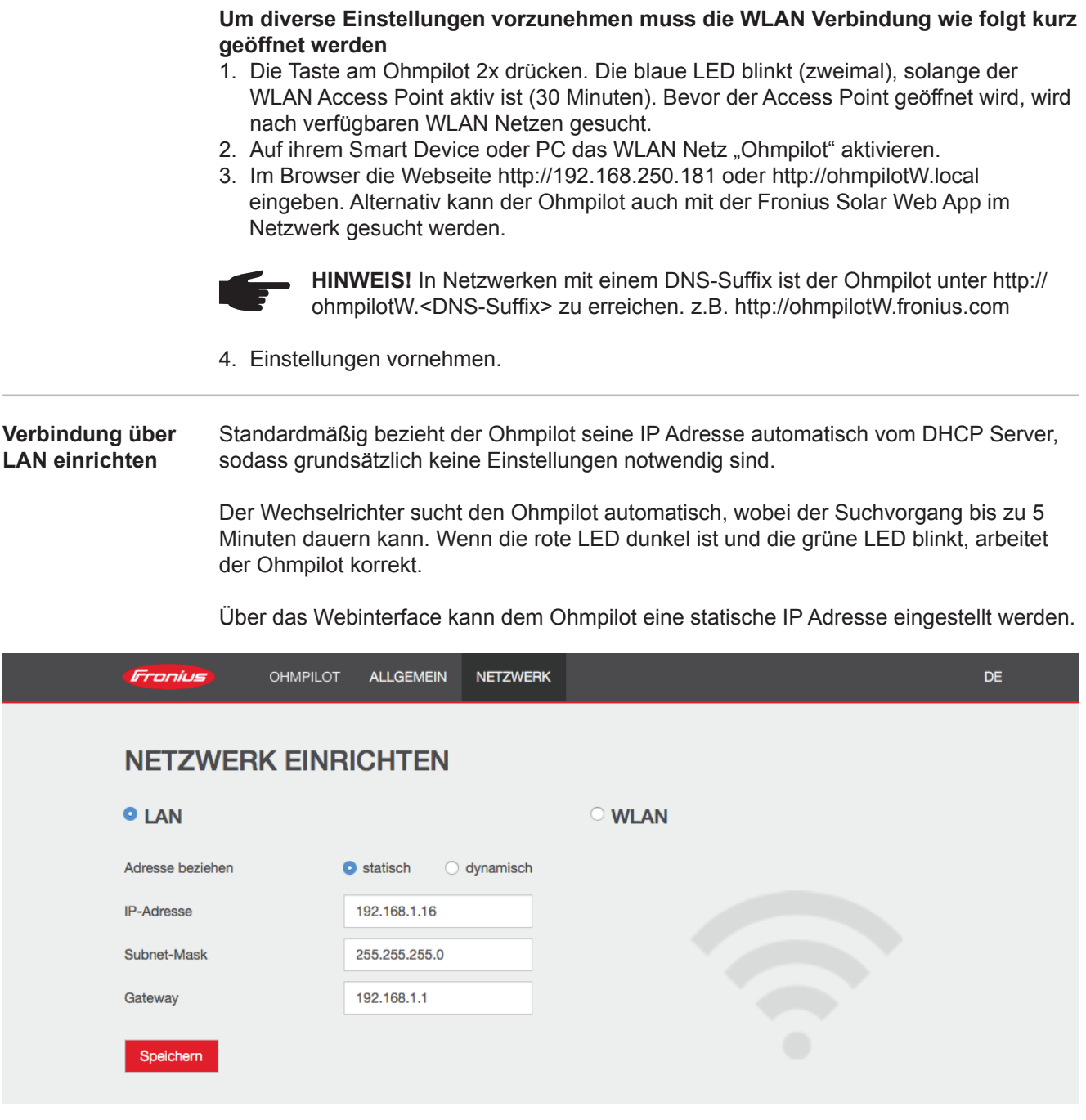

1. Öffnen Sie die Website http://ohmpilotL.local. Alternativ kann auch die vom DHCP Server vergebene IP Adresse ausgelesen werden. Beinahe jeder Router zeigt seine verbundenen Geräte (Clients) auf seinem Webinterface an. Auch Apps wie z.B. Fing können dabei helfen die automatisch zugewiesene IP Adresse zu finden. Alternativ kann der Ohmpilot auch mit der Fronius Solar Web App im Netzwerk gesucht werden.

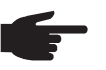

 **HINWEIS!** In Netzwerken mit einem DNS-Suffix ist der Ohmpilot unter http:// ohmpilotL.<DNS-Suffix> zu erreichen. z.B. http://ohmpilotL.fronius.com

Um die IP Adresse manuell einzustellen muss die Option "statisch" ausgewählt sein. Geben Sie anschließend die gewünschte IP Adresse ein.

Der Ohmpilot ist somit über http://ohmpilotL.local oder der fix vergebenen IP Adresse erreichbar.

**DE**

39

**Verbindung über WLAN einrichten** Es gibt zwei Möglichkeiten, den Ohmpilot in ein vorhandenes WLAN Netzwerk zu verbinden:

#### **Verbindung über WPS (WiFi Protected Setup)**

- 1. Die Taste am Ohmpilot 1x drücken. Die blaue LED blinkt (einmal) solange WPS aktiv ist.
- 2. Die WPS Taste am Router innerhalb 2 Minuten drücken.
- 3. Wenn die blaue LED am Ohmpiloten dauerhaft leuchtet, war die Verbindung ins Netz erfolgreich.
- 4. Der Wechselrichter sucht den Ohmpilot automatisch, wobei der Suchvorgang bis zu 5 Minuten dauern kann. Wenn die rote LED dunkel ist und die grüne LED blinkt, arbeitet der Ohmpilot korrekt.

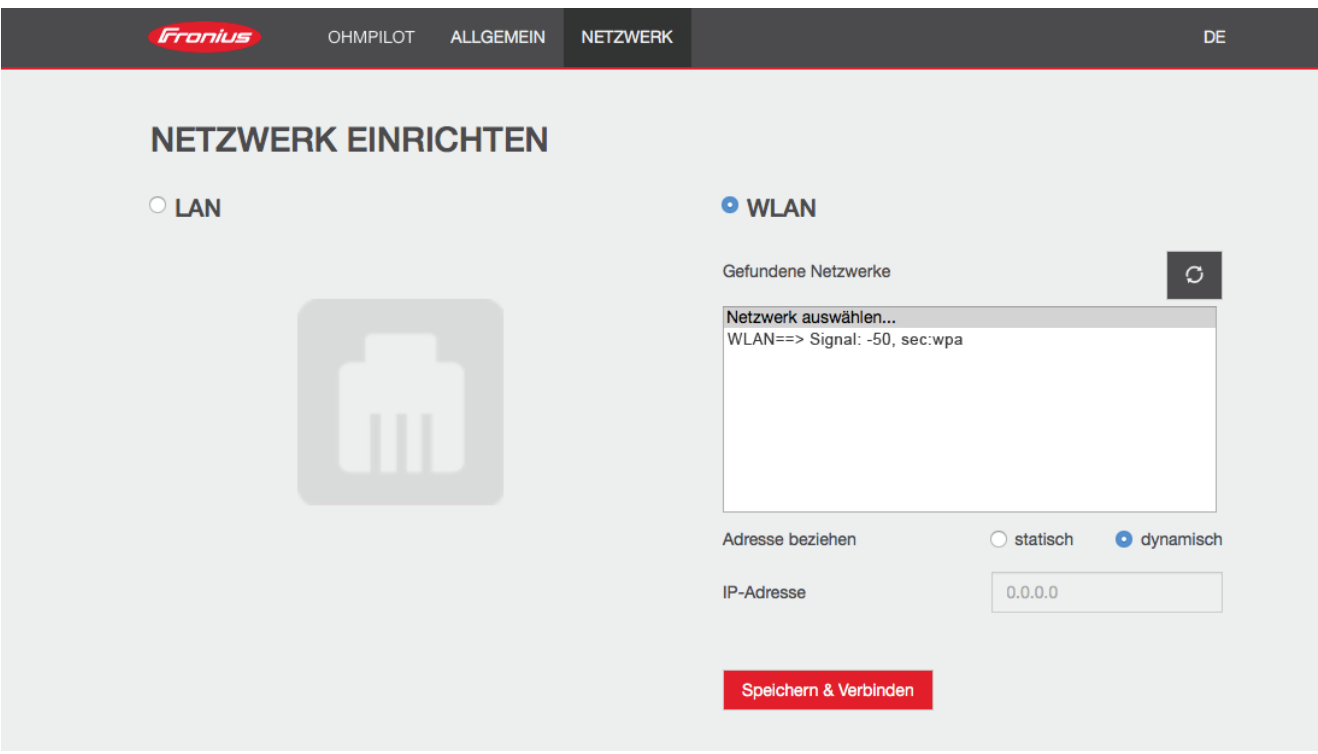

#### **Verbindung über Access Point und manuelle Konfiguration der WLAN Einstellungen**

- 1. Die Taste am Ohmpilot 2x drücken. Die blaue LED blinkt (zweimal), solange der WLAN Access Point aktiv ist (30 Minuten). Bevor der Access Point geöffnet wird, wird nach verfügbaren WLAN Netzen gesucht.
- 2. Auf ihrem Smart Device oder PC das WLAN Netz "Ohmpilot" aktivieren.
- 3. Im Browser die Webseite http://192.168.250.181 oder http://ohmpilotW.local eingeben. Alternativ kann der Ohmpilot auch mit der Fronius Solar Web App im Netzwerk gesucht werden.
- 4. Im Register Netzwerk WLAN das gewünschte Netzwerk auswählen.

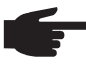

 **HINWEIS!** Ist das gewünschte WLAN Netzwerk nicht aufgelistet, beende sie den Access Point Modus nochmal, indem sie die Taste erneut drücken und den Vorgang wiederholen.

- 5. "Speichern & Verbinden" klicken, WLAN Passwort eingeben.
- 6. Wenn die blaue LED am Ohmpiloten dauerhaft leuchtet, war die Verbindung ins Netz erfolgreich.
- 7. Der Wechselrichter sucht den Ohmpilot automatisch, wobei der Suchvorgang bis zu 5 Minuten dauern kann. Wenn die rote LED dunkel ist und die grüne LED blinkt arbeitet der Ohmpilot korrekt.

**WICHTIG!** Wenn der Access Point geöffnet ist, ist ein Scannen der WLAN Netze nicht möglich.

Über das Webinterface kann dem Ohmpilot eine statische IP Adresse eingestellt werden.

Der Ohmpilot ist somit über http://ohmpilotW.local oder der fix vergebenen IP Adresse erreichbar. Alternativ kann der Ohmpilot auch mit der Fronius Solar Web App im Netzwerk gesucht werden.

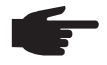

 **HINWEIS!** Es kann sich nur ein Gerät mit dem Ohmpilot verbinden.

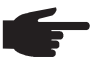

 **HINWEIS!** In Netzwerken mit einem DNS-Suffix ist der Ohmpilot unter http:// ohmpilotW.<DNS-Suffix> zu erreichen. z.B. http://ohmpilotW.fronius.com

## **Status Anzeige am Webinterface**

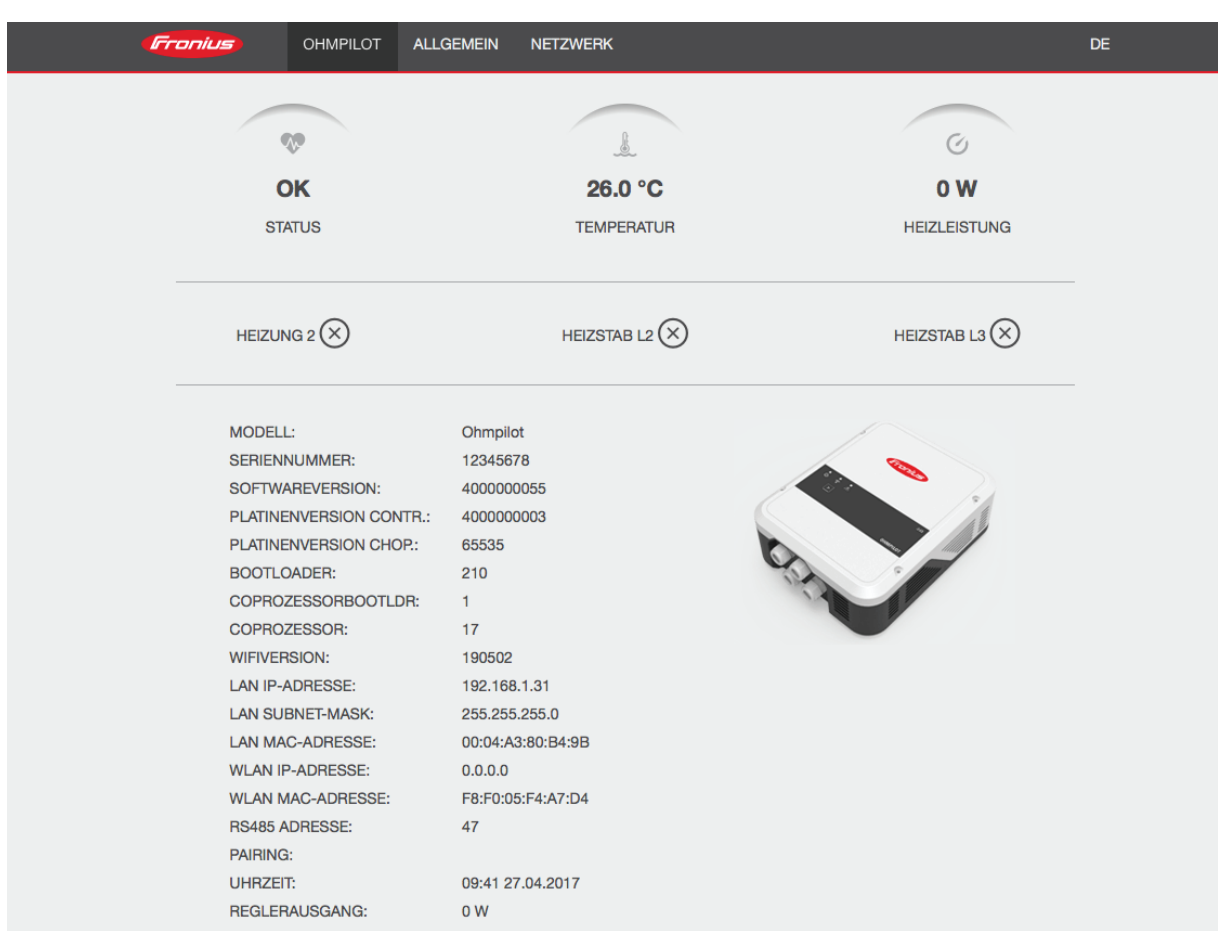

### **Status**

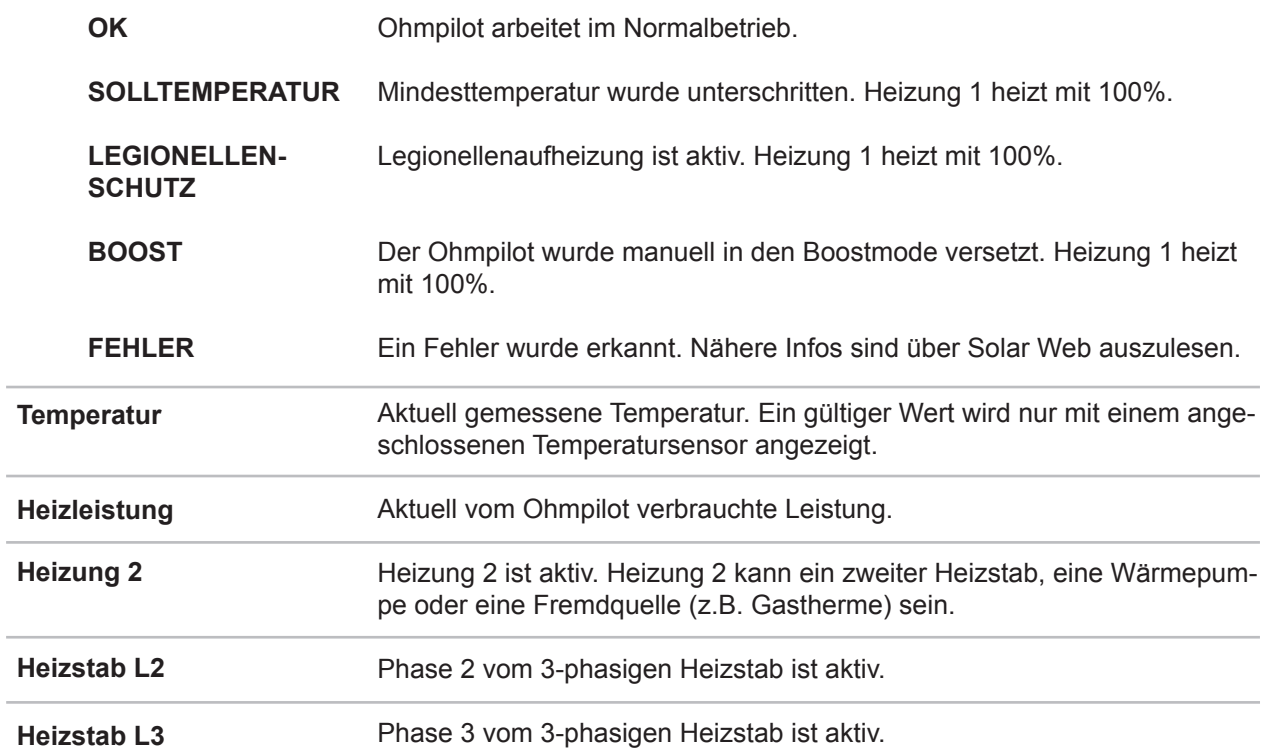

### **Optionale Einstellungen**

**WICHTIG!** Die hier beschriebenen Einstellungen können für alle zuvor dargestellten Anwendungsbeispiele vorgenommen werden. Wenn Sie nicht beim jeweiligen Beispiel beschrieben sind, sind diese nicht zwingend notwendig.

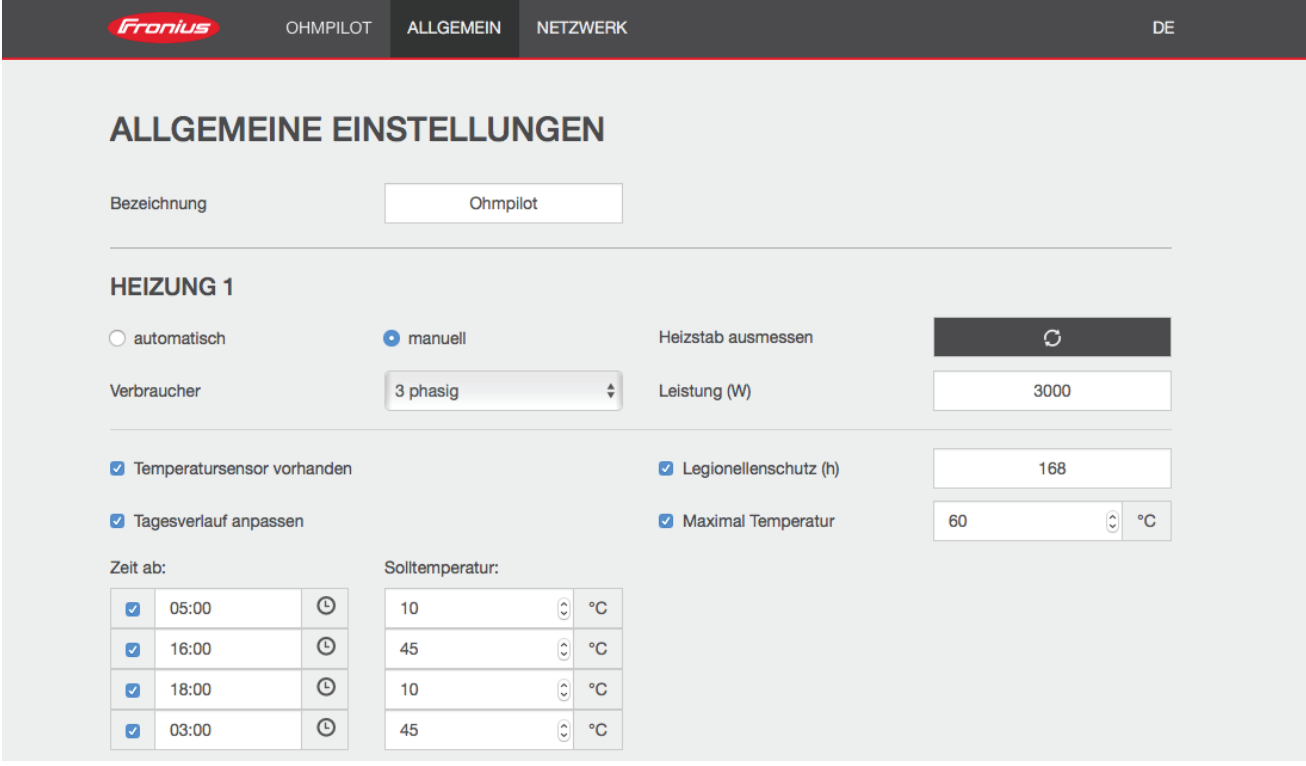

**Manuelle Einstellungen HEIZUNG 1**

Sie können die Leistung von HEIZUNG 1 auch manuell einstellen.

1. Wählen Sie dazu das Feld "manuell" aus.

2. Wählen Sie aus, ob es sich um einen 1-phasigen oder 3-phasigen Verbraucher handelt.

3. Geben Sie die Leistung des Verbrauchers in Watt ein.

 **HINWEIS!** Bei Anwendungen mit einem 1 und einem 3 phasigen Heizstab ist es dem Ohmpiloten aufgrund der Verkabelung nicht möglich den Heizstab 1 automatisch zu vermessen. In diesem Fall muss die Konfiguration manuell erfolgen.

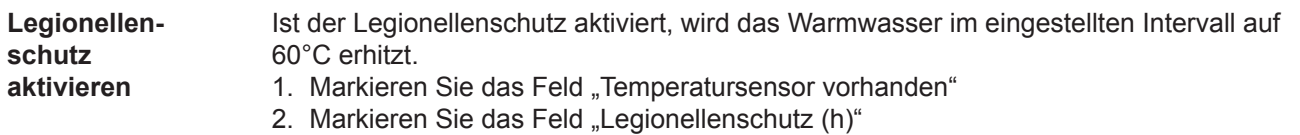

3. Geben Sie den Zyklus für den Legionellenschutz ein.

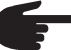

 **HINWEIS!** Wenn der Boiler in einem längeren Zeitintervall mit einer Temperatur <60°C betrieben wird und kein Hygienespeicher verwendet wird, sind Maßnahmen zu treffen um die Legionellen abzutöten. Für den privaten Bereich wird empfohlen, zumindest einmal wöchentlich (168h) den Legionellenschutz durchzuführen. Im Falle eines großen Warmwasserspeichers bzw. einem verhältnismäßig geringen Warmwasserverbrauch sollte der Legionellenschutz regelmäßig durchgeführt werden. Für diese Funktion ist ein PT1000 Temper atursensor notwendig, welcher von Fronius unter der Artikelnummer 43,0001,1188 bezogen werden kann.

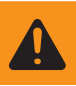

**WARNUNG!** Kein garantierter Legionellenschutz.

#### **Tagesverlauf anpassen**

Diese Funktion sorgt dafür, dass eine gewünschte Temperatur nicht unterschritten wird. Wenn nicht ausreichend Überschussleistung vorhanden ist, wird falls aktiviert die Fremdquelle angesteuert oder ansonsten Strom vom Netz bezogen, um eine Mindesttemperatur sicher zu stellen.

Es können bis zu vier Zeiten definiert werden, sodass z.B. nur Abends höhere Warmwassertemperaturen sicher zur Verfügung stehen, unter Tags aber mehr Potential für den Überschuss möglich ist, indem die Solltemperatur niedriger gewählt wird.

- 1. Markieren Sie das Feld "Temperatursensor vorhanden"
- 2. Markieren Sie das Feld "Tagesverlauf anpassen"
- 3. Geben Sie unter "Zeit ab" an, ab wann der Ohmpilot auf die neue Solltemperatur zu heizen beginnen soll. Diese Solltemperatur ist bis zum nächsten Eintrag gültig.

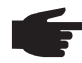

 **HINWEIS!** Bei einem Eintrag gilt dieser somit für den ganzen Tag.

4. Geben Sie unter "Solltemperatur" die gewünschte Endtemperatur an.

 **HINWEIS!** Handelt es sich bei der Heizung 1 um die primäre Heizquelle, so ist der Tagesverlauf jedenfalls anzupassen, um die gewünschte Mindest temperatur sicherzustellen. Für diese Funktion ist ein PT1000 Temperatur sensor notwendig, welcher von Fronius unter der Artikelnummer 43,0001,1188 bezogen werden kann. Die Position des Temperaturfühlers im Boiler sollte so gewählt werden, dass ausreichend Warmwasser verfügbar ist. Er muss aber jedenfalls über dem Heizstab / Fremdquelle montiert werden.

### **Beispiel 1:**

05:00 Uhr 10°C => Nachdem Duschen, soll das Warmwasser nur mehr mit Überschuss Energie produziert werden

16:00 Uhr 45°C => War nicht ausreichend Überschuss Energie vorhanden, wird das Warmwasser zum Duschen nach geheizt

18:00 Uhr 10°C => Nach dem Duschen soll nicht mehr nach geheizt werden, damit die Wärmeverluste gering gehalten werden

03:00 Uhr 45°C => Damit morgens um 6:00Uhr Warmwasser zum Duschen zur Verfügung steht

**Temperaturbegrenzung**

Verfügt die Heizung 1 über kein einstellbares Thermostat, kann mit dieser Funktion die Temperatur begrenzt werden.

- 1. Markieren Sie das Feld "Temperatursensor vorhanden"
- 2. Markieren Sie das Feld "Temperaturbegrenzung"
- 3. Geben Sie die maximale Temperatur (z.B. 60°C) ein.

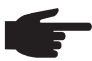

 **HINWEIS!** Dieser Funktion ist nur für die Heizung 1 möglich. Ist als Heizung 2 ein zweiter Heizstab in Verwendung, muss dieser über ein Thermostat ver fügen. Für diese Funktion ist ein PT1000 Temperatursensor notwendig, welcher von Fronius unter der Artikelnummer 43,0001,1188 bezogen werden kann. Die Position des Temperaturfühlers sollte knapp über dem Heizstab montiert werden, sodass das zufließende Kaltwasser sofort wieder erhitzt und somit die maximale Speichermenge genutzt wird.

#### **Fehlerversand**

- Fehler werden im Datamanager 2.0 gespeichert und können über Solar Web versendet werden.
- Mögliche Fehlerausgaben (Stand 7.12.2015):

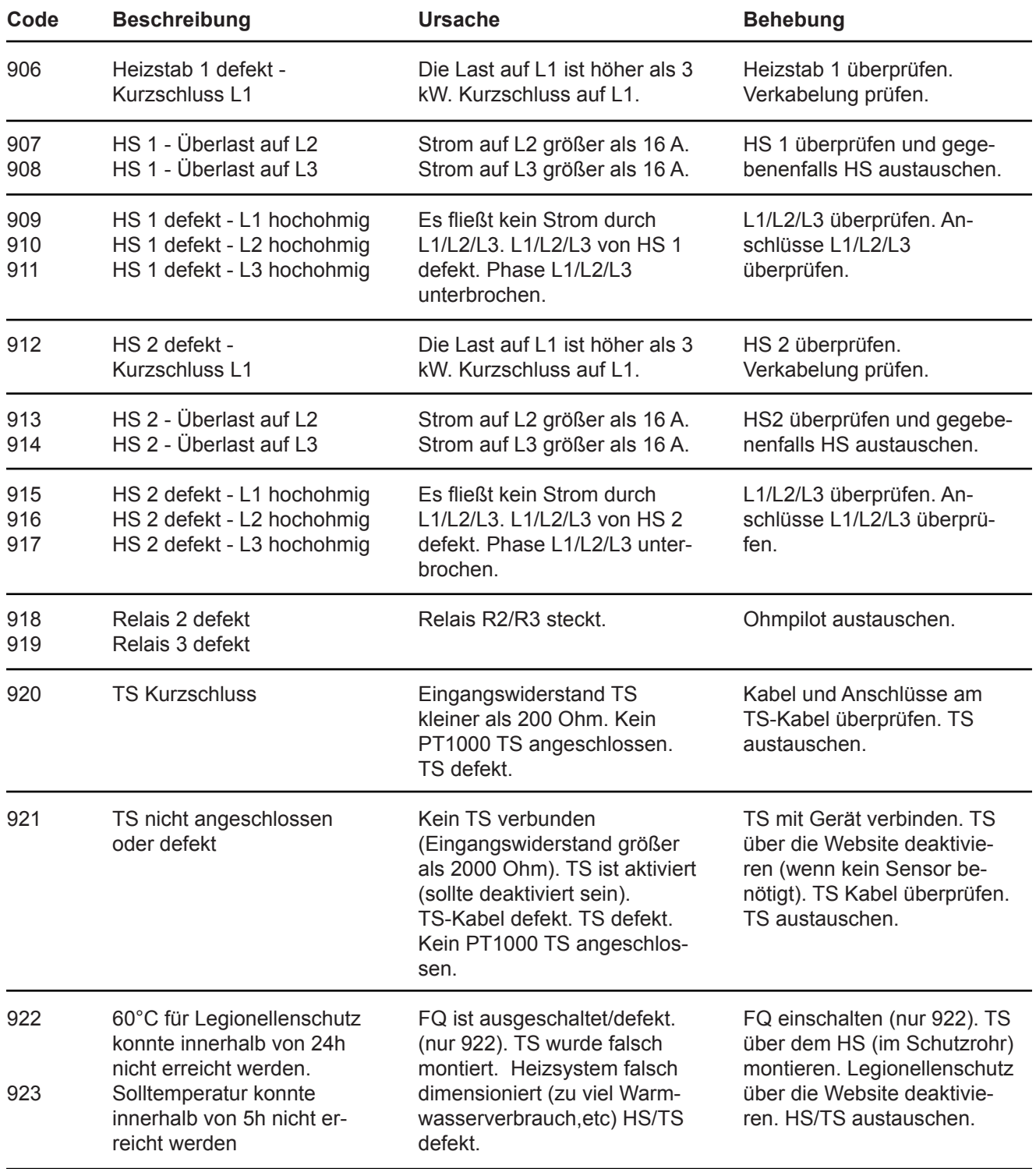

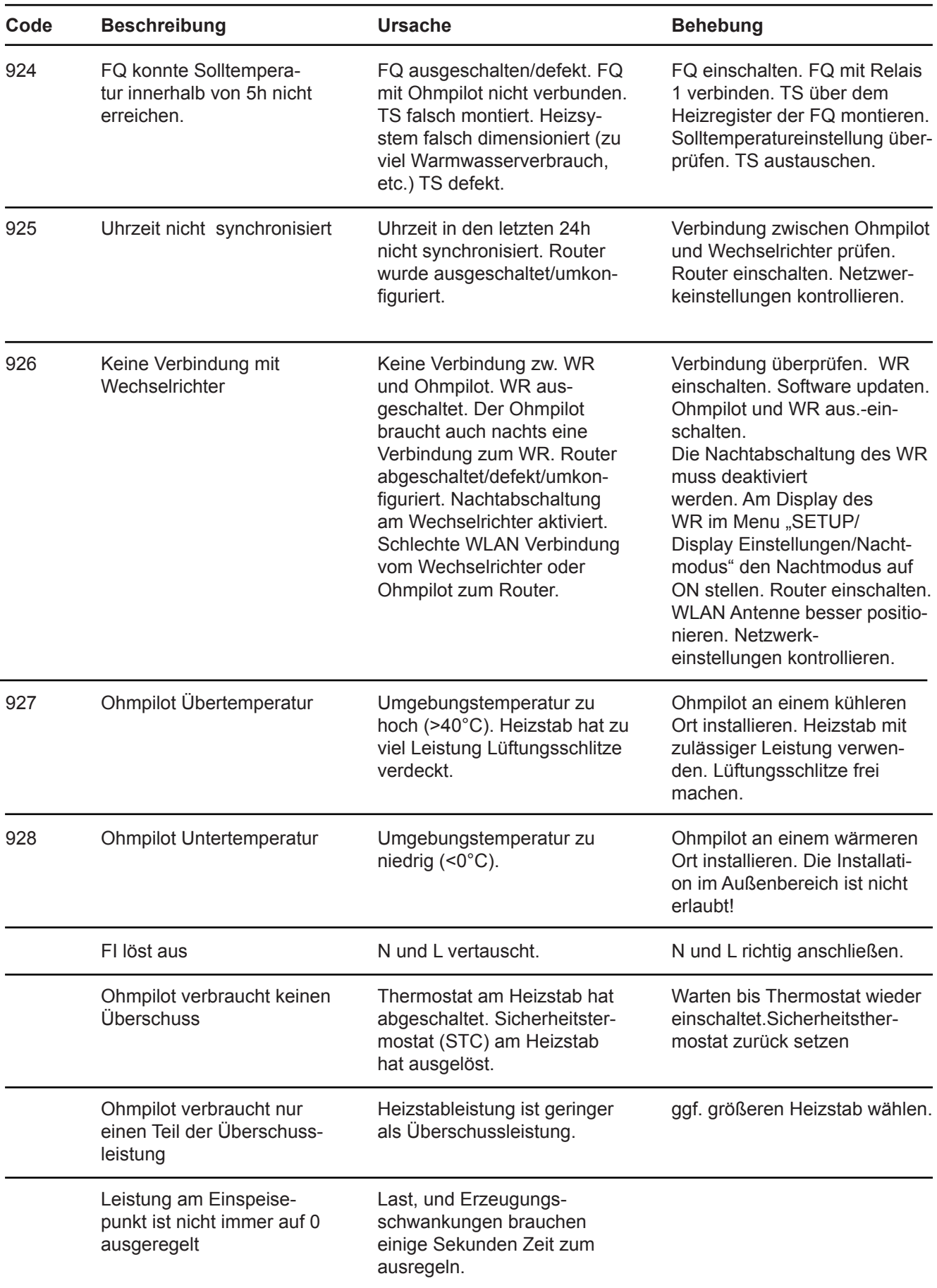

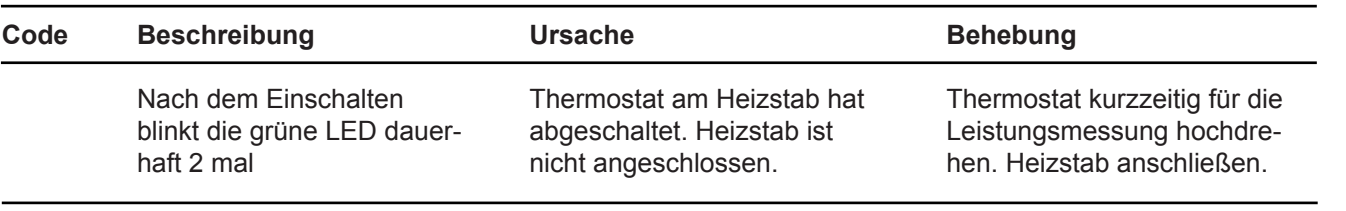

**DE**

## **Technische Daten**

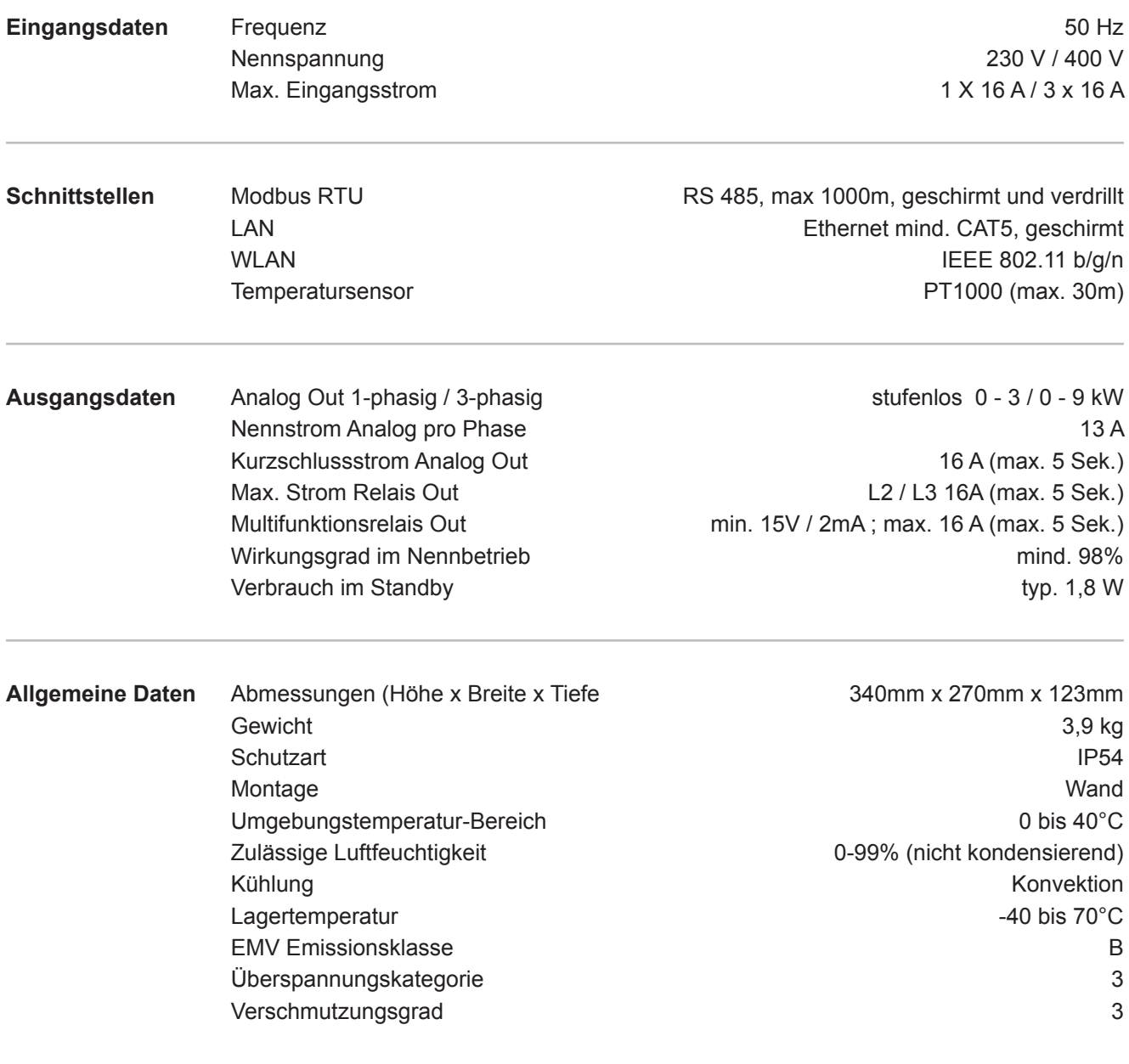

# **Garantiebedingungen und Entsorgung**

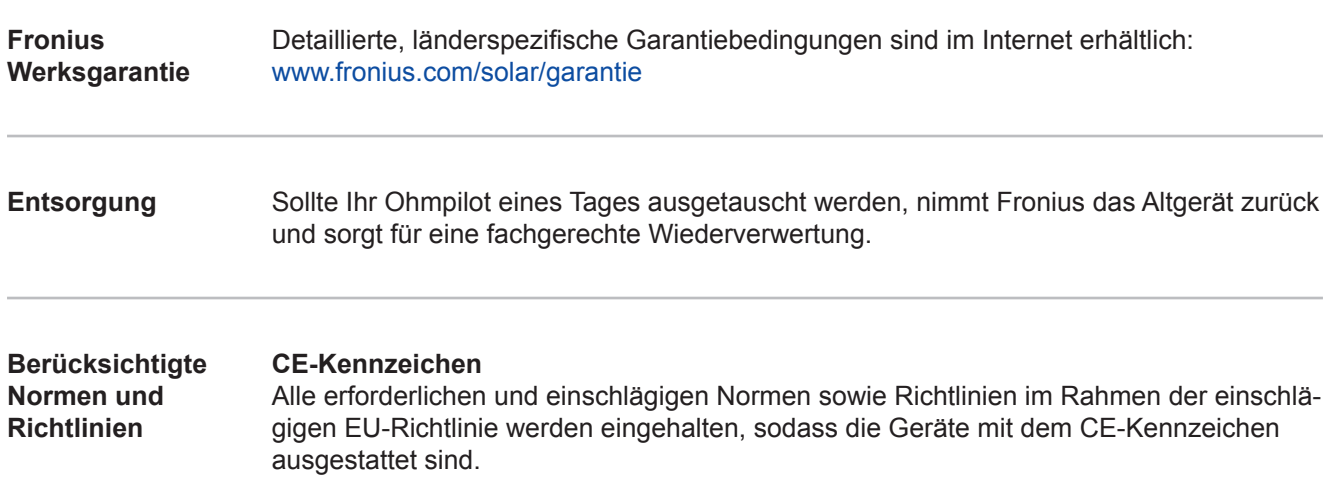

#### **Introduction**

We would like to thank you for the trust you have placed in us and congratulate you on purchasing this high-quality Fronius product. These instructions will help you to familiarise yourself with the product. By reading the instructions carefully, you will learn about the diverse possibilities offered by your Fronius product. Only by doing so will you be able to make the best possible use of its benefits.

Please also observe the safety rules and thereby ensure a higher level of safety at the location where the product is being used. Careful handling of your product will support its quality and reliability over its long service life. These are key prerequisites for outstanding results.

**Explanation of** 

**DANGER!** Indicates an imminent danger. If not avoided, death or serious injury will result.

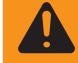

 **WARNING!** Indicates a possibly dangerous situation. If not avoided, death or serious injury may result.

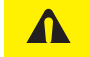

**CAUTION!** Indicates a possibly harmful situation. If not avoided, minor injury and/or damage to property may result.

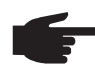

 **NOTE!** Indicates a risk of flawed results and possible damage to the equipment.

**IMPORTANT!** Indicates usage tips and other particularly useful information. It is not a signal word for a harmful or dangerous situation.

If you see any of the symbols depicted in the "Safety Rules" section, special care is required.

### **Contents**

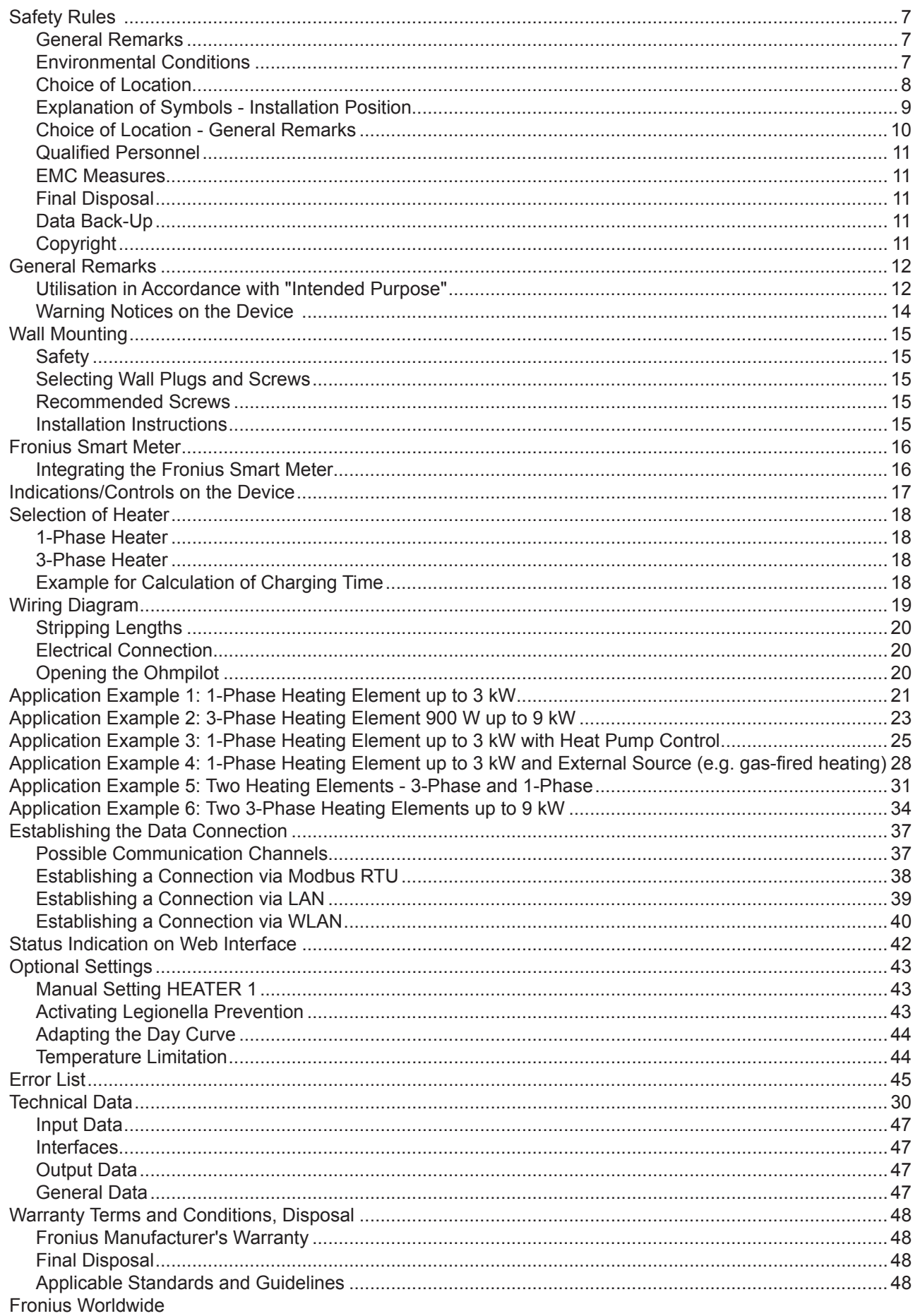

### **Safety Rules**

#### **General Remarks**

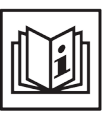

The device has been manufactured in accordance with the state of the art and the recognised safety rules. However, incorrect operation or misuse may result in:

- Injury or death to the operator or third parties
- Damage to the device and other property of the operator
- Inefficient operation of the device

All persons involved in commissioning, maintaining and servicing the device must:

- Be suitably qualified
- Have knowledge of and experience in dealing with electrical installations
- Read and follow these operating instructions carefully

The operating instructions must be kept at the location where the device is being used at all times. In addition to the operating instructions, the generally applicable and local regulations on accident prevention and environmental protection must be observed.

All safety and danger notices on the device:

- Must be in a legible state
- Must not be damaged
- Must not be removed
- Must not be covered, pasted or painted over

The heatsink can reach high temperatures.

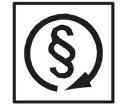

Only operate the device when all protection devices are fully functional. If the protection devices are not fully functional, this may result in:

- Injury or death to the operator or third parties
- Damage to the device and other property of the operator
- Inefficient operation of the device

Any safety devices that are not functioning properly must be repaired by a suitably qualified technician before the device is switched on.

Never bypass or disable protection devices.

For the location of the safety and danger notices on the device, refer to the "General Remarks" section in the operating instructions for the device.

Before switching on the device, rectify any faults that could compromise safety.

**This is for your personal safety!**

**Environmental Conditions**

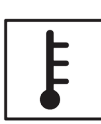

Operating or storing the device outside the specified area is regarded as not complying with the intended purpose. The manufacturer shall not be liable for any damage or loss resulting from this.

For exact information on permitted environmental conditions, please refer to the "Technical Data" in the operating instructions.

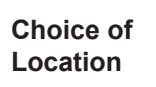

The Ohmpilot is suitable for installation indoors.

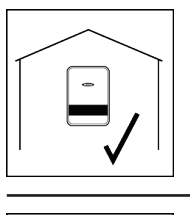

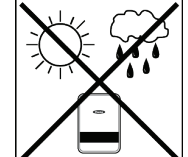

Do not install the Ohmpilot outdoors.

The Ohmpilot corresponds to protection class IP 54 and is protected against spray water from all sides.

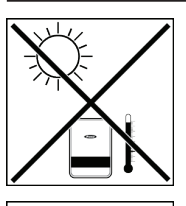

In order to keep warming of the Ohmpilot to a minimum, do not expose it to direct sunlight. Install the Ohmpilot in a protected position. The Ohmpilot must only be installed and operated at an ambient temperature of 0-40°C.

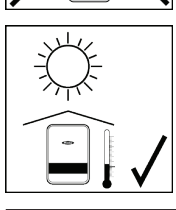

**IMPORTANT!**The Ohmpilot must not be installed or used at altitudes above 2000 m.

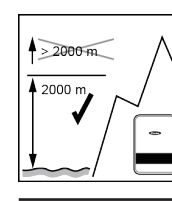

Do not install the Ohmpilot in:

Areas where ammonia, corrosive vapours, acids or salts are present (e.g. fertiliser stores, ventilation openings from cattle sheds, chemical plants, tanneries, etc.)

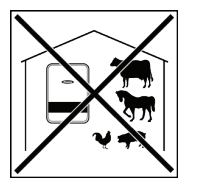

Do not install the Ohmpilot in:

- Places where there is an increased risk of damage from farm animals (horses, cattle, sheep, pigs, etc.)
- Stables or adjoining areas

Do not install the Ohmpilot in:

Storage areas for hay, straw, chaff, animal feed, fertilisers, etc.

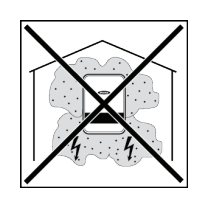

In principle, the Ohmpilot is designed to be dust-tight. However, in areas with high dust accumulation, the cooling surfaces may collect dust and this may impair the thermal performance. In such cases, regular cleaning is required. Consequently, we do not recommend installing the Ohmpilot in places and environments with strong dust formation.

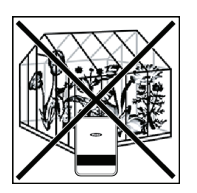

- Greenhouses Storage or processing areas for fruit, vegetables or winegrowing products
- Places used to prepare grain, green fodder or animal feeds

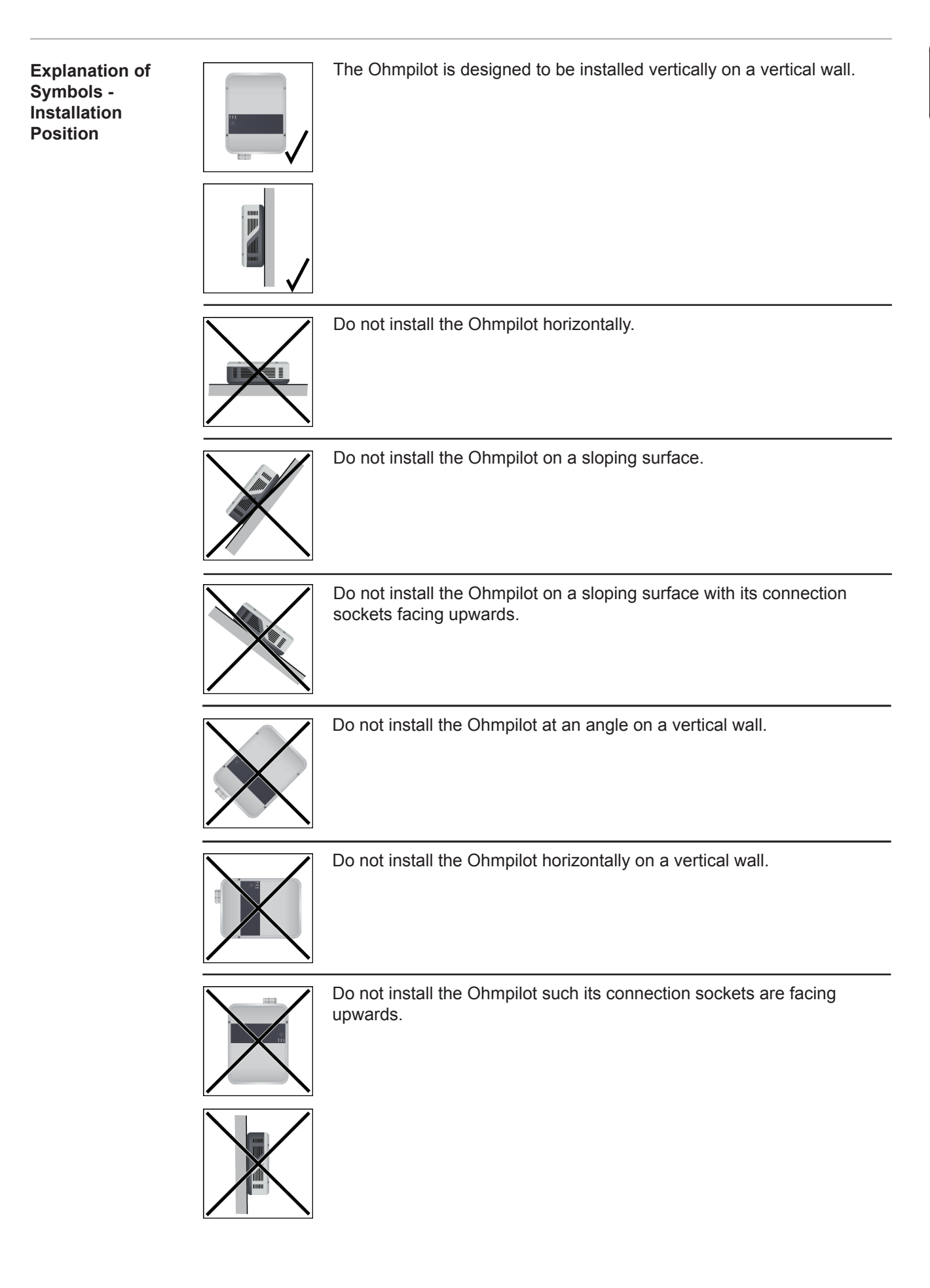

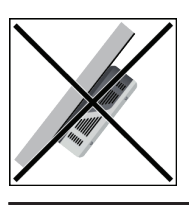

Do not install the Ohmpilot such that it overhangs with its connection sockets facing upwards.

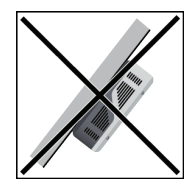

Do not install the Ohmpilot such that it overhangs with its connection sockets facing downwards.

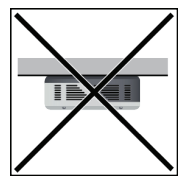

Do not install the Ohmpilot on the ceiling.

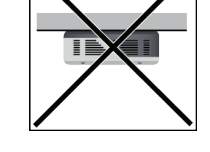

**Choice of Location -** 

The following criteria should be taken into account when choosing a location for the Ohmpilot: **General Remarks**

Install only on a solid surface.

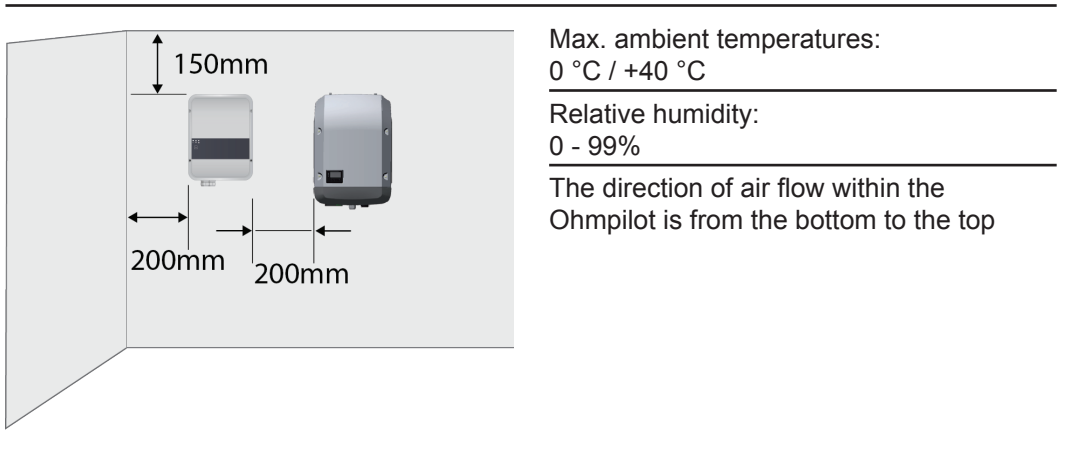

If the Ohmpilot is installed in an enclosed space, then forced-air ventilation must be provided to ensure adequate heat dissipation.

**IMPORTANT!** The maximum cable length from the output of the Ohmpilot to the load (heating element) must not exceed 5 m.

### **Qualified Personnel**

The information on servicing contained in these operating instructions is only intended for qualified personnel. An electric shock can be fatal. Do not carry out any activities other than those listed in the documentation. This also applies even if you are qualified to do so.

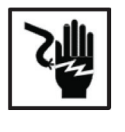

All cables and leads must be secure, undamaged, insulated and adequately dimensioned. Arrange for loose connections, burnt, damaged or undersized cables and leads to be repaired by an authorised specialist company immediately.

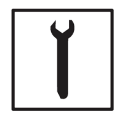

Maintenance and repair work must only be carried out by an authorised specialist company.

With parts sourced from third parties, it is not guaranteed that they have been constructed and manufactured in accordance with the specifications and so as to comply with the safety requirements. Only use original spare parts (also applies to standard parts).

Do not carry out any modifications, alterations, etc. to the device without the manufacturer's consent.

Components that are not in perfect condition must be replaced immediately.

**EMC Measures**

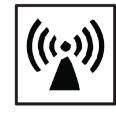

In certain cases, even though a device complies with the standard limit values for emissions, it may affect the application area for which it was designed (e.g. when there is sensitive equipment at the same location, or if the site where the device is installed is close to either radio or television receivers). If this is the case, then the operator is obliged to take appropriate action to rectify the situation.

**Disposal**

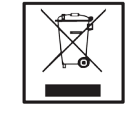

In accordance with European Directive 2002/96/EC on waste electrical and electronic equipment and its implementation in national law, used electrical devices must be collected separately and recycled in an environmentally responsible manner. Ensure that you return your used device to your dealer or obtain information regarding a local, authorised collection and disposal system. Failure to comply with this EU Directive may result in a negative impact on the environment and your health!

**Data Back-Up**

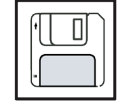

The user is responsible for the data back-up of any changes made from the factory settings. The manufacturer shall not be liable in the event that personal settings are deleted.

**Copyright**

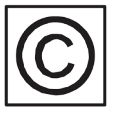

Copyright of these operating instructions remains with the manufacturer.

Text and images correspond to the technical level at the time of going to press. We reserve the right to make changes. The content of the operating instructions shall not give rise to any claims on the part of the purchaser. We are grateful for any suggestions for improvement and notices of errors in the operating instructions.

### **General Remarks**

#### With its "24 hours of sun" vision, Fronius is aiming to offer its customers solutions for generating, storing, distributing and using energy in an intelligent and cost efficient manner. The use of surplus energy for hot water preparation constitutes a simple option, with low investment costs, for storing electricity in the form of heat and using it at a time of the customer's choosing. **Proper Use / Intended Purpose**

The Fronius Ohmpilot, which carries out precisely this task, is therefore an ideal addition to the Fronius product portfolio in the area of energy management and a further step towards "24 hours of sun".

The solution as a whole consists of the following components:

- **• Fronius Symo / Galvo / Eco or Primo inverter (from Fronius Datamanager 2.0 software version 3.8.1-x onwards)**
- **• Fronius Smart Meter**
- **• Fronius Ohmpilot**
- **• Resistive loads (e.g. boiler with heating element)**
	- **NOTE!** With the Fronius Datamanager Box 2.0, it is also possible to use any other generation source (CHP unit, non-Fronius inverter, etc.). However, as the figures for power produced and consumption are not available for these options, they cannot be displayed in Solarweb.

The Ohmpilot is a separate device that can control the surplus power from the photovoltaic system in a continuously variable manner, using pulse width modulation, for a phase between 0 and 100% (or 0 and 3 kW). Moreover, the Ohmpilot has two additional outputs for switching further phases. As a result, heating elements with an output of between 300 W and 9 kW can be controlled in a continuously variable manner:

A heating element with up to 3 kW output can be controlled in a continuously variable manner using one phase.

In the case of a heating element with 9 kW output, the surplus power of 0 - 3 kW is controlled in a continuously variable manner in phase 1. If more power is available, the Ohmpilot activates phase 2 in addition and phase 1 can again control the surplus in a continuously variable manner between 3 - 6 kW. If the available power is greater than 6 kW, the Ohmpilot adds phase 3 and phase 1 again controls the surplus between 6 and 9 kW in a continuously variable manner.

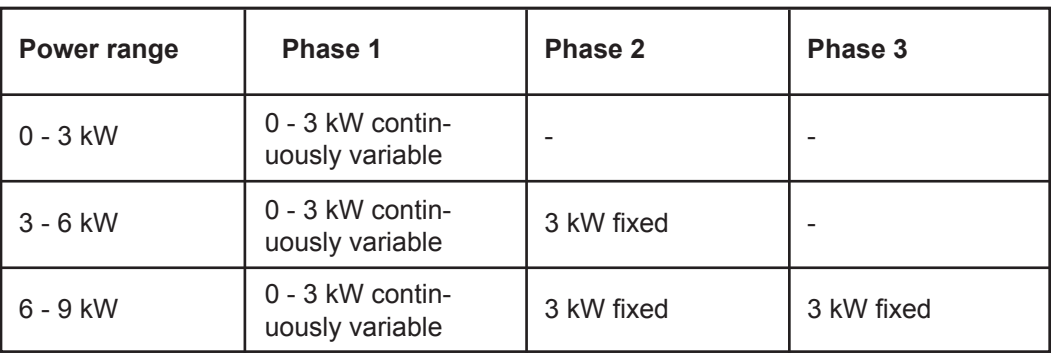

Other resistive loads such as infrared heaters, towel dryers, etc. can also be controlled.

**WARNING!** Only purely resistive loads may be connected. Connecting an incorrect load (e.g. fan begter) will lead to destruction of the load incorrect load (e.g. fan heater) will lead to destruction of the load.

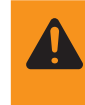

 **WARNING!** No electronic thermostats may be used in the loads. The use of electronic thermostats will lead to destruction of the Ohmpilot and/or the load. Mechanical temperature switches must be used.

**IMPORTANT!** In hard water areas, calcification of the heating element may occur, particularly if the target temperatures are set to over 60 °C. We recommend a yearly inspection. To execute this, dismantle the heating element from the storage tank and remove the limescale. Do not scratch the surface of the heating element (formation of corrosion).

### **Warning Notices on the Device**

Warning notices and safety symbols are located on the left-hand side of the Ohmpilot. These warning notices and safety symbols must not be removed or painted over. The notices and symbols warn of incorrect operation that could result in serious injury and damage to property.

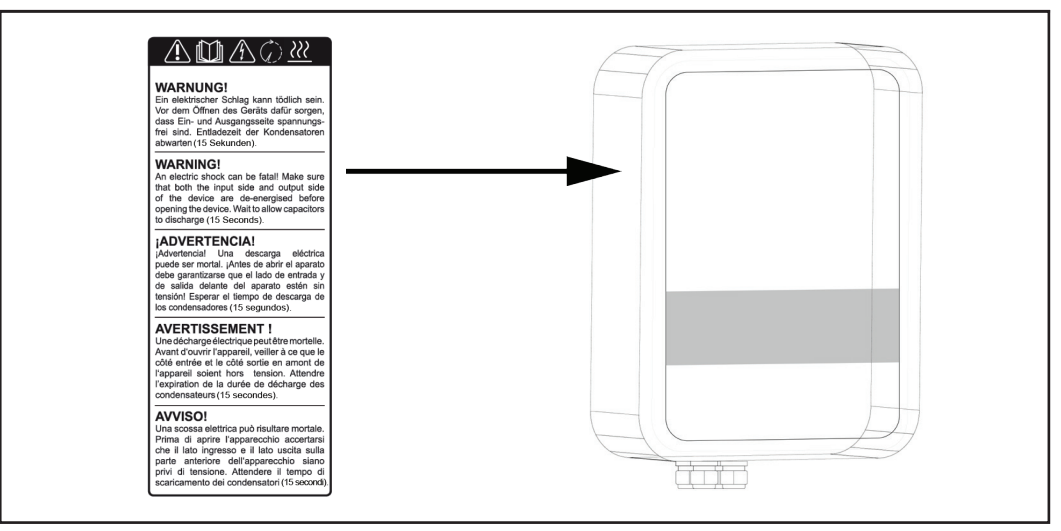

### **Safety symbols:**

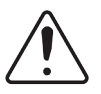

Risk of serious injury and property damage from incorrect operation

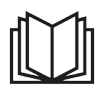

Do not use the functions described here until you have fully read and understood the following documents:

- These operating instructions
- All the operating instructions for the system components of the photovoltaic system, especially the safety rules

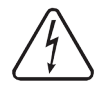

Dangerous electrical voltage

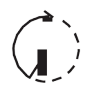

Wait for the capacitors to discharge.

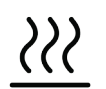

Hot surface

**Text on the warning notices:**

### **WARNING!**

An electric shock can be fatal. Before opening the device, ensure that the input and output sides are de-energised. Wait for the capacitors to discharge (15 seconds).

#### **WARNING!**

The device must not be covered and nothing may be hung over the device or the cables.

### **Wall Mounting**

**Safety**

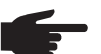

 **NOTE!** The IP 54 protection class only applies if the cover is firmly screwed to the back.

**Selecting Wall Plugs and Screws**

**IMPORTANT!** Depending on the surface, different types of fixings are required for mounting the Ohmpilot. The fixings are therefore not included in the scope of supply for the Ohmpilot. The fitter is personally responsible for selecting the correct fixings. The Ohmpilot must be mounted with four screws. Ensure that the screws are tight and that the wall is stable. .

**Recommended Screws**

To install the Ohmpilot, the manufacturer recommends the use of steel screws with a diameter of 4 - 6 mm.

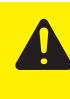

**CAUTION!** Risk of damage to the Ohmpilot due to dirt or water on the terminals and in the electronics. When drilling, ensure that the terminals and electronics do not become dirty or wet.

### **Installation Instructions**

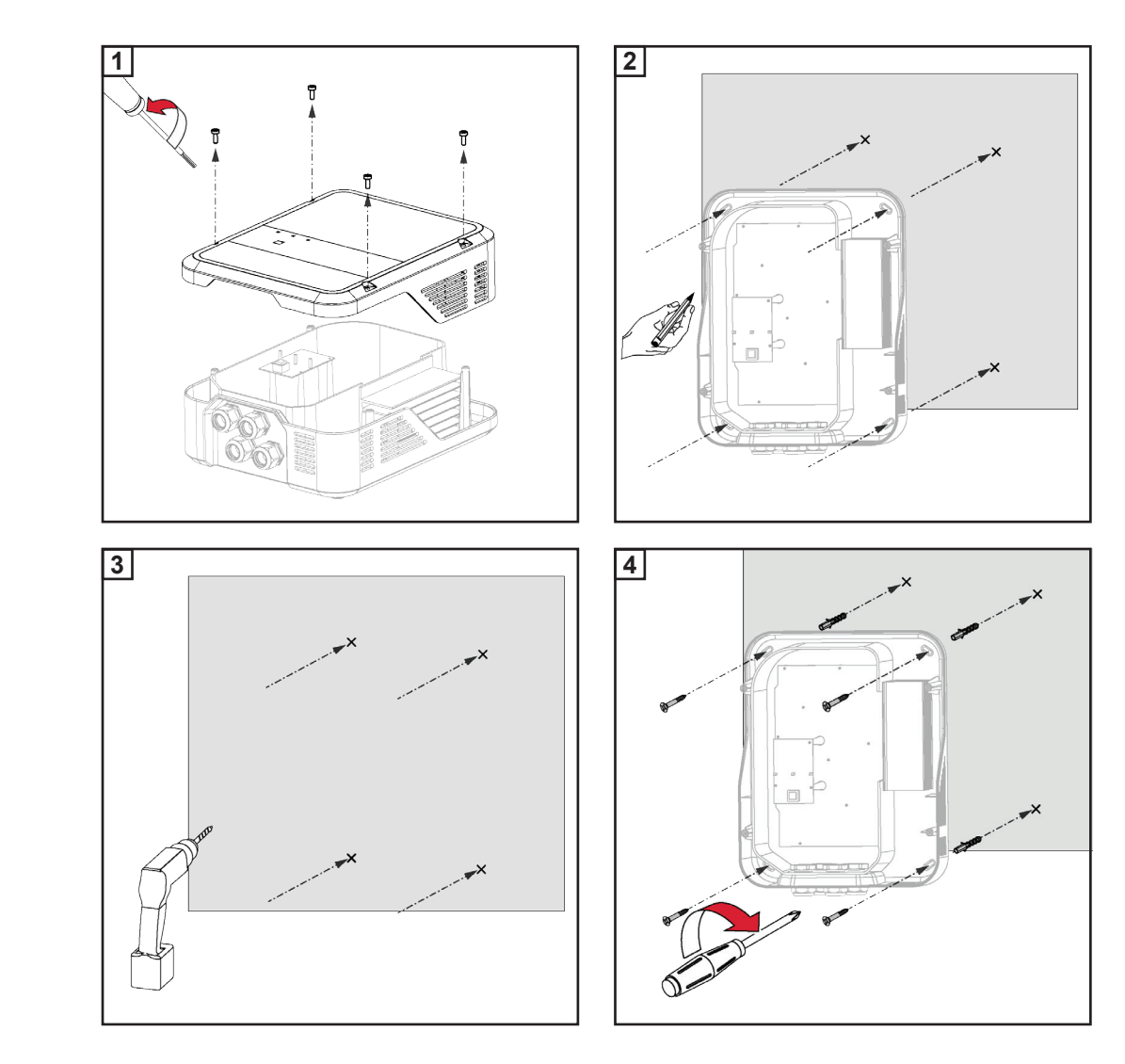

### **Fronius Smart Meter**

### **Integrating the Fronius Smart Meter**

A Fronius Smart Meter is required for operation of the Ohmpilot, so that the surplus energy can be measured. For integration of the Fronius Smart Meter, an inverter with Datamanager 2.0 and software version V3.8.1-x or higher and/or a Datamanager Box (from software version 3.8.1-x) is necessary. It must be configured on the Datamanager whether the Fronius Smart Meter is installed at the feed-in point or in the consumption branch. The setting must be implemented on the webpage under the "Meter" tab for the Datamanager.

Further information on the Datamanager can be found in the "Fronius Datamanager 2.0" Operating Instructions

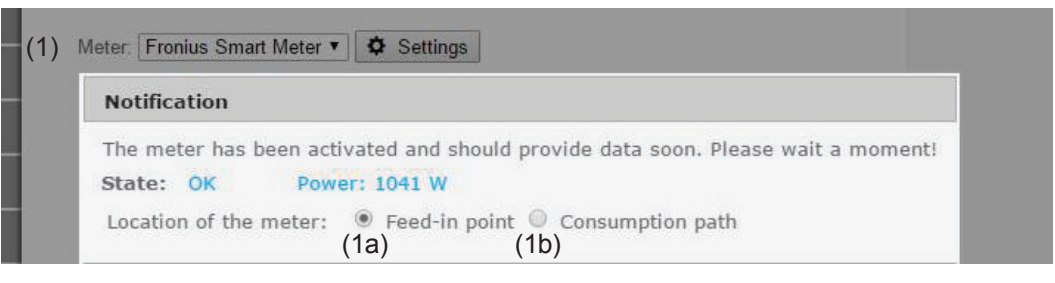

- (1a) Meter position at feed-in point The power and energy fed in are measured. Consumption is determined based on these values and the system data.
- (1b) Meter position in consumption branch The power and energy consumed are measured directly. The power and energy fed in are determined based on these values and the system data.

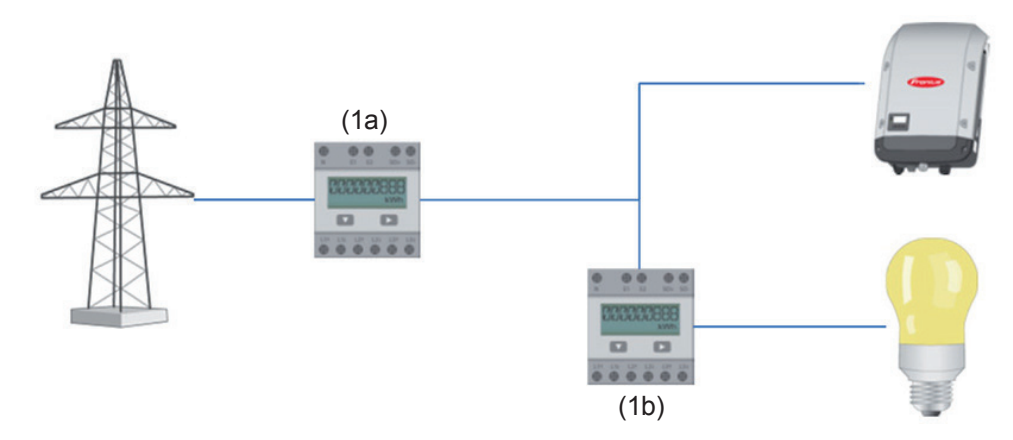

How to connect the Fronius Smart Meter to the Fronius Datamanager 2.0:

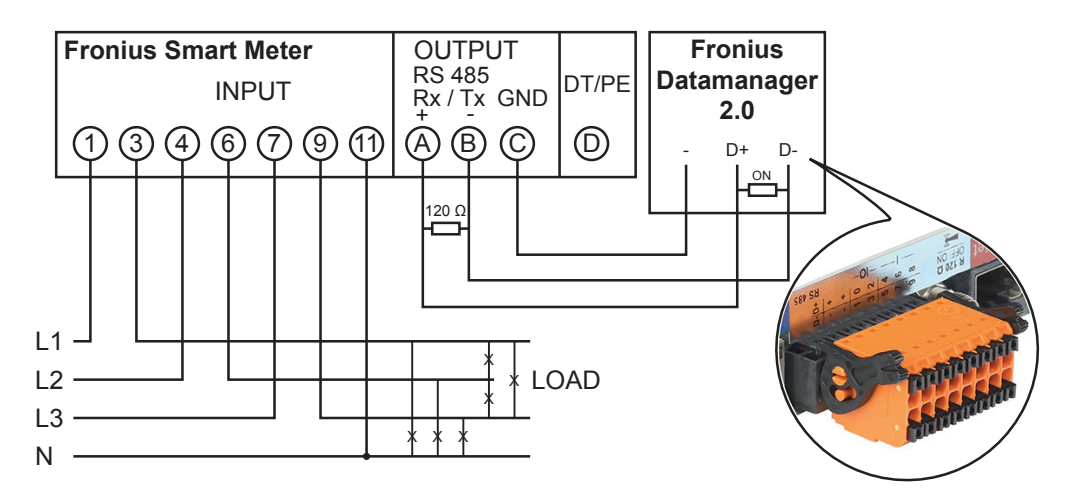

## **Indications/Controls on the Device**

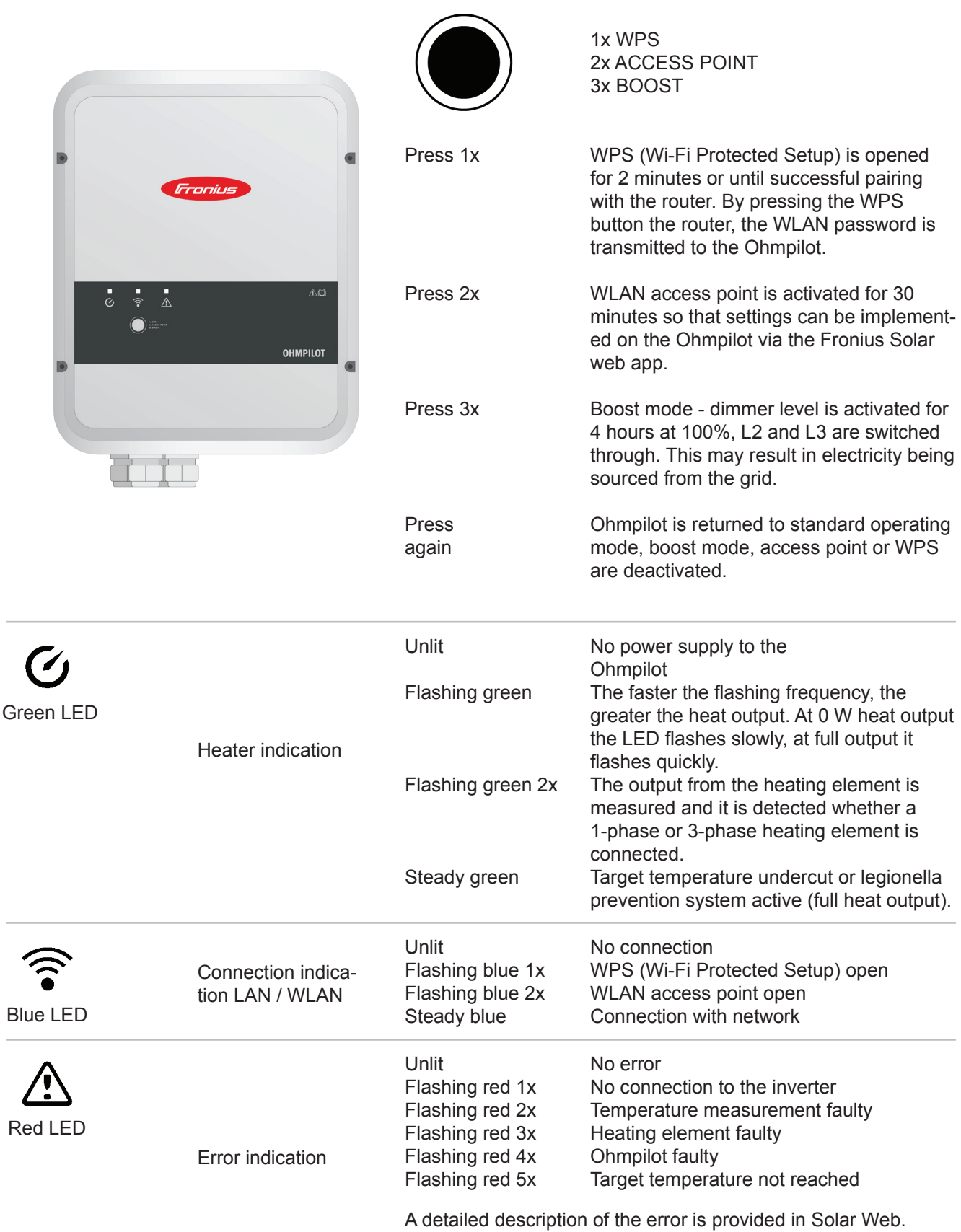

### **Selection of Heater**

**1-Phase Heater:**

0.3 to 3 kW

Purely resistive load (no electronic temperature limiters, fans, etc.)

**3-Phase Heater:**

- $-0.9$  to 9 kW
- Equal load distribution on all 3 phases (e.g. 3 x 3 kW)
- If a mechanical temperature switch is being used, it must switch all 3 phases simultaneously.
- Purely resistive load (no electronic temperature limiters, fans, etc.)
- Neutral conductor must be implemented (this can generally also be retrofitted)

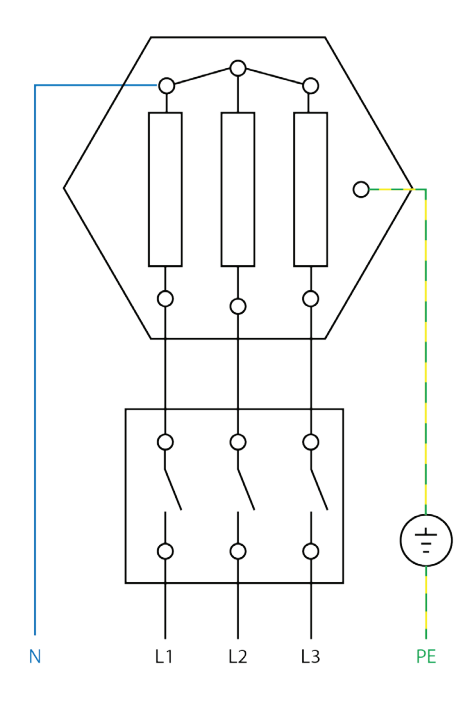

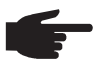

 **NOTE!** A mechanical temperature switch simplifies commissioning and use. If no mechanical temperature switch is available, a temperature sensor can also be connected to the Ohmpilot in order to limit the maximum temperature. (See "Temperature limitation")

**Example for Calculation of Charging Time:** 500-litre boiler, heater can be fitted at the very bottom of the boiler, temperature spread 45 - 60 °C = 15 °C; 4.5 kW heater

Possible stored energy =  $0.5$  m<sup>3</sup> x 1.16 kWh x 15 °C = 8.7 kWh If the heater is fully activated, heating up takes approximately 2 hours (8.7 kWh / 4.5 kW)

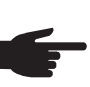

 **NOTE!** So that optimal use can be made of the surplus power and the hot water is reheated quickly, the heater output should be adapted to the output of the photovoltaic system, e.g. 5 kWp => 4.5 kW heater.

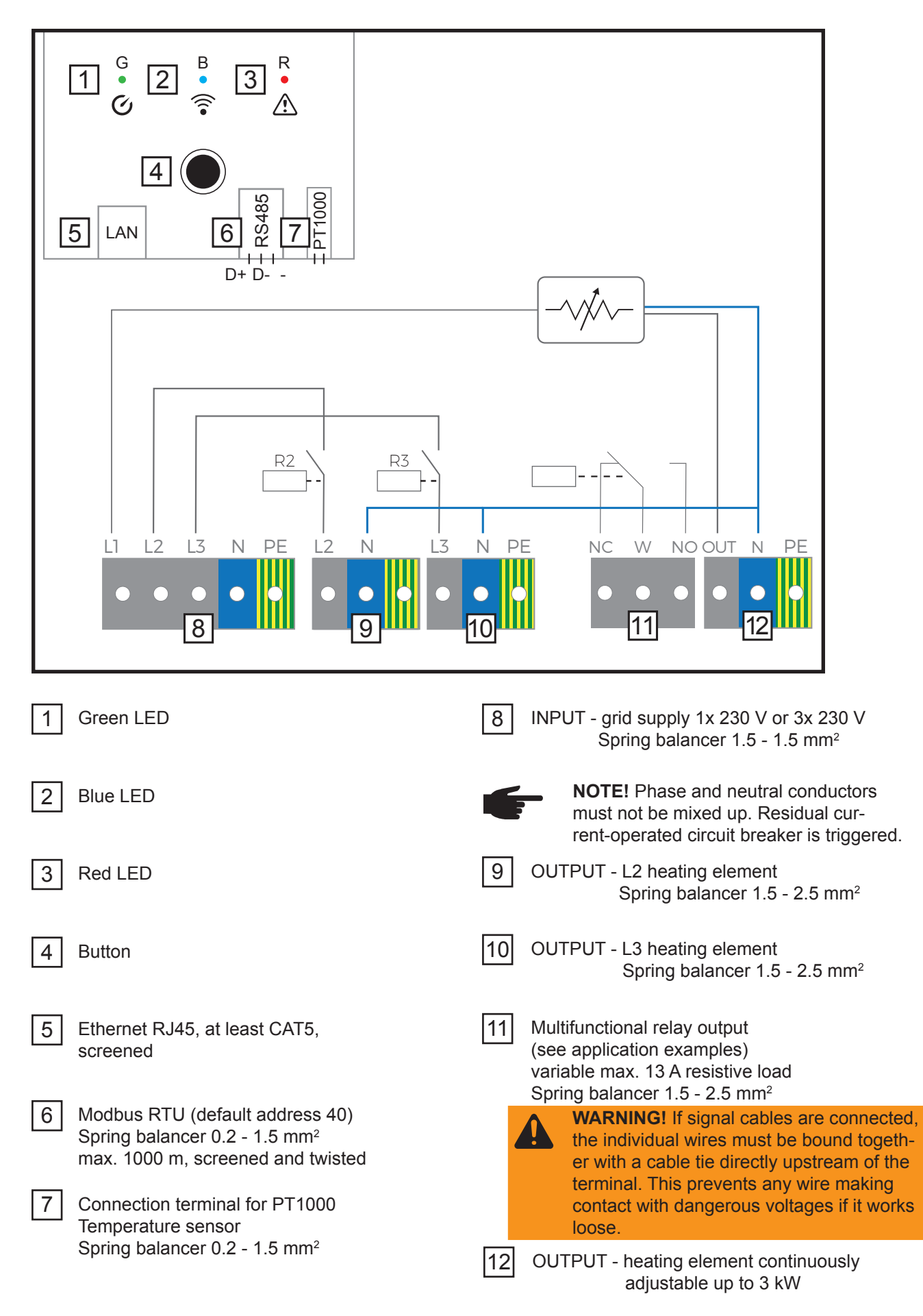

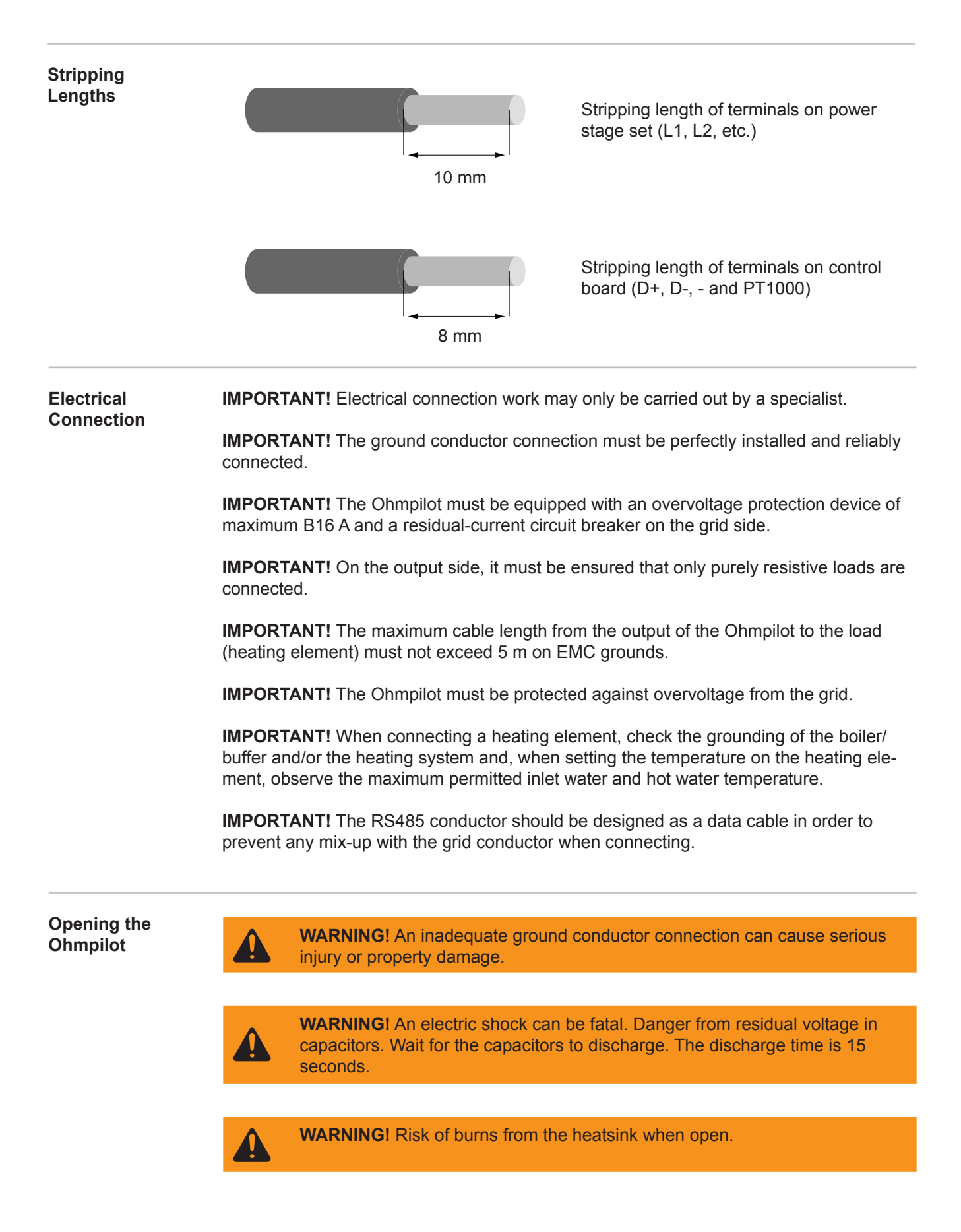

### **1-Phase Heating Element up to 3 kW**

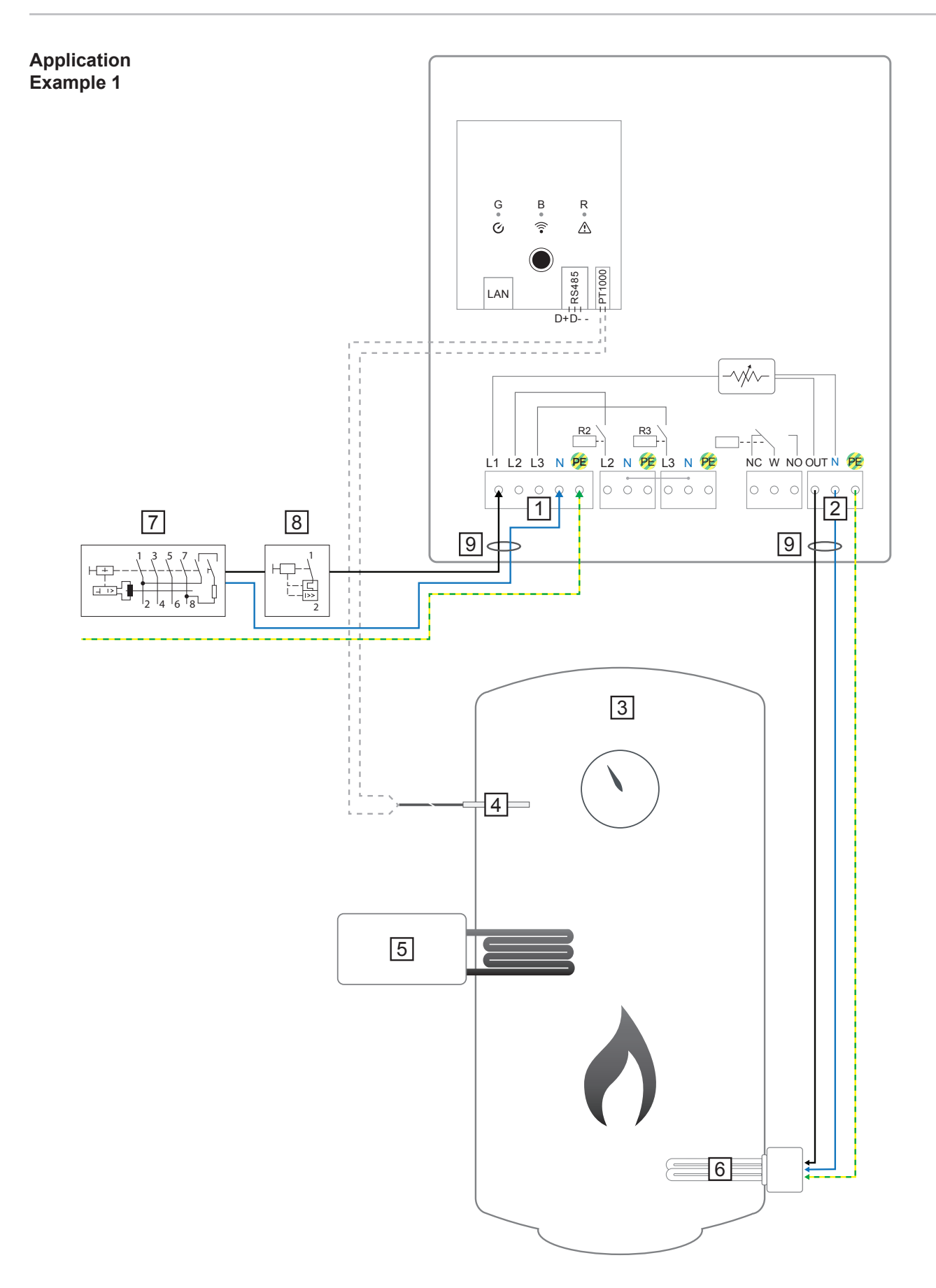

**IMPORTANT!** Plug & Play - With this application, no further settings are necessary following successful connection to the inverter.

**EN**

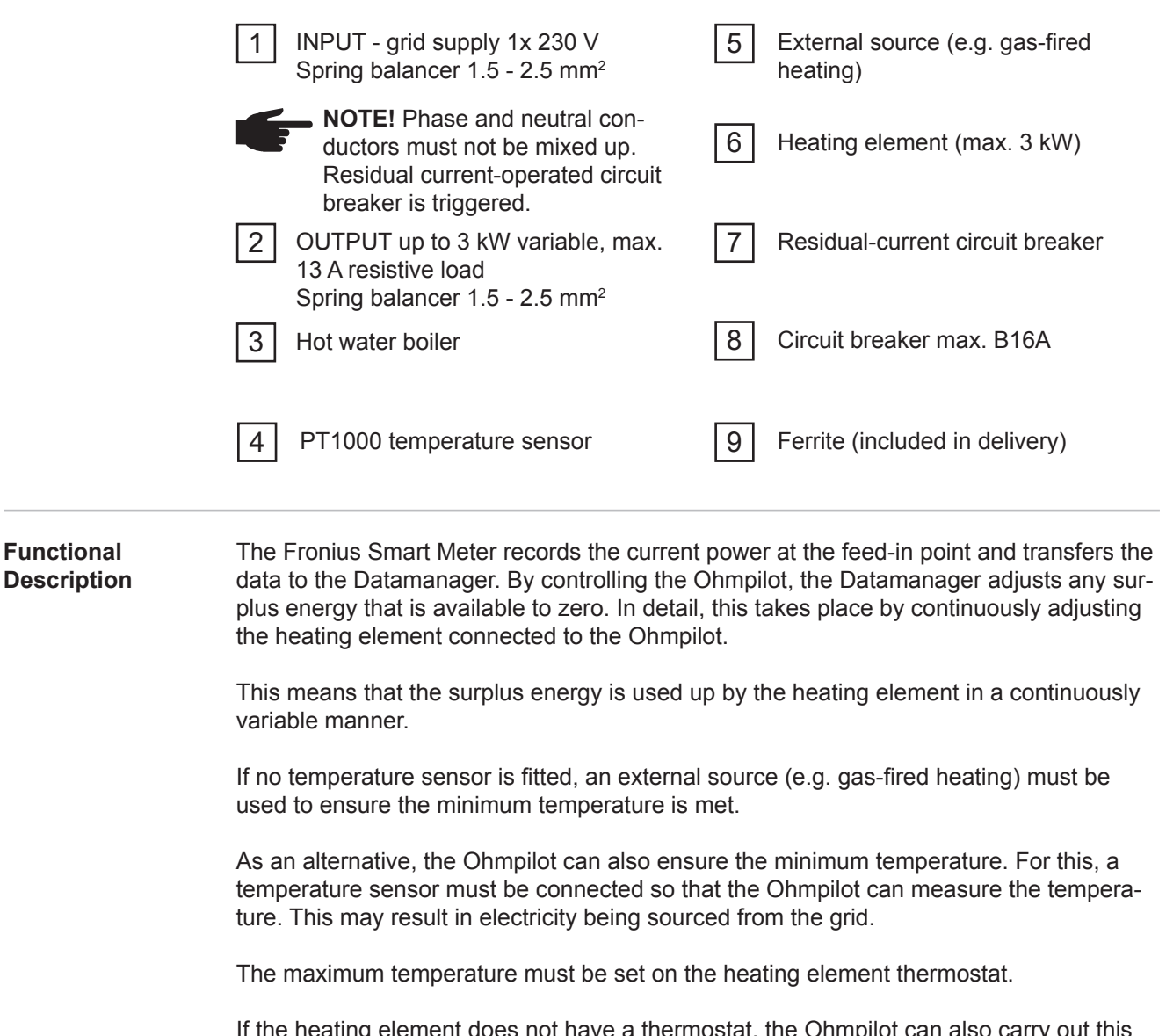

If the heating element does not have a thermostat, the Ohmpilot can also carry out this task as an alternative (see "Optional Settings" section).

### **3-Phase Heating Element 900 W up to 9 kW**

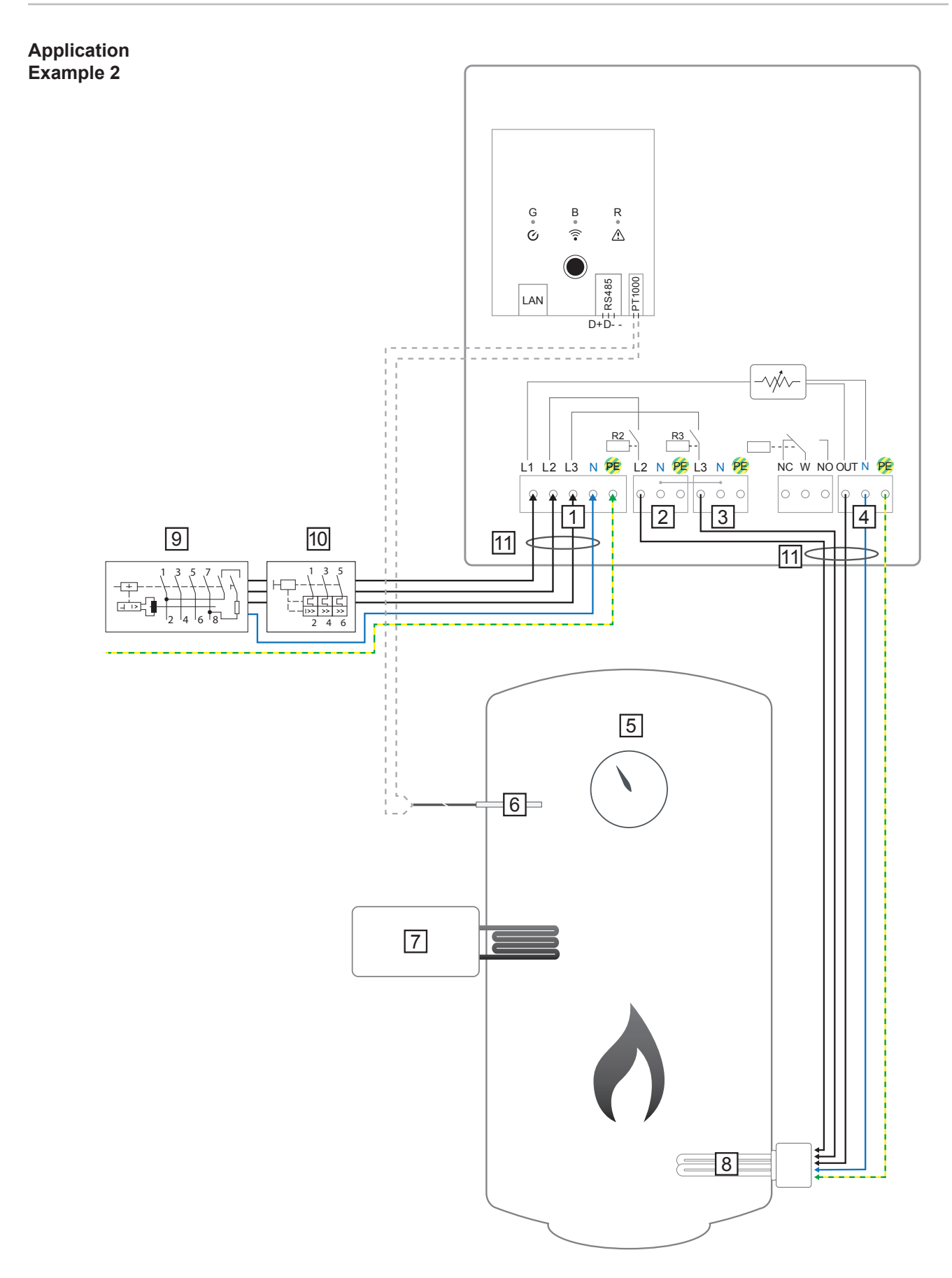

**IMPORTANT!** Plug & Play - With this application, no further settings are necessary following successful connection to the inverter.

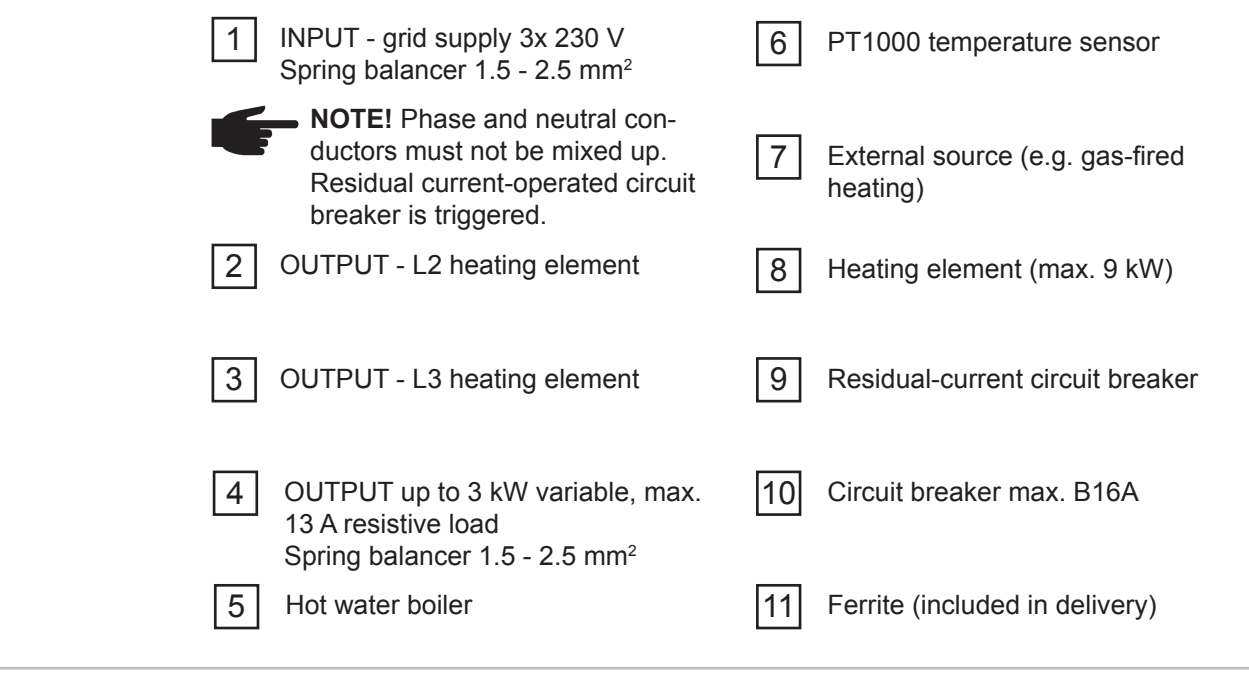

#### **Functional Description**

The Fronius Smart Meter records the current power at the feed-in point and transfers the data to the Datamanager. By controlling the Ohmpilot, the Datamanager adjusts any surplus energy that is available to zero. In detail, this takes place by continuously adjusting the heating element connected to the Ohmpilot.

This means that the surplus energy is consumed in a continuously variable manner with the heating element. Depending on the surplus power, the individual phases are switched on or off and the remaining power is consumed at L1. As a result, the heating element output is divided by three.

If no temperature sensor is fitted, an external source (e.g. gas-fired heating) must be used to ensure the minimum temperature is met.

As an alternative, the Ohmpilot can also ensure the minimum temperature. For this, a temperature sensor must be connected so that the Ohmpilot can measure the temperature. This may result in electricity being sourced from the grid.

The maximum temperature must be set on the heating element thermostat.

If the heating element does not have a thermostat, the Ohmpilot can also carry out this task as an alternative (see "Optional Settings" section).

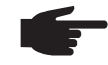

**NOTE!** A heating element with realisation of a neutral conductor is required.
## **1-Phase Heating Element up to 3kW with Heat Pump Control**

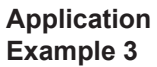

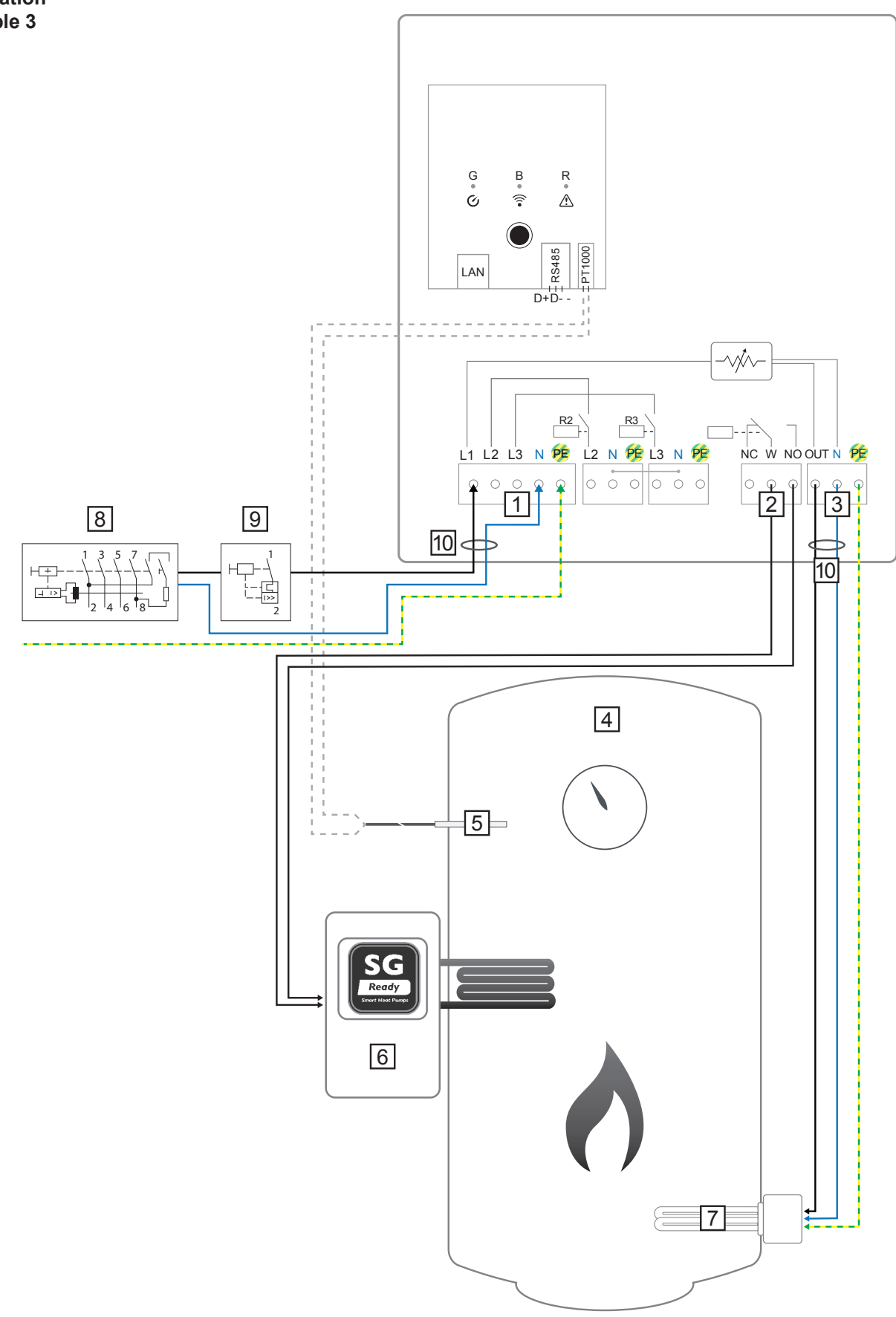

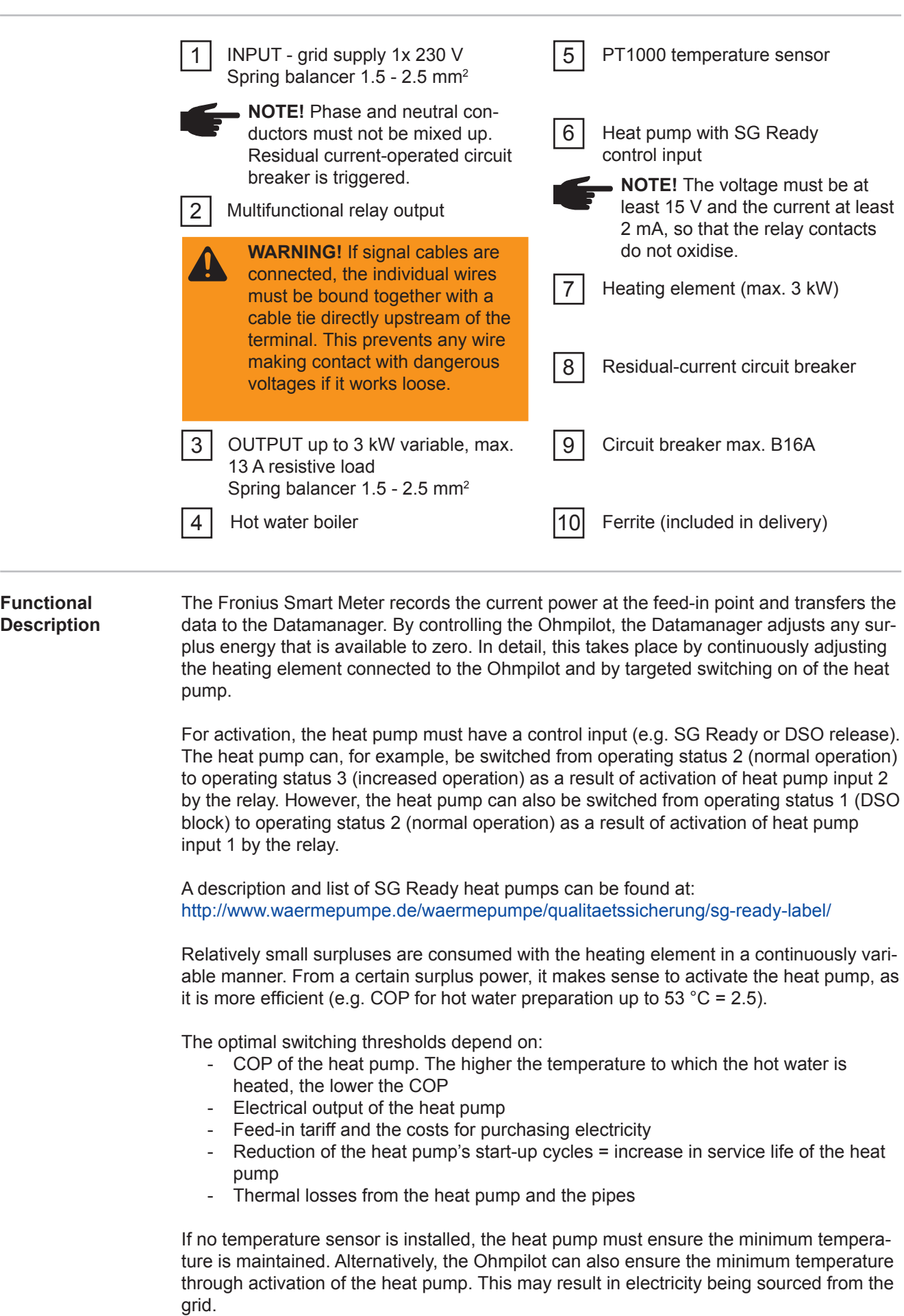

The maximum temperature must be set on the heating element thermostat and on the

heat pump. If the heating element does not have a thermostat, the Ohmpilot can also carry out this task as an alternative (see "Optional Settings" section).

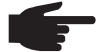

**NOTE!** This function can also be combined with a 3-phase heating element.

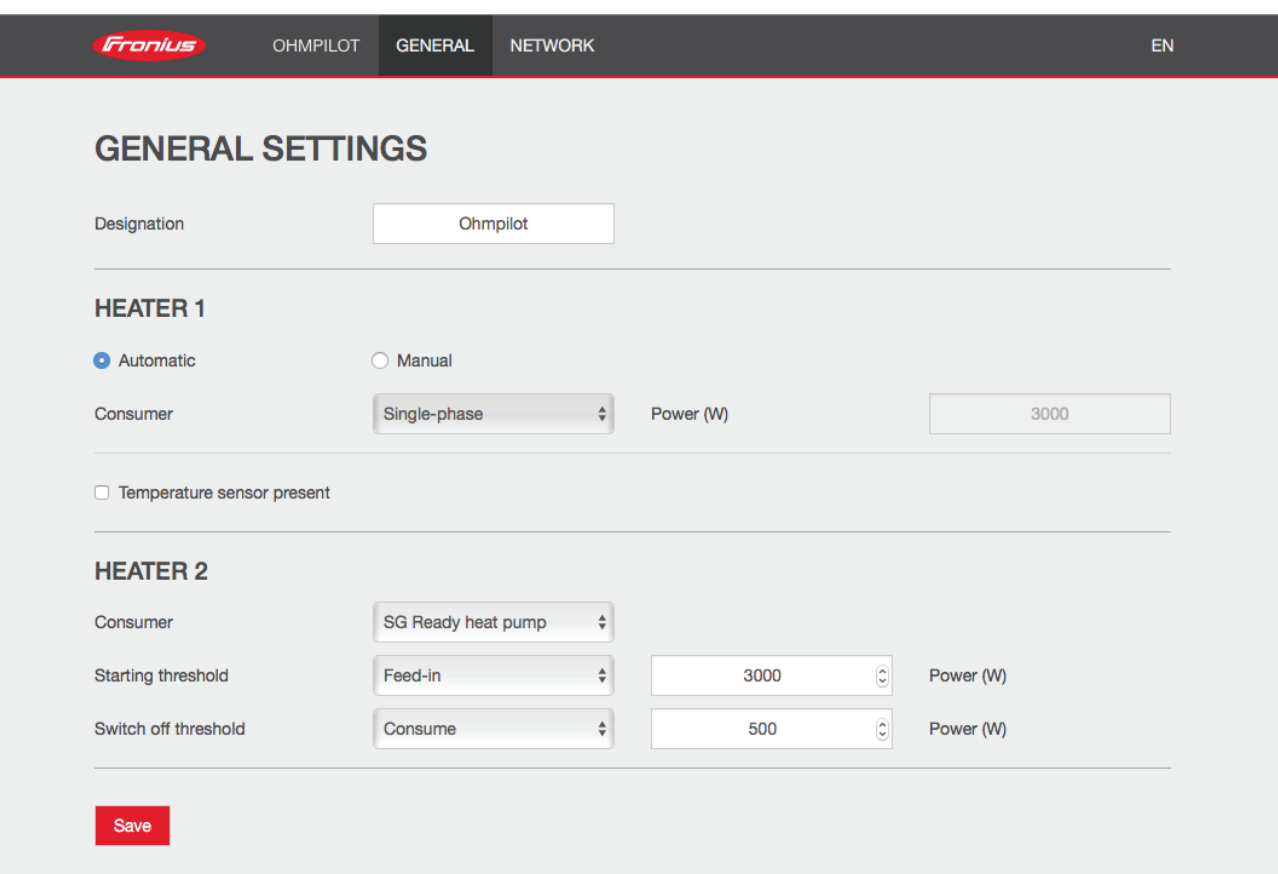

- 1. The section "Establishing the Data Connection" describes how you can access the Ohmpilot website.
- 2. Under HEATER 2, select "SG Ready heat pump" as the load
- 3. Under the switch-on threshold, select "Feed-in" and enter the required power in Watts from which the heat pump should be switched on.
- 4. Under the switch-off threshold, select "Purchase" and "Feed-in" and enter the required power in Watts from which the heat pump should be switched off.

#### **Example 1:**

If you have selected "Purchase" under the switch-off threshold and entered a power of 500 W, the heat pump will be switched off as soon as the power being drawn from the grid exceeds 500 W.

#### **Example 2:**

If you have selected "Feed-in" under the switch-off threshold and entered a power of 500 W, the heat pump will be switched off as soon as the power being fed in is less than 500 W.

 **NOTE!** The heat pump must be connected to the same DSO meter. Between the switch-on and switch-off thresholds, the self-consumption of the heat pump must also be taken into consideration. For example, if the heat pump consumes 3000 Watts of electricity and a hysteresis of 500 Watt must be taken into account, the switch-on threshold can be set to feed-in 3000 Watts and the switch-off threshold to purchase 500 Watts.

# **1-Phase Heating Element up to 3 kW and External source**

**Application Example 4**

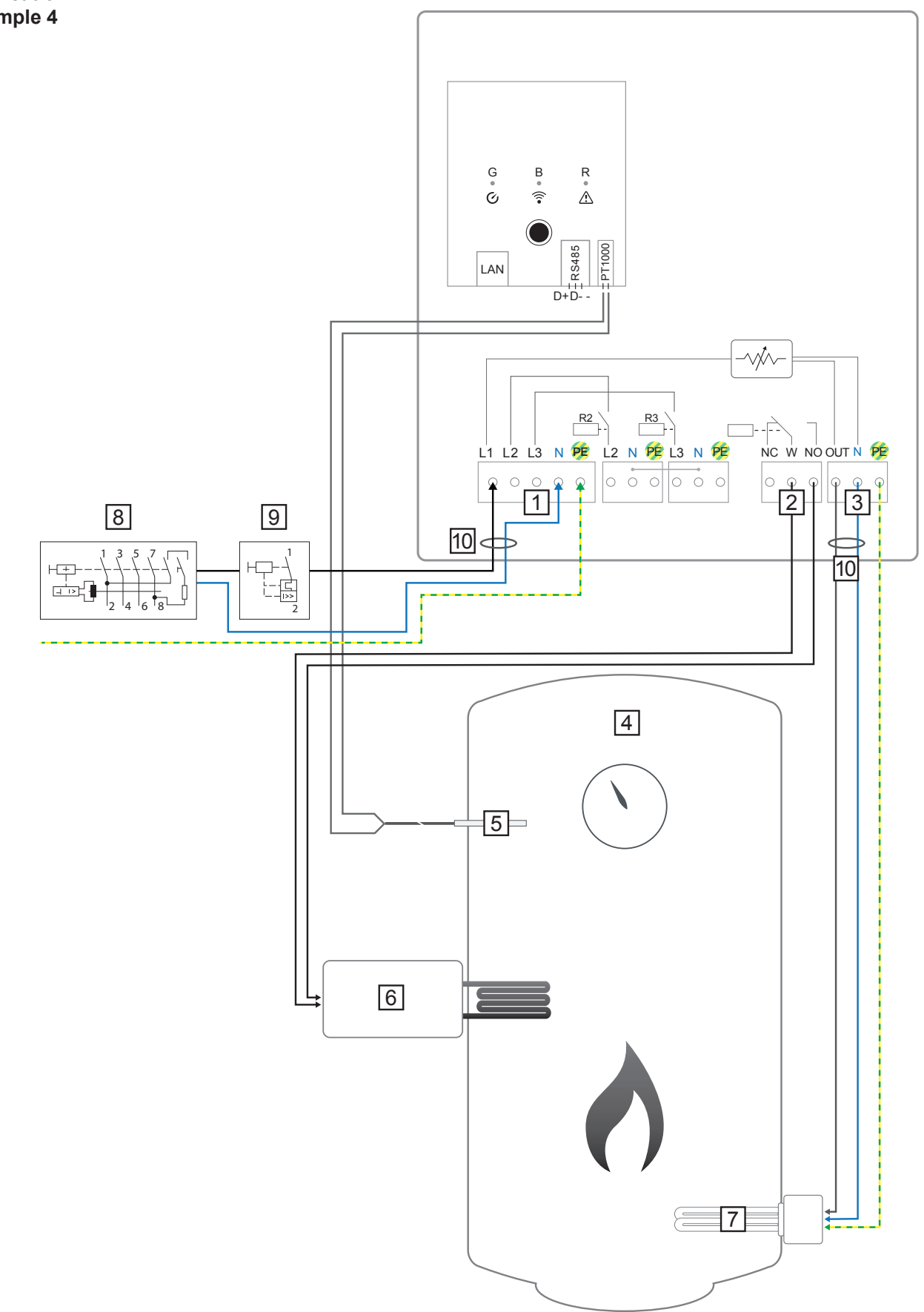

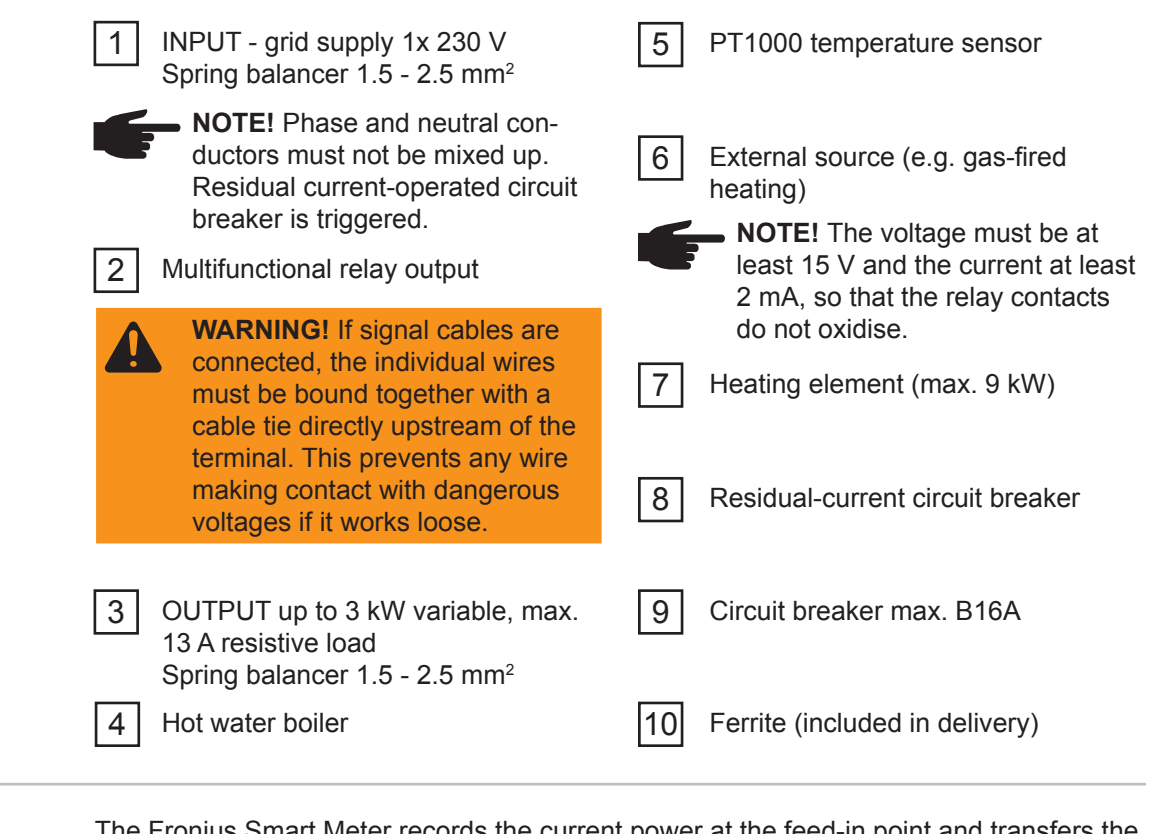

### **Functional Description**

The Fronius Smart Meter records the current power at the feed-in point and transfers the data to the Datamanager. By controlling the Ohmpilot, the Datamanager adjusts any surplus energy that is available to zero. In detail, this takes place by continuously adjusting the heating element connected to the Ohmpilot.

This means that the surplus energy is used up by the heating element in a continuously variable manner.

The temperature is measured by the Ohmpilot. If the temperature falls below the minimum, then an external source (e.g. gas-fired heating) will be activated until the minimum temperature is reached again, so that the Ohmpilot only uses surplus energy and does not draw any energy from the grid.

The maximum temperature must be set on the heating element thermostat.

If the heating element does not have a thermostat, the Ohmpilot can also carry out this task as an alternative (see "Optional Settings" section).

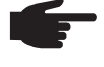

 **NOTE!** The heating element is used for switching on and off the legionella prevention.

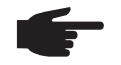

**NOTE!** This function can also be combined with a 3-phase heating element.

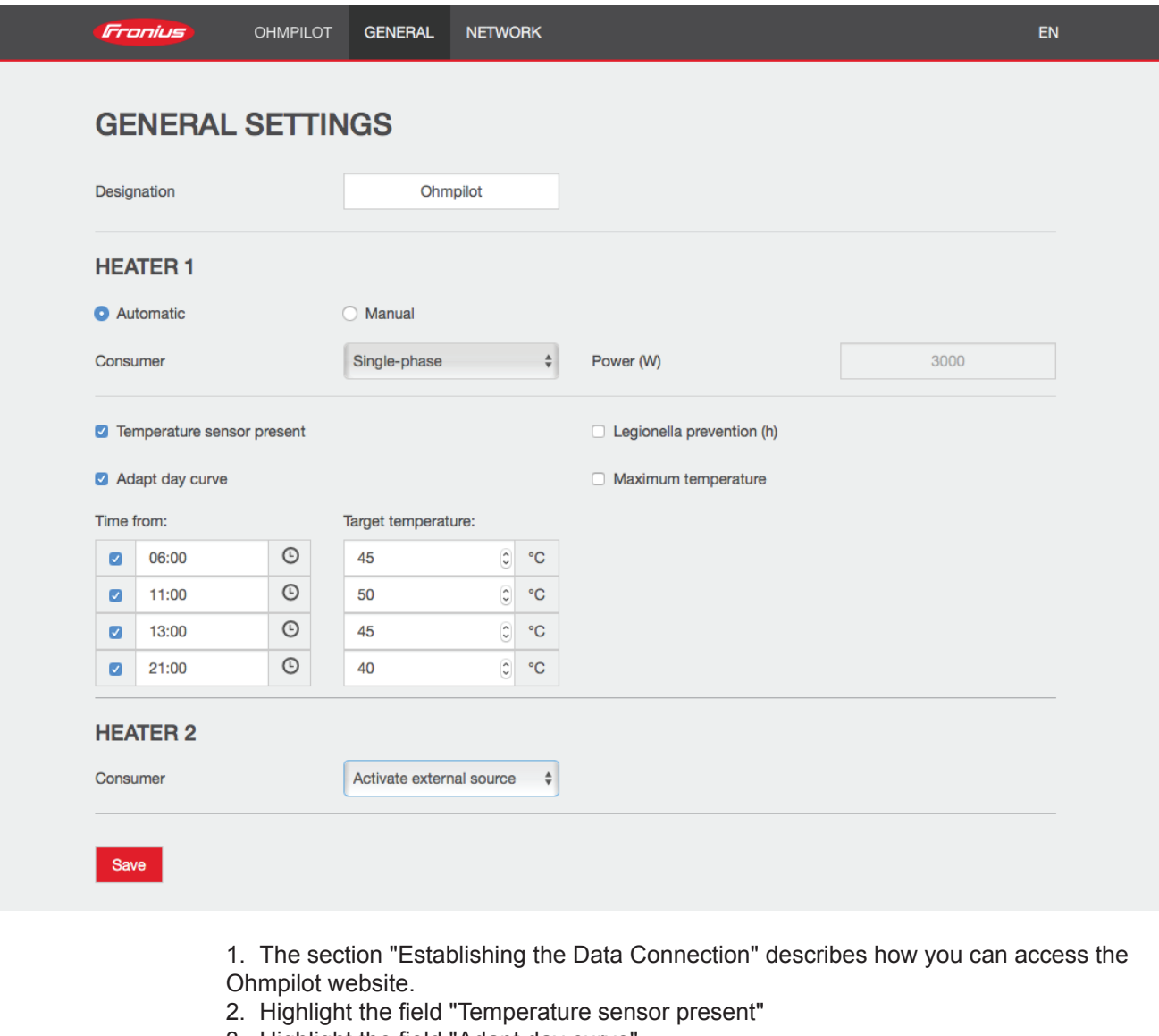

- 3. Highlight the field "Adapt day curve"
- 4. Under "Time from", enter the time from which the minimum temperature should be adjusted, and the specific minimum temperature.
- 5. Under "Target temperature", enter the required temperature.
- 6. Under HEATER 2, select "Activate external source"

### **Example 1:**

If you enter 6.00 am under "Time from" and select 45 °C as the temperature, the heating will operate from 6.00 am until such time as a temperature of 45 °C is reached. The external source (e.g. gas-fired heating) will only be activated if the temperature is below the set value.

## **Two Heating Elements - 3-Phase and 1-Phase**

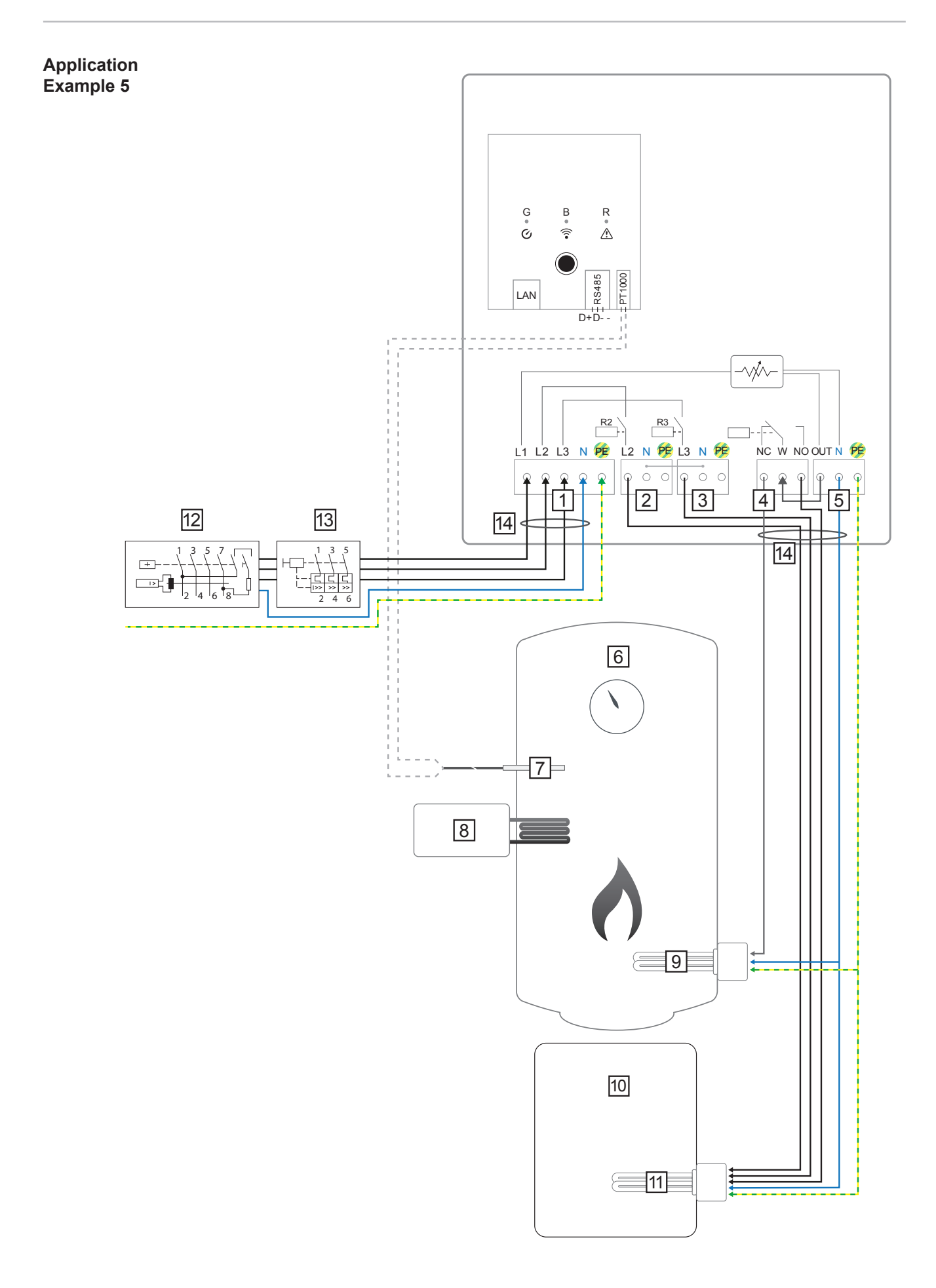

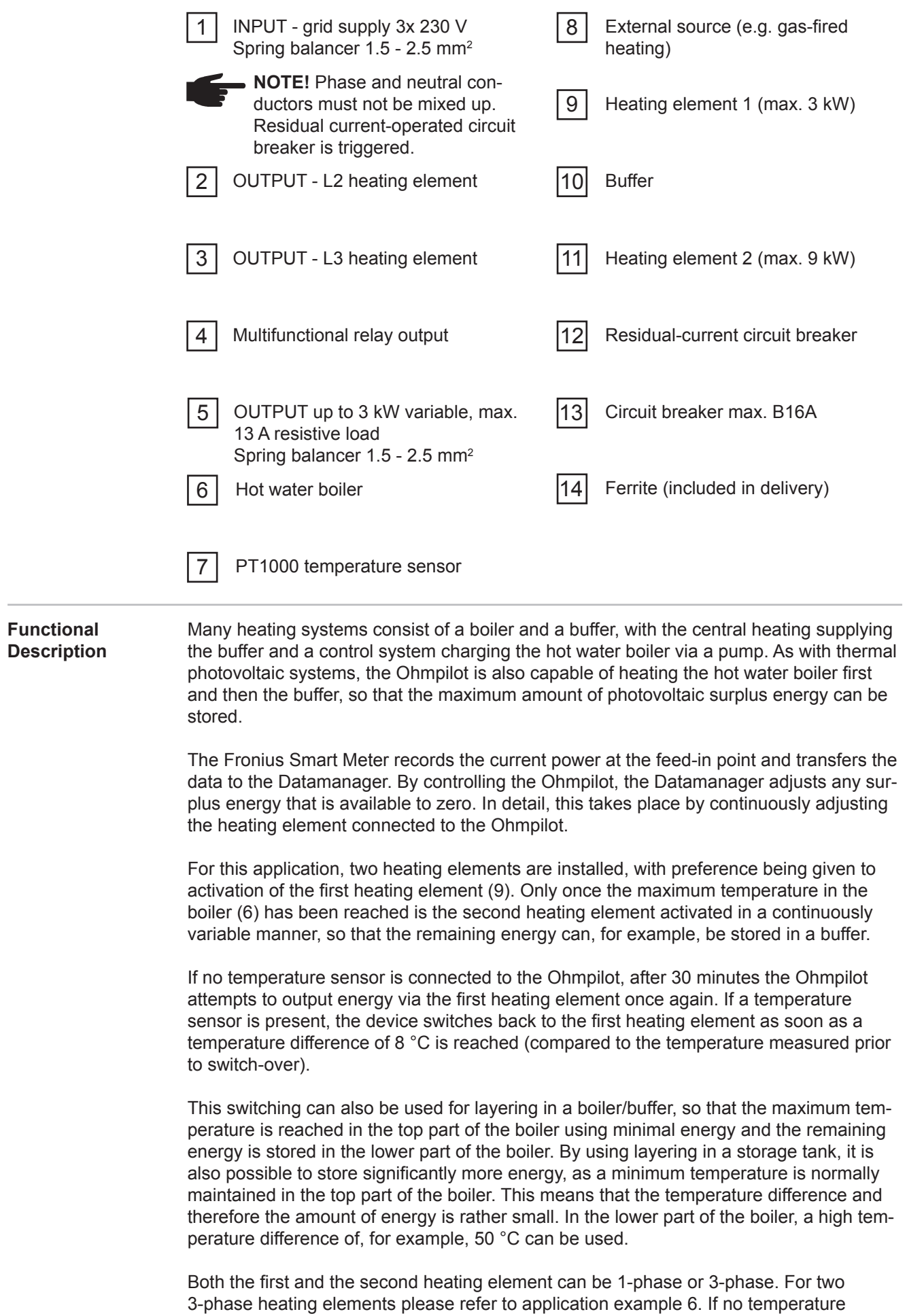

sensor is installed, an external source (e.g. gas-fired heating) must ensure the minimum temperature.

As an alternative, the Ohmpilot can also ensure the minimum temperature. This may result in electricity being sourced from the grid. The maximum temperature must be set on the heating element thermostat. If heating element 1 (9) does not have a thermostat, the Ohmpilot can also carry out this task as an alternative (see "Optional settings" section). However, it is imperative that heating element 2 (11) has a thermostat.

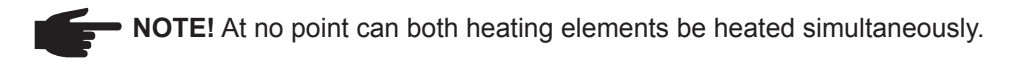

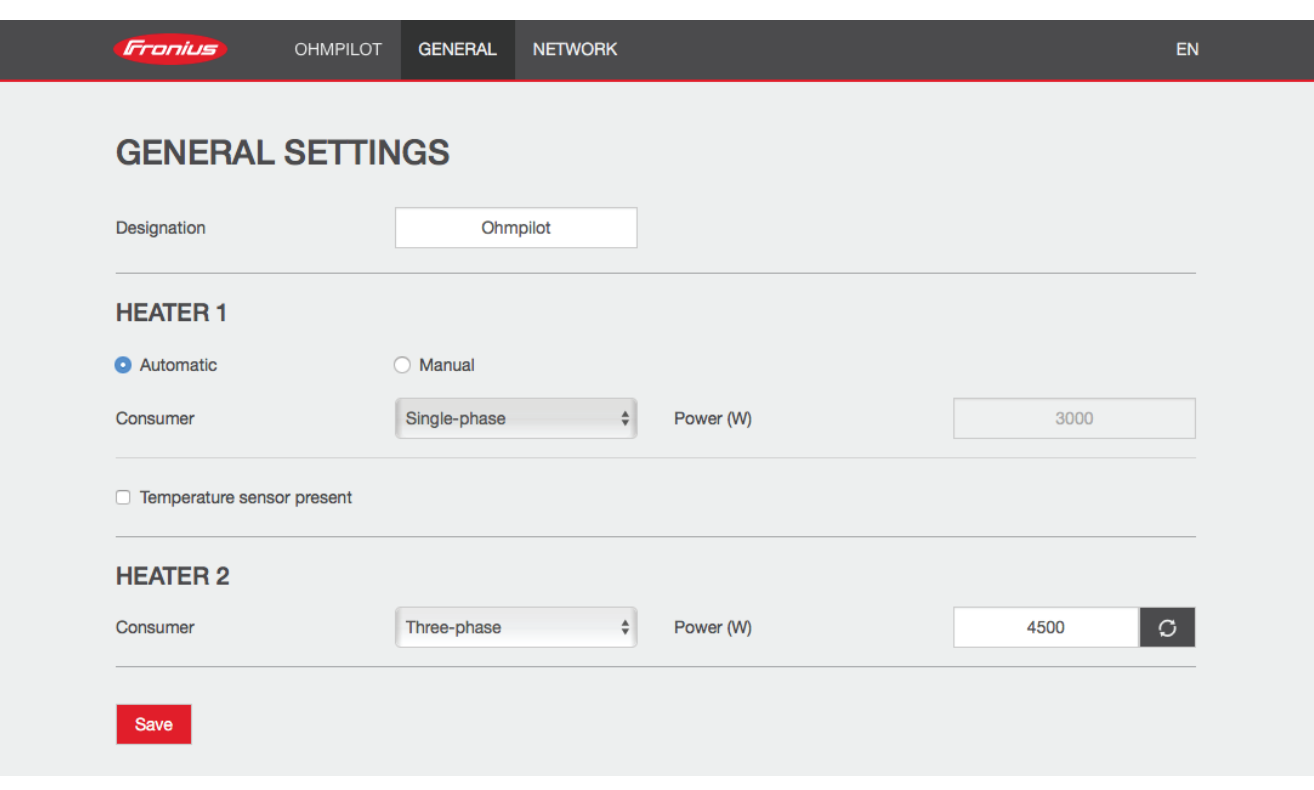

1. The section "Establishing the Data Connection" describes how you can access the Ohmpilot website.

- 2. Under heater 1, select "manual" and "1 or 3-phase", as well as the power of the load.
- 3. Under HEATER 2, select "1 or 3-phase" as the load and the power of the load.

# **Two 3-Phase Heating Elements up to 9 kW**

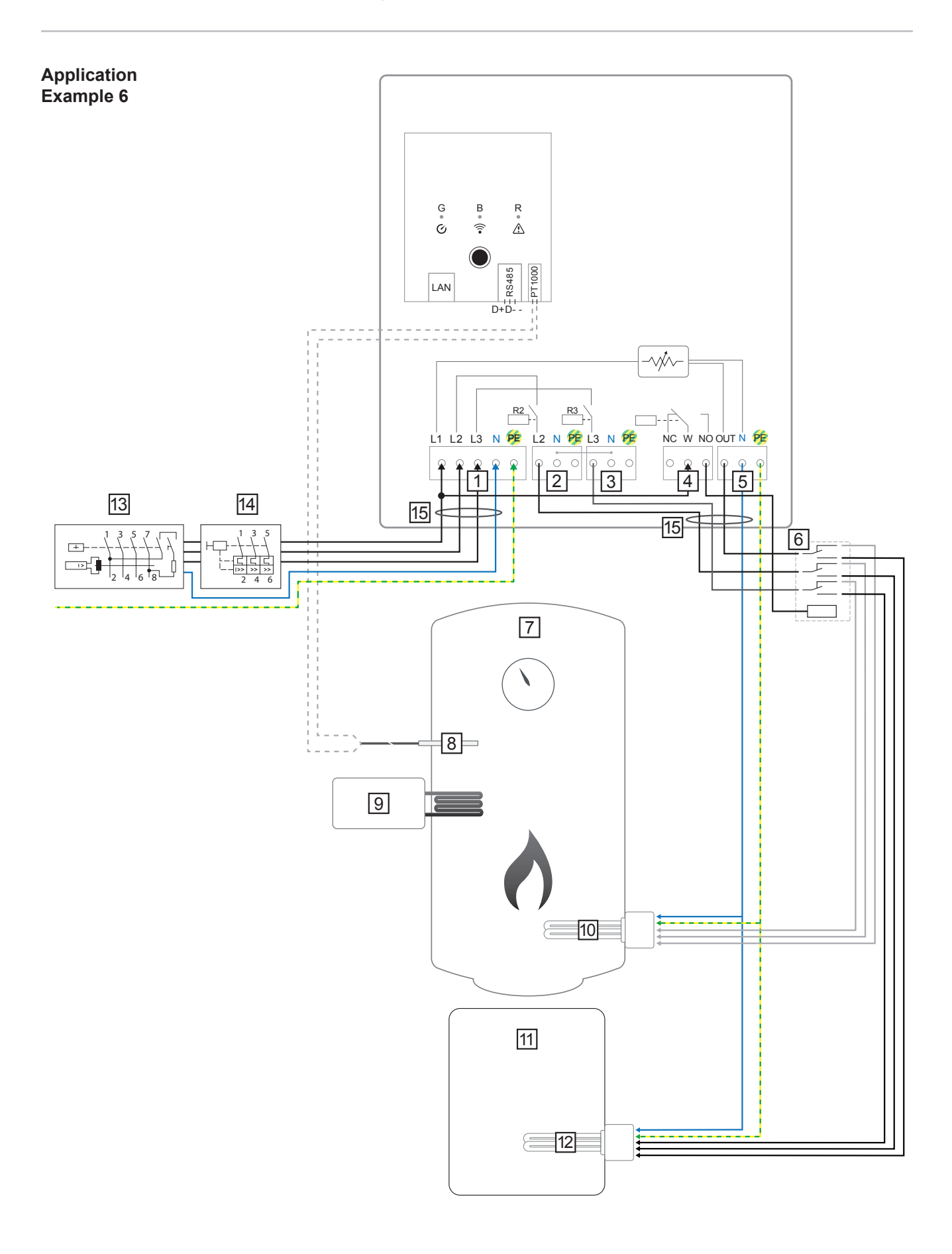

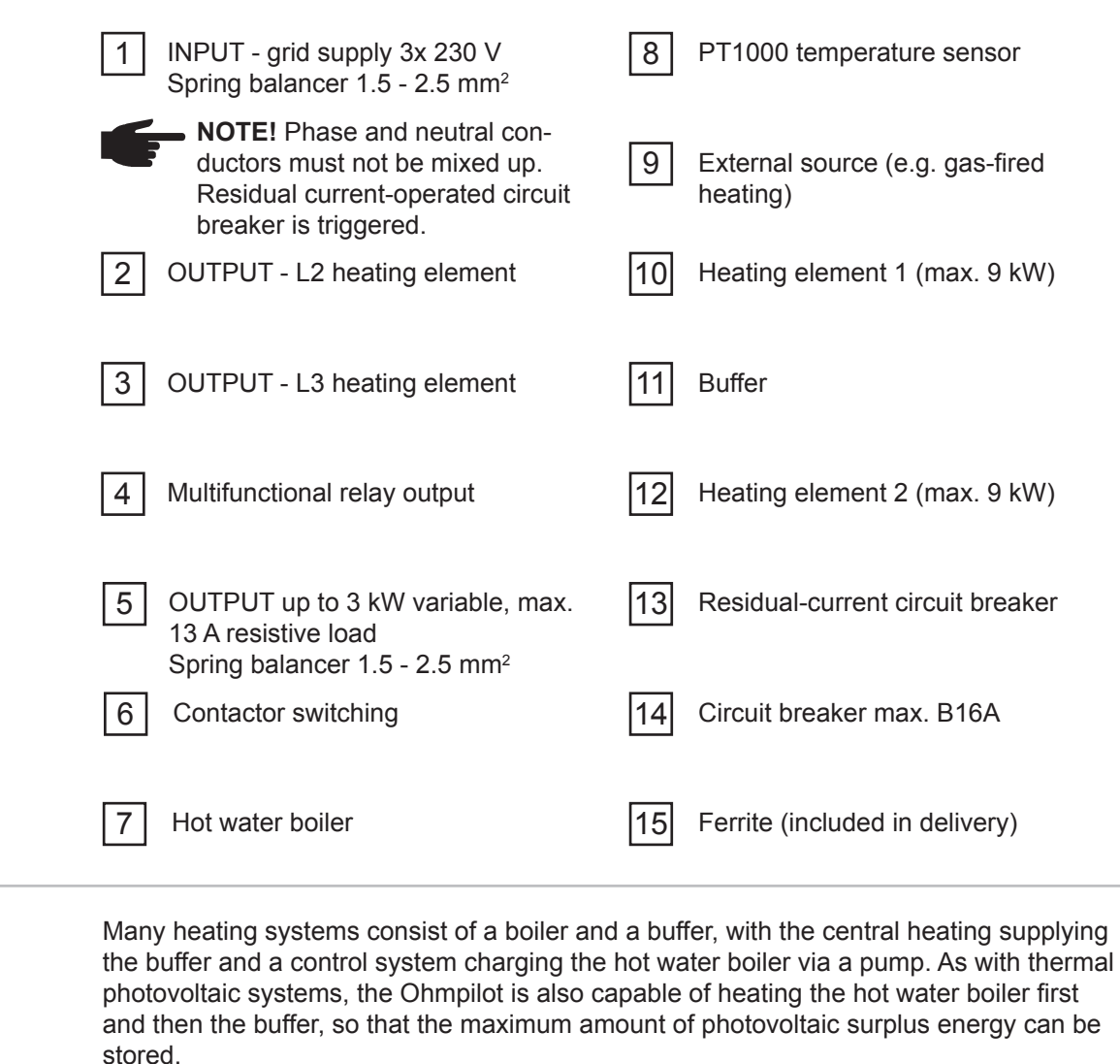

**Functional Description**

> The Fronius Smart Meter records the current power at the feed-in point and transfers the data to the Datamanager. By controlling the Ohmpilot, the Datamanager adjusts any surplus energy that is available to zero. In detail, this takes place by continuously adjusting the heating element connected to the Ohmpilot.

For this application, two heating elements are installed, with preference being given to activation of the first heating element (10). Only once the maximum temperature in the boiler (7) has been reached is the second heating element (12) activated in a continuously variable manner, so that the remaining energy can, for example, be stored in a buffer.

If no temperature sensor is connected to the Ohmpilot, after 30 minutes the Ohmpilot attempts to output energy via the first heating element once again. If a temperature sensor is present, the device switches back to the first heating element as soon as a temperature difference of 8 °C is reached (compared to the temperature measured prior to switch-over).

This switching can also be used for layering in a boiler/buffer, so that the maximum temperature is reached in the top part of the boiler using minimal energy and the remaining energy is stored in the lower part of the boiler. By using layering in a storage tank, it is also possible to store significantly more energy, as a minimum temperature is normally maintained in the top part of the boiler. This means that the temperature difference and therefore the amount of energy is rather small. In the lower part of the boiler, a high temperature difference of, for example, 50 °C can be used.

The switching must be realised by an external contactor. If no temperature sensor is

installed, an external source (e.g. gas-fired heating) must ensure the minimum temperature.

As an alternative, the Ohmpilot can also ensure the minimum temperature. This may result in electricity being sourced from the grid.

The maximum temperature must be set on the heating element thermostat. If heating element 1 (10) does not have a thermostat, the Ohmpilot can also carry out this task as an alternative (see "Optional settings" section). However, it is imperative that heating element 2 (12) has a thermostat.

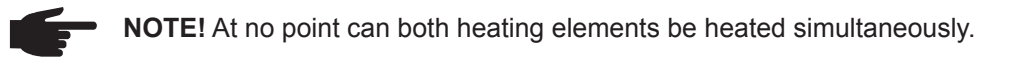

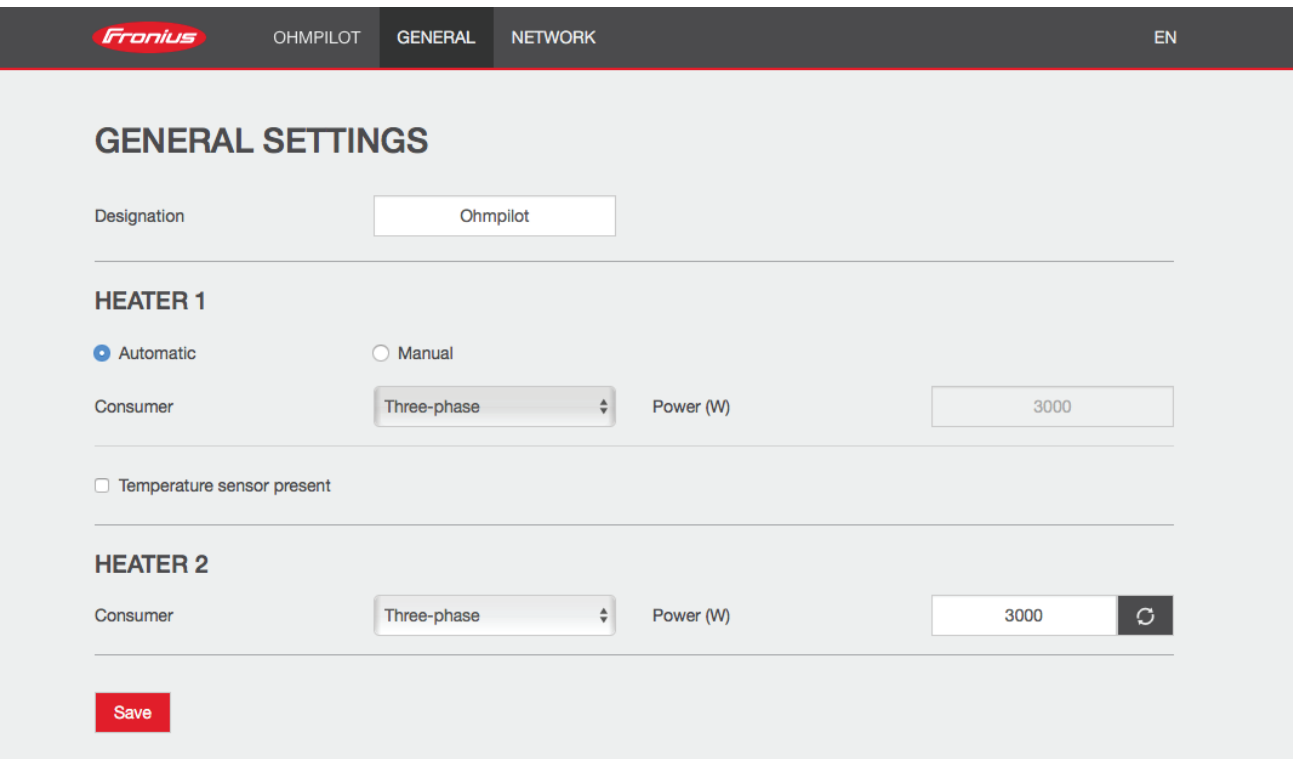

1. The section "Establishing the Data Connection" describes how you can access the Ohmpilot website.

2. Under HEATER 2, select "3-phase" as the load and the power of the load.

## **Establishing the Data Connection**

**Possible Communication Channels**

The data connection is primarily required so that the inverter or Datamanager can share default values with the Ohmpilot. For some applications, however, it is also necessary to implement settings via the Ohmpilot website.

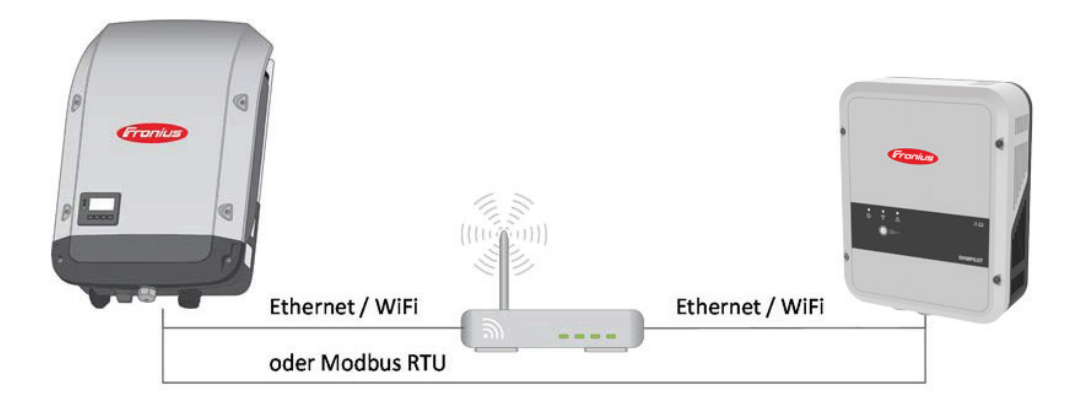

There are 3 possible communication channels:

- **- Modbus RTU (via RS 485)**
- **- LAN (Ethernet)**
- **- WLAN**

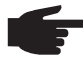

 **NOTE!** The Datamanager 2.0 must have software version 3.8.1-x or a later version installed.

## **Establishing a Connection via Modbus RTU**

- 1. Connect the bus cabling (B) to the Ohmpilot. (The bus cabling is carried out in parallel via the TX+, TX- and GND cables with the Fronius Smart Meter and the Fronius inverter or Datamanager 2.0).
- 2. Terminate the RS485 bus with a resistance at the first and last device. The resistance can be activated on the Ohmpilot using DIP switch number 5. See (A).
- 3. The Modbus address can be set using numbers 1-3. Default address: 40 (For future applications, the Modbus address can be changed using the DIP switches on the Ohmpilot.)

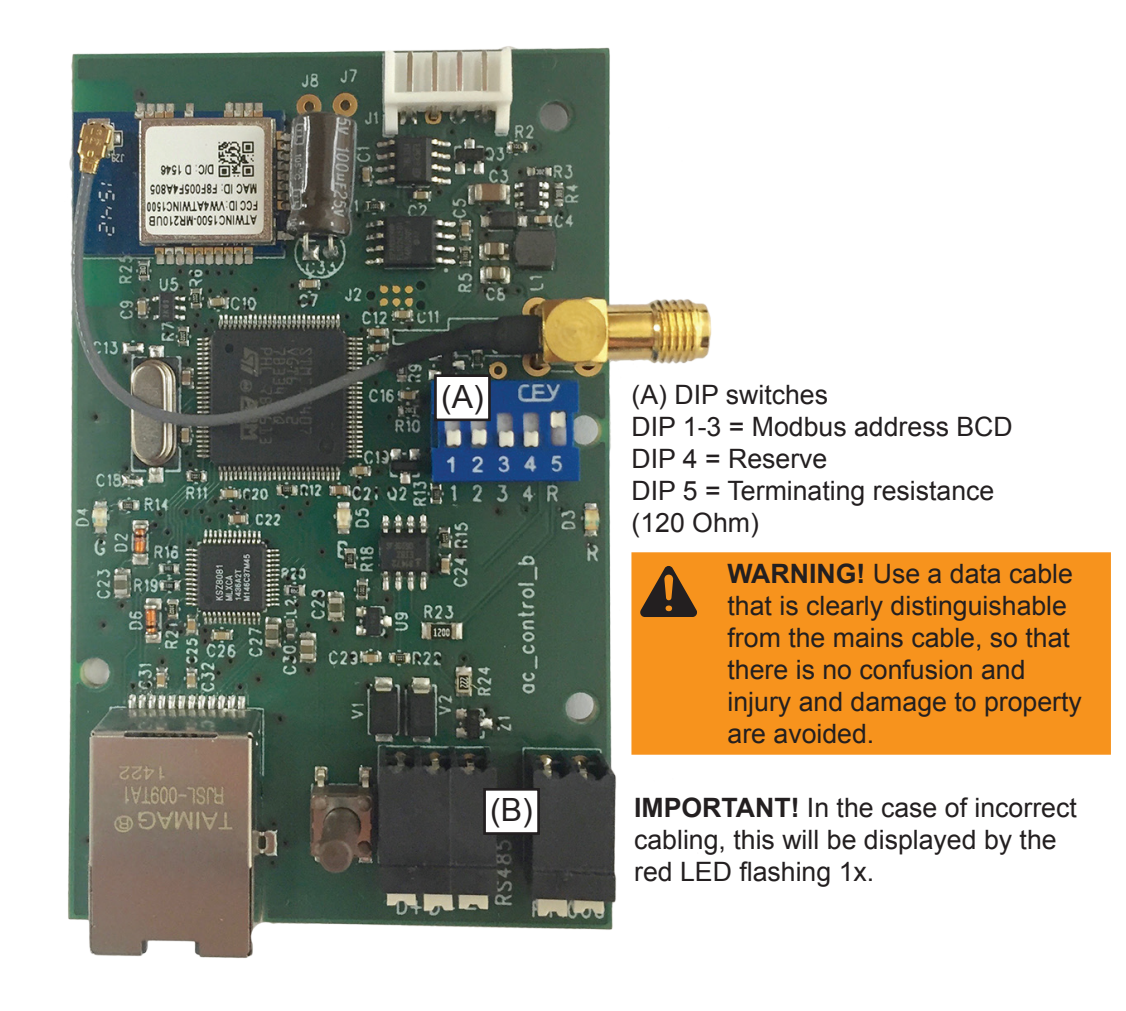

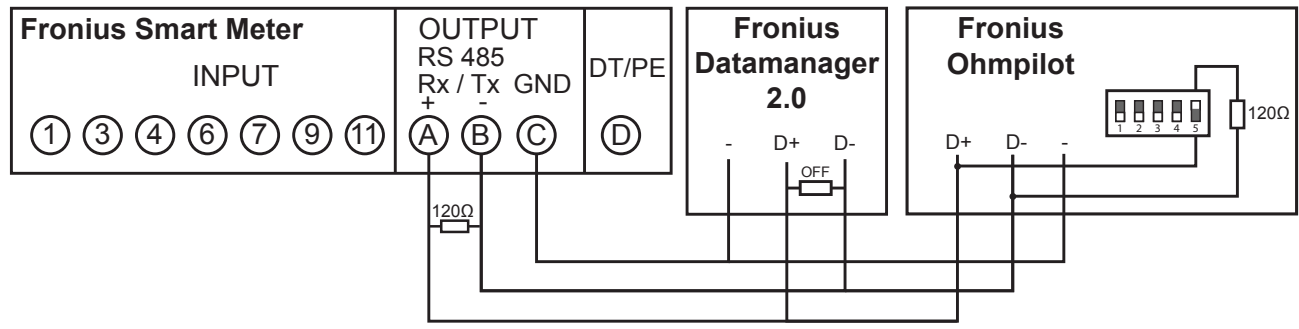

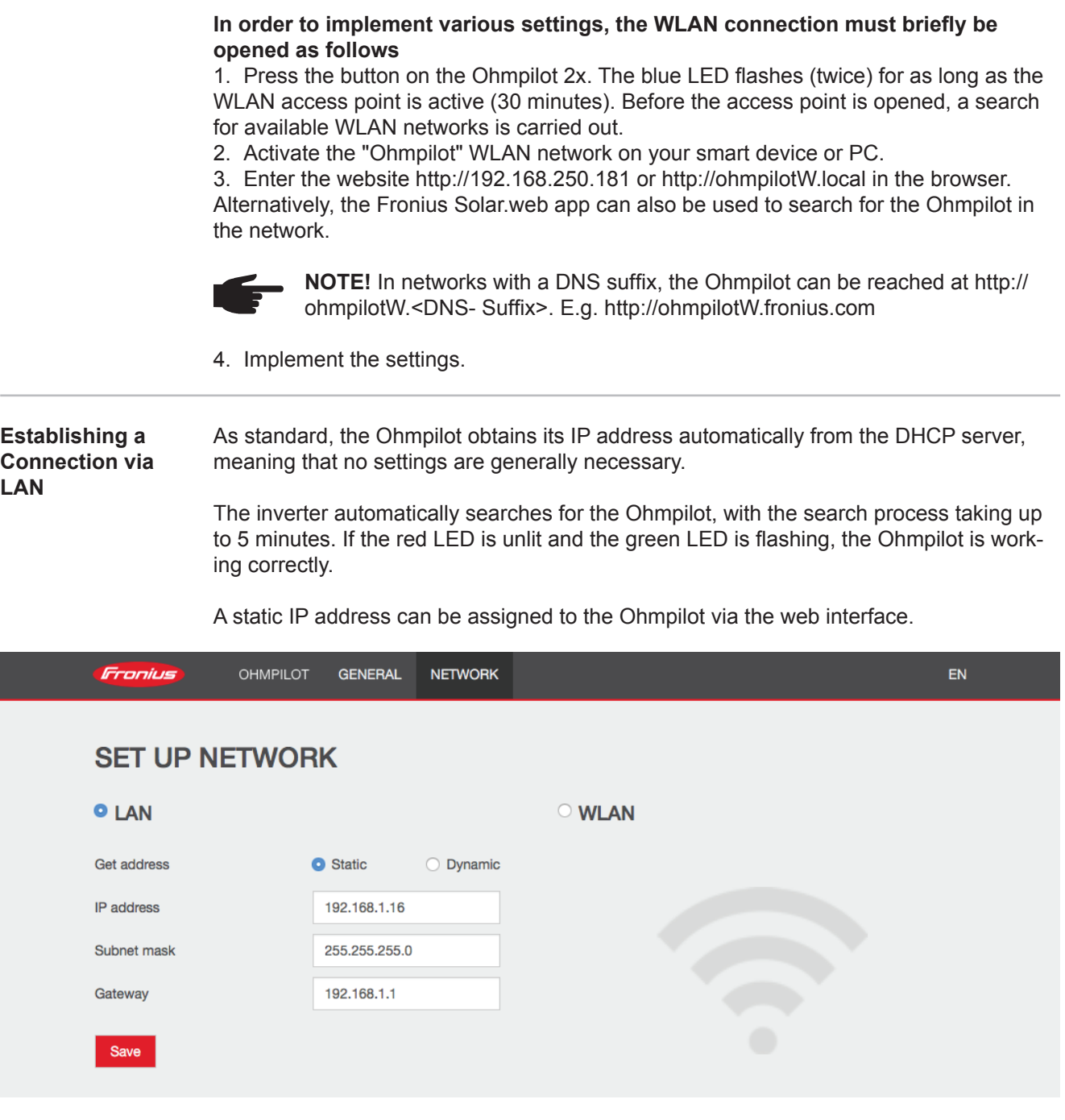

1. Open the website http://ohmpilotL.local. Alternatively, the IP address assigned by the DHCP server can also be read off. Almost every router displays the devices connected to it (its clients) on its web interface. Apps such as Fing can also help to find the IP address that has been assigned automatically. Alternatively, the Fronius Solar.web app can also be used to search for the Ohmpilot in the network.

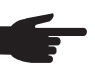

 **NOTE!** In networks with a DNS suffix, the Ohmpilot can be reached at http:// ohmpilotL.<DNS suffix>. E.g. http://ohmpilotL.fronius.com

In order to configure the IP address manually, the "static" option must be selected. Then enter the IP address required.

The Ohmpilot can then be reached at http://ohmpilotL.local or at the fixed IP address assigned.

#### **Establishing a Connection via WLAN** There are two options for connecting the Ohmpilot to an existing WLAN network: **Connecting via WPS (WiFi Protected Setup)** 1. Press the button on the Ohmpilot 1x. The blue LED flashes (once) for as long as the WPS is active.

- 2. Press the WPS button on the router within 2 minutes.
- 3. If the blue LED on the Ohmpilot is now lit steadily, the connection to the network was successful.

4. The inverter automatically searches for the Ohmpilot, with the search process taking up to 5 minutes. If the red LED is unlit and the green LED is flashing, the Ohmpilot is working correctly.

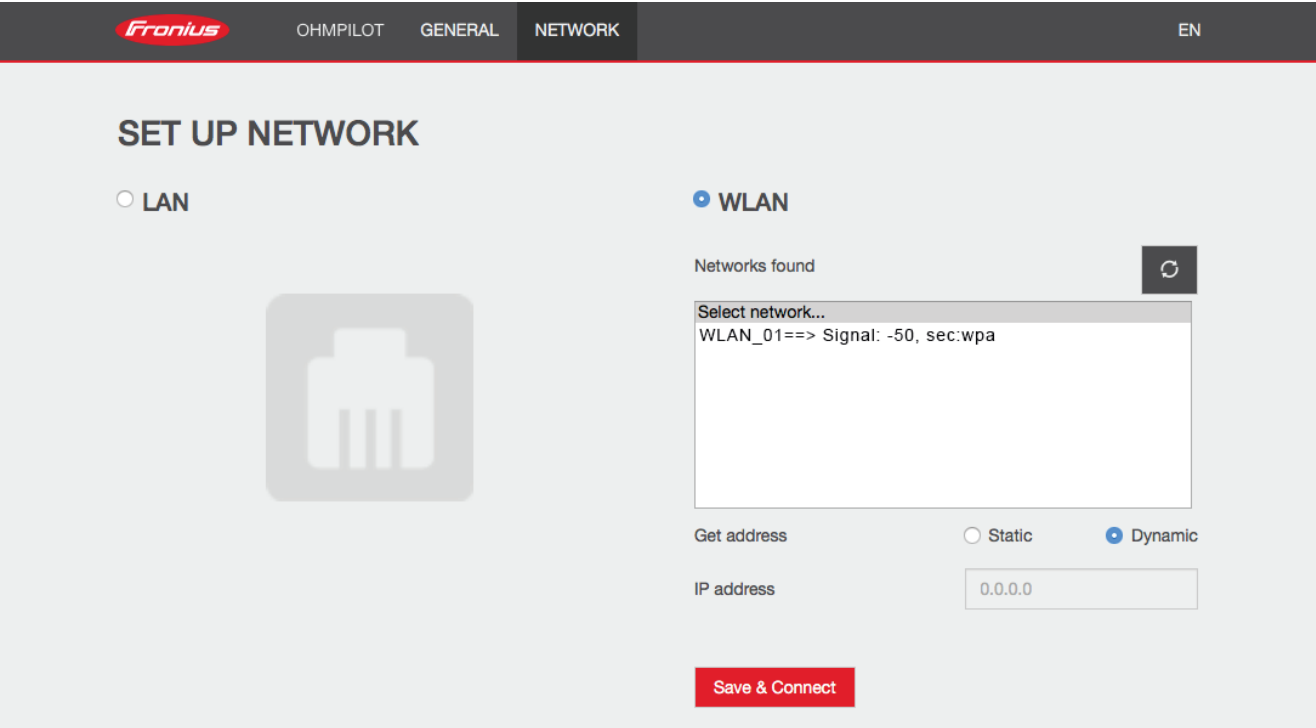

### **Connecting via access point and manual configuration of the WLAN Settings**

- 1. Press the button on the Ohmpilot 2x. The blue LED flashes (twice) for as long as the WLAN access point is active (30 minutes). Before the access point is opened, a search for available WLAN networks is carried out.
- 2. Activate the "Ohmpilot" WLAN network on your smart device or PC.
- 3. Enter the website http://192.168.250.181 or http://ohmpilotW.local in the browser. Alternatively, the Fronius Solar.web app can also be used to search for the Ohmpilot in the network.
- 4. Select the required network in the WLAN network tab.

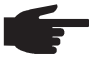

 **NOTE!** If the required WLAN network is not listed, end access point mode by pressing the button again and repeat the process.

- 5. Click "Save & Connect", and enter the WLAN password.
- 6. If the blue LED on the Ohmpilot is now lit steadily, the connection to the network was successful.
- 7. The inverter automatically searches for the Ohmpilot, with the search process taking up to 5 minutes. If the red LED is unlit and the green LED is flashing, the Ohmpilot is working correctly.

**IMPORTANT!** When the access point is opened, it is not possible to scan the WLAN networks.

A static IP address can be assigned to the Ohmpilot via the web interface.

The Ohmpilot can then be reached at http://ohmpilotW.local or at the fixed IP address assigned. Alternatively, the Fronius Solar.web app can also be used to search for the Ohmpilot in the network.

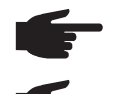

**NOTE!** Only one device can connect to the Ohmpilot.

 **NOTE!** In networks with a DNS suffix, the Ohmpilot can be reached at http:// ohmpilotW.<DNS- Suffix>. E.g. http://ohmpilotW.fronius.com

## **Status Indication on Web Interface**

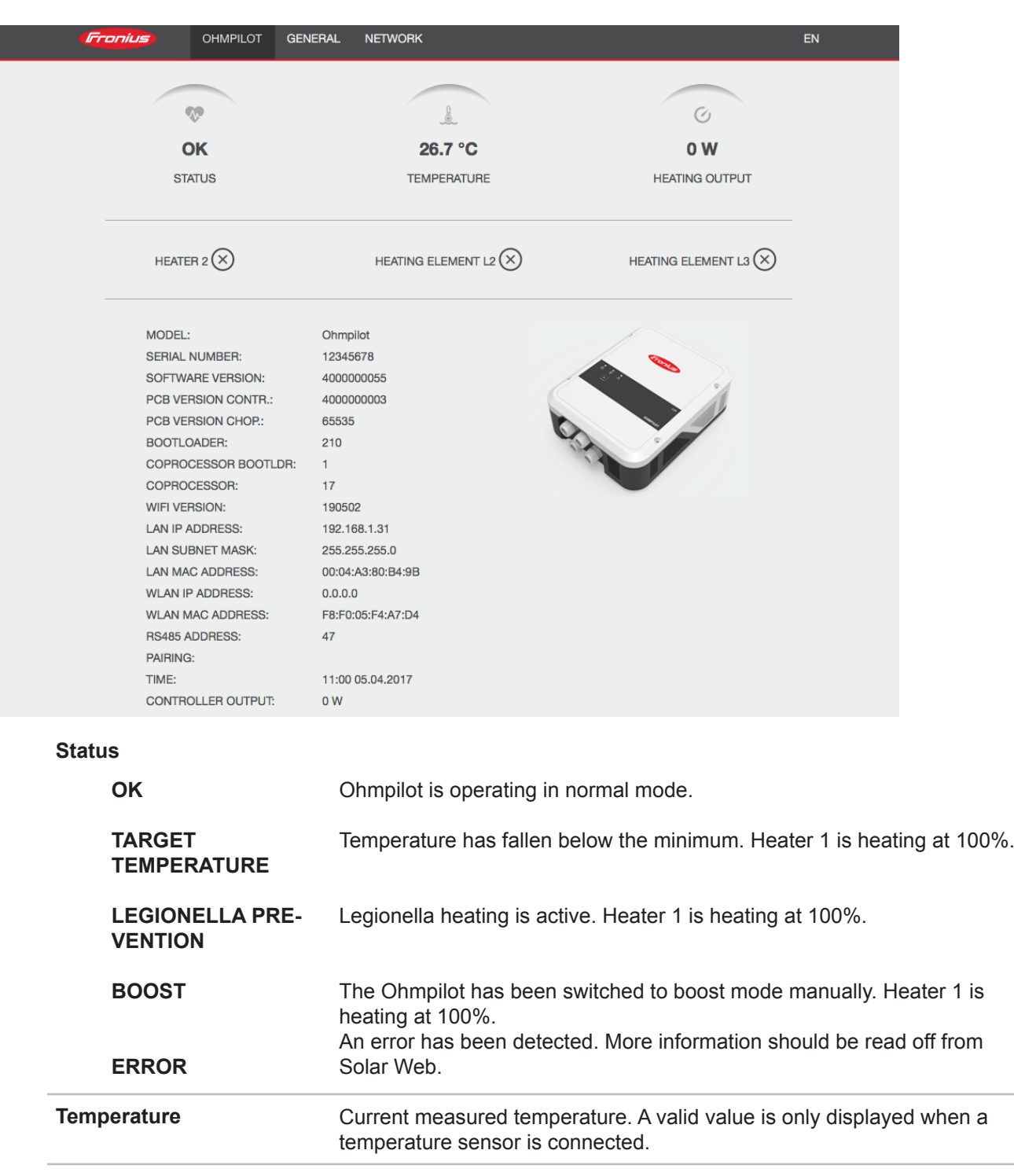

Heater 2 is active. Heater 2 may be a second heating element, a heat pump or an external source (e.g. gas-fired heating). Phase 2 of 3-phase heating element is active. **Heater 2 L2 heating element**

Current power being used by the Ohmpilot.

**Heat output**

## **Optional Settings**

**IMPORTANT!** The settings described here can be implemented for all of the application examples detailed above. If they are not described for the relevant example, they are not vital.

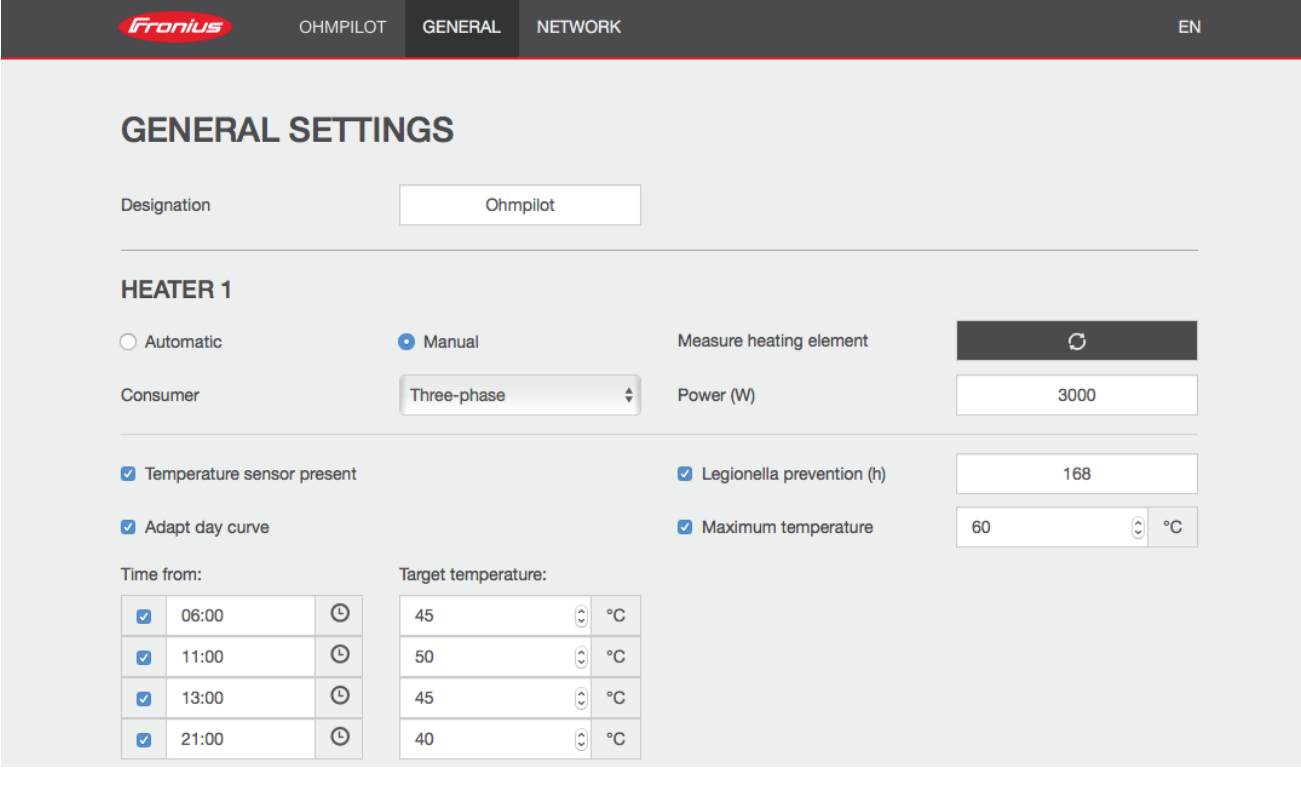

**Manual Settings HEATER 1**

- You can also set the power of HEATER 1 manually.
- 1. To do this, select the "manual" field.
- 2. Select whether it is a 1-phase or 3-phase load.
- 3. Enter the power of the load in Watts.

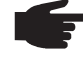

 **NOTE!** In the case of applications with a 1-phase and a 3-phase heating element, it is not possible for the Ohmpilot to measure heating element 1 automatically due to the cabling. In this case, the configuration must be carried out manually.

### **Activating Legionella Prevention**

When the legionella prevention system is activated, the hot water is heated to 60 °C at a set interval.

- 1. Highlight the field "Temperature sensor present"
- 2. Highlight the field "Legionella prevention (h)"
- 3. Enter the cycle for the legionella prevention.

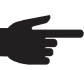

**NOTE!** If the boiler is operated at a temperature <60 °C for a relatively long period of time and no hygienic storage tank is being used, measures must be taken to kill the legionella bacteria. For private use, it is recommended to implement legionella prevention at least once a week (168 hours). In the case of a large hot water storage tank and/or a comparatively low consumption of hot water, legionella prevention should be carried out regularly. A PT1000 temperature sensor is required for this function and can be sourced from Fronius under item number 43,0001,1188.

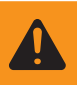

**WARNING!** No guaranteed legionella prevention.

### **Adapting the Day Curve**

This function ensures that a required temperature is not undercut. If there is not sufficient surplus power available, the external source will be started up, if activated, or otherwise electricity will be drawn from the grid in order to ensure a minimum temperature.

Up to four time periods can be defined so that, for example, higher hot water temperatures are only certain to be available at night, but more potential is possible for the surplus during the day due to the fact that a lower target temperature is selected.

- 1. Highlight the field "Temperature sensor present"
- 2. Highlight the field "Adapt day curve"

3. Under "Time from", enter the time from which the Ohmpilot should start to heat to the new target temperature. This target temperature is valid until the next entry.

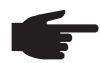

**NOTE!** One entry is valid for the whole day.

4. Under "Target temperature", enter the required final temperature.

**NOTE!** If heater 1 is the primary heat source, the day curve must in all cases be adapted to ensure the required minimum temperature. A PT1000 temperature sensor is required for this function and can be sourced from Fronius under item number 43,0001,1188. The position of the temperature sensor in the boiler should be chosen so that sufficient hot water is available. However, it must in all cases be installed above the heating element/external source.

### **Example:**

05:00 10°C=> After showers, the hot water will only be produced with surplus energy 16:00 45°C=> If there was not sufficient excess energy, the water will be heated 18:00 10°C=> After showers, no more heating should occur, thus minimizing heating losses

03:00 45°C=> Water will be warmed so that it is ready for showers at 6am

**Temperature Limitation** If heater 1 does not have a configurable thermostat, this function can be used to limit the temperature.

- 1. Highlight the field "Temperature sensor present"
- 2. Highlight the field "Temperature limitation"
- 3. Enter the maximum temperature (e.g. 60 °C).

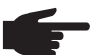

**NOTE!** This function is only possible for heater 1. If a second heating element is in use as heater 2, this must have a thermostat. A PT1000 temperature sensor is required for this function and can be sourced from Fronius under item number 43,0001,1188. The temperature sensor should be installed just above the heating element, so that the cold water flowing in is immediately heated up again and the maximum storage amount is therefore used.

### **Sending of Errors**

- Errors are saved in the Datamanager 2.0 and can be sent via Solar Web.
- Possible error outputs (as of 07/12/2015):

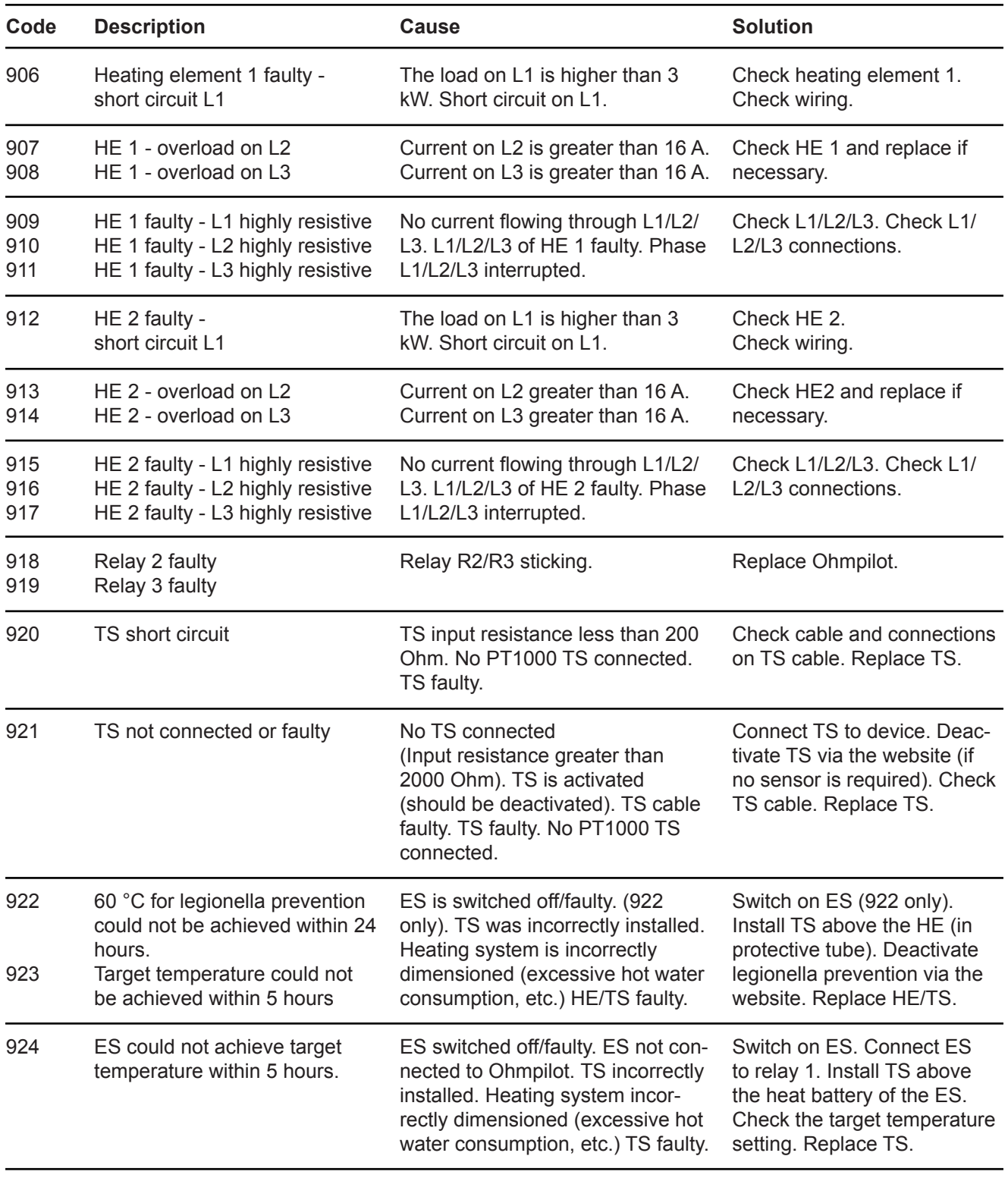

**HE=Heating element TS=Temperature sensor I=Inverter ES=External source (e.g. gas-fired heating)**

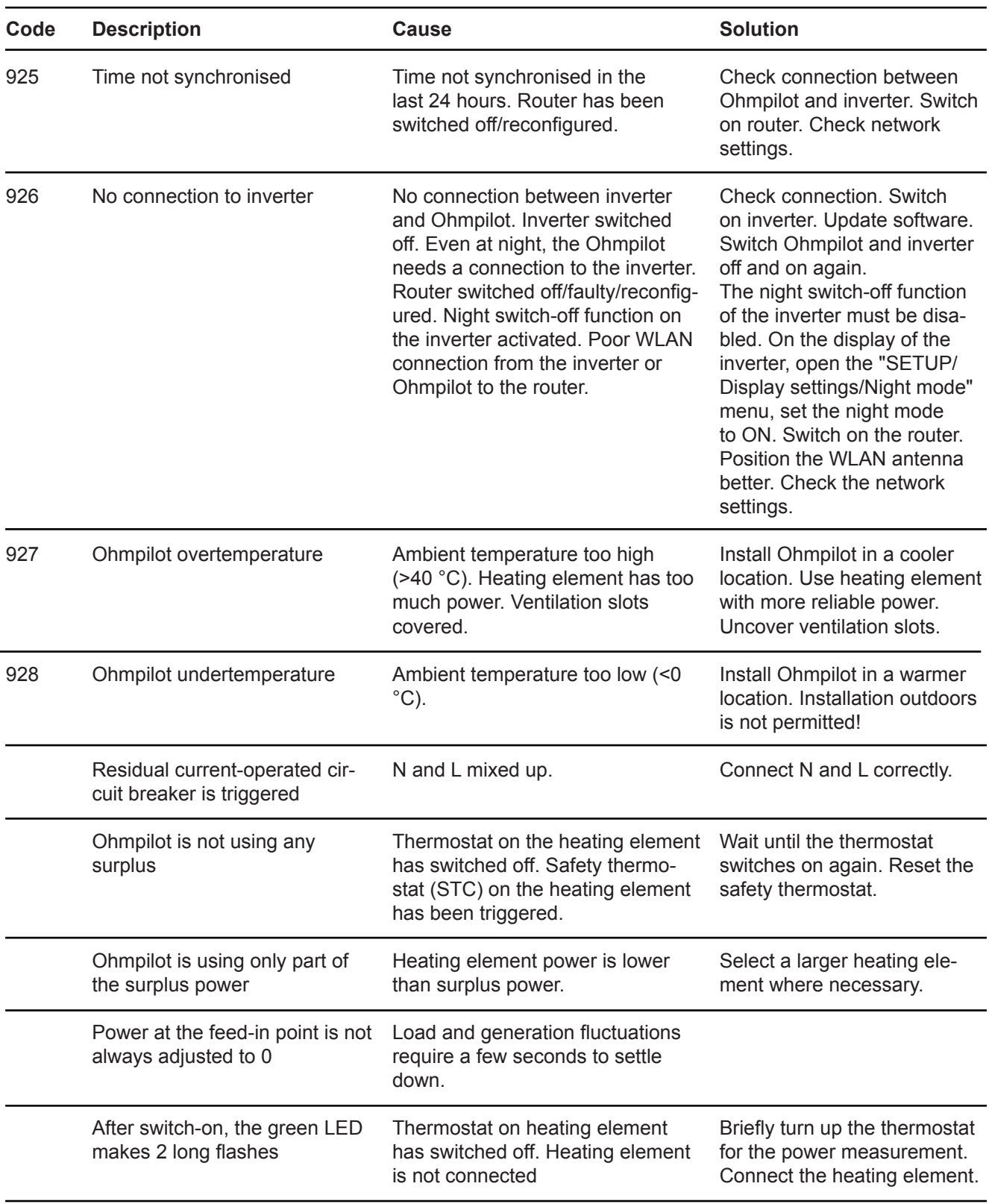

# **Technical Data**

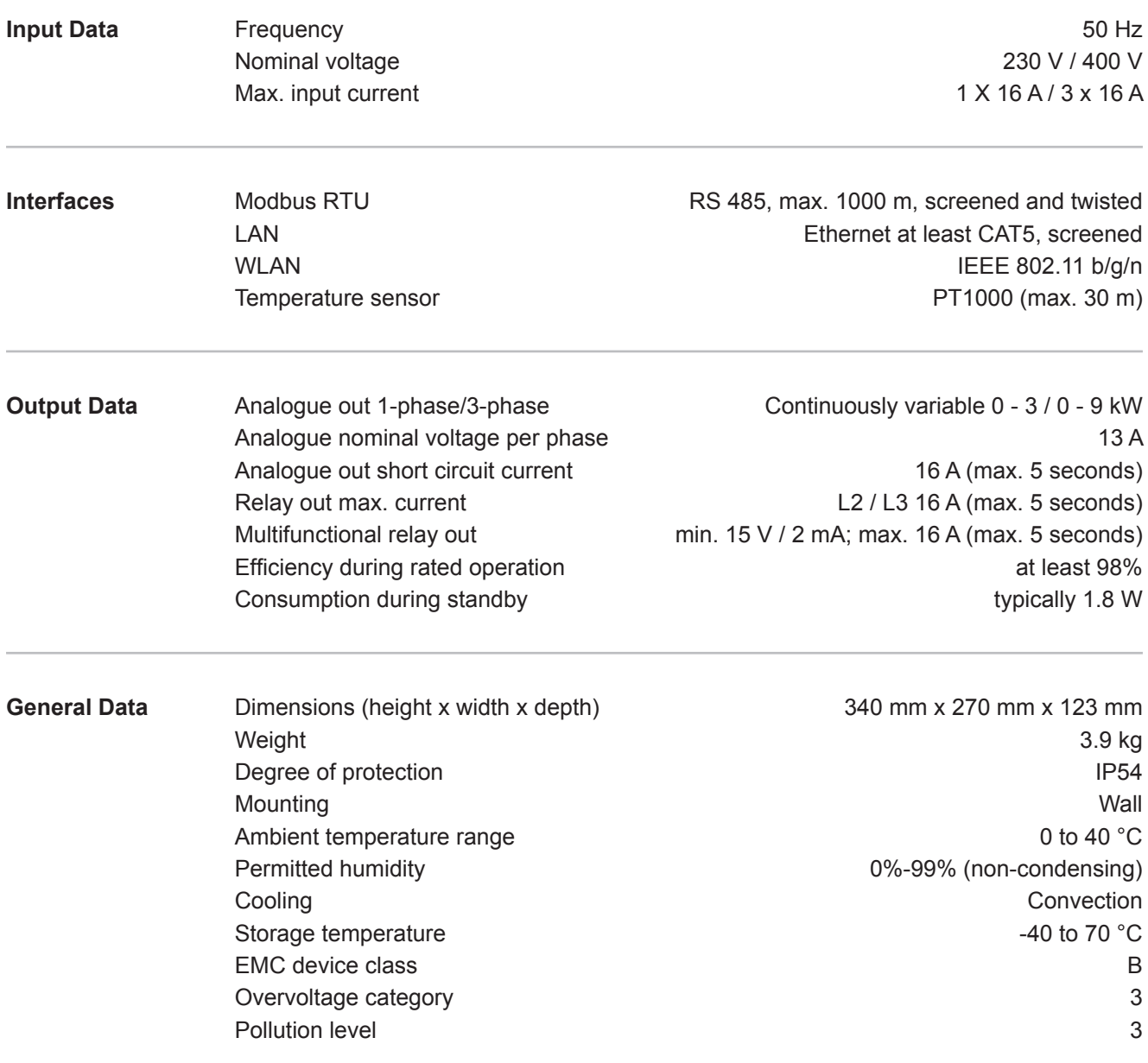

# **Warranty Terms and Conditions, and Disposal**

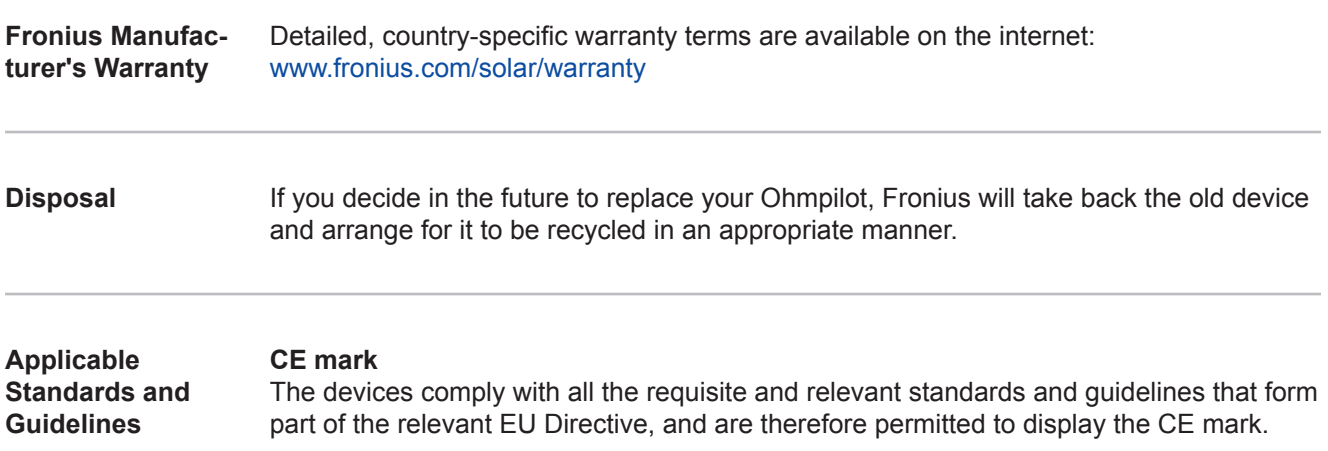

## **Fronius Worldwide - www.fronius.com/addresses**

**Fronius International GmbH**  4600 Wels, Froniusplatz 1, Austria E-mail: pv-sales@fronius.com http://www.fronius.com

**Fronius USA LLC** Solar Electronics Division 6797 Fronius Drive, Portage, IN 46368 E-mail: pv-us@fronius.com http://www.fronius-usa.com

The addresses of all our sales branches and partner companies can be found at http://www.fronius.com/addresses.